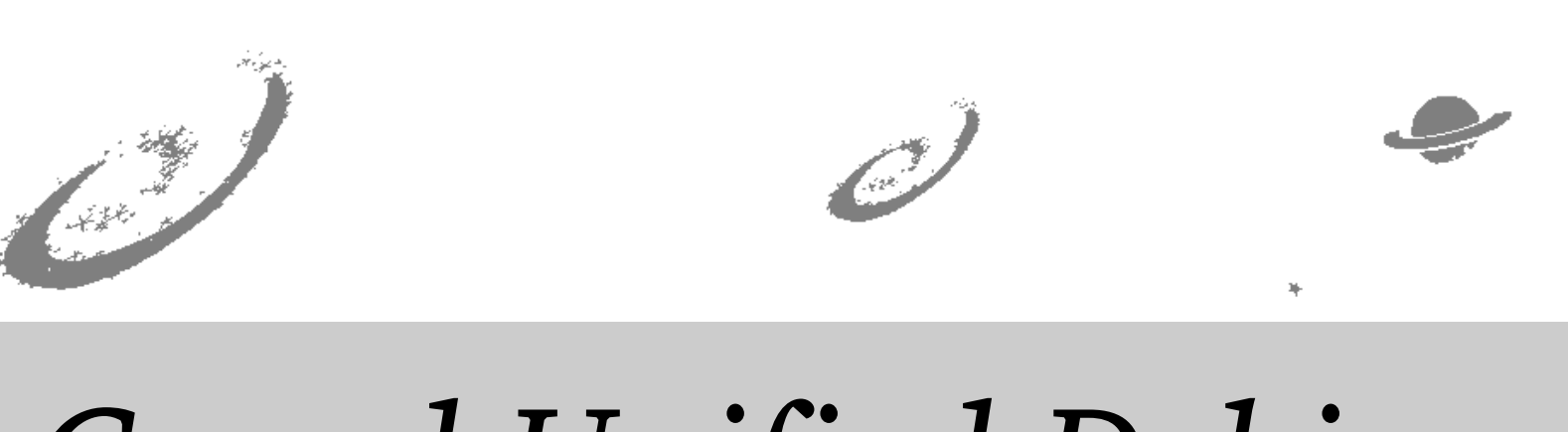

# Grand Unified Debian

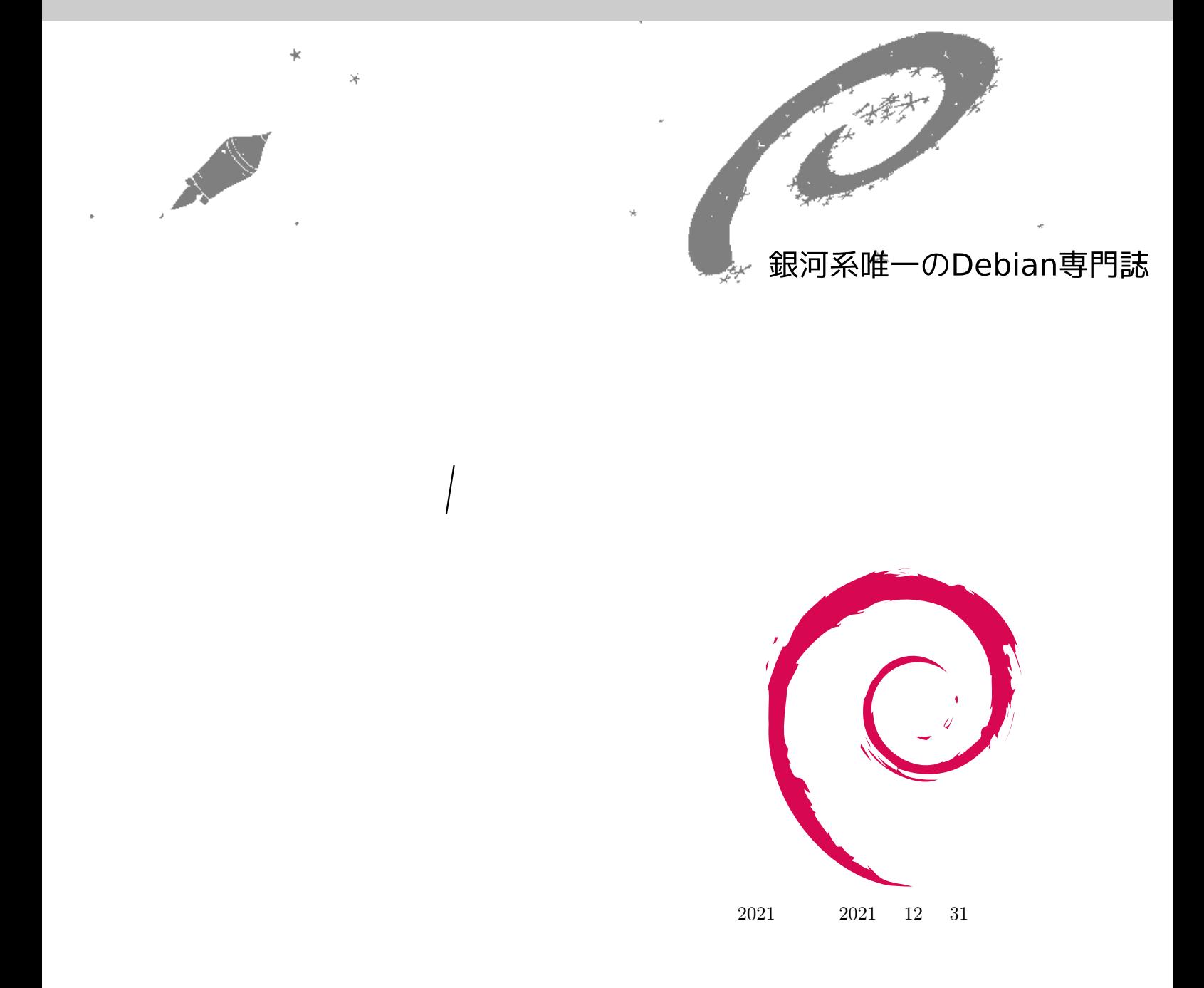

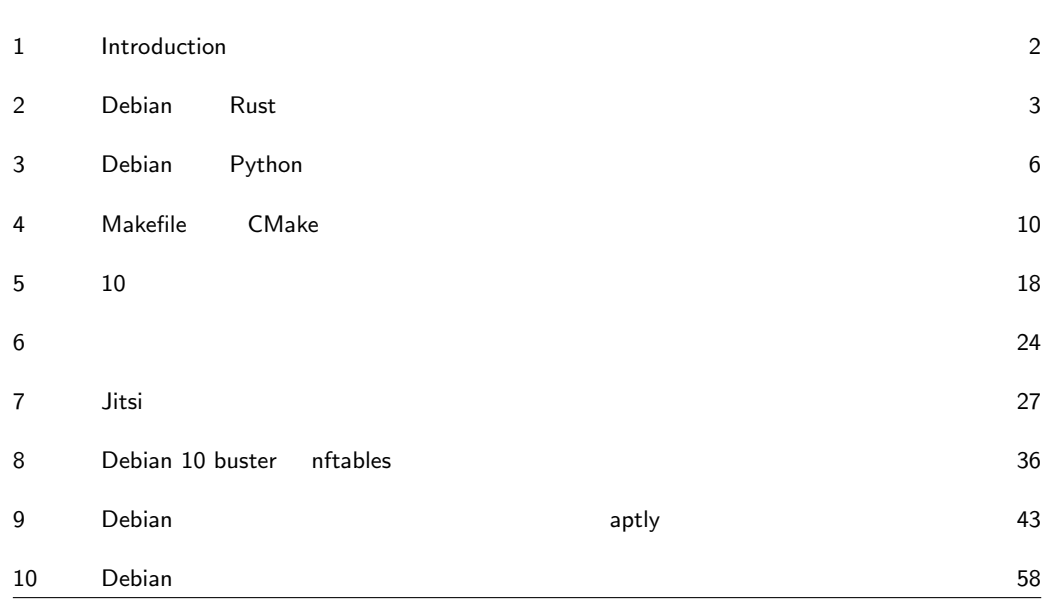

<span id="page-3-0"></span>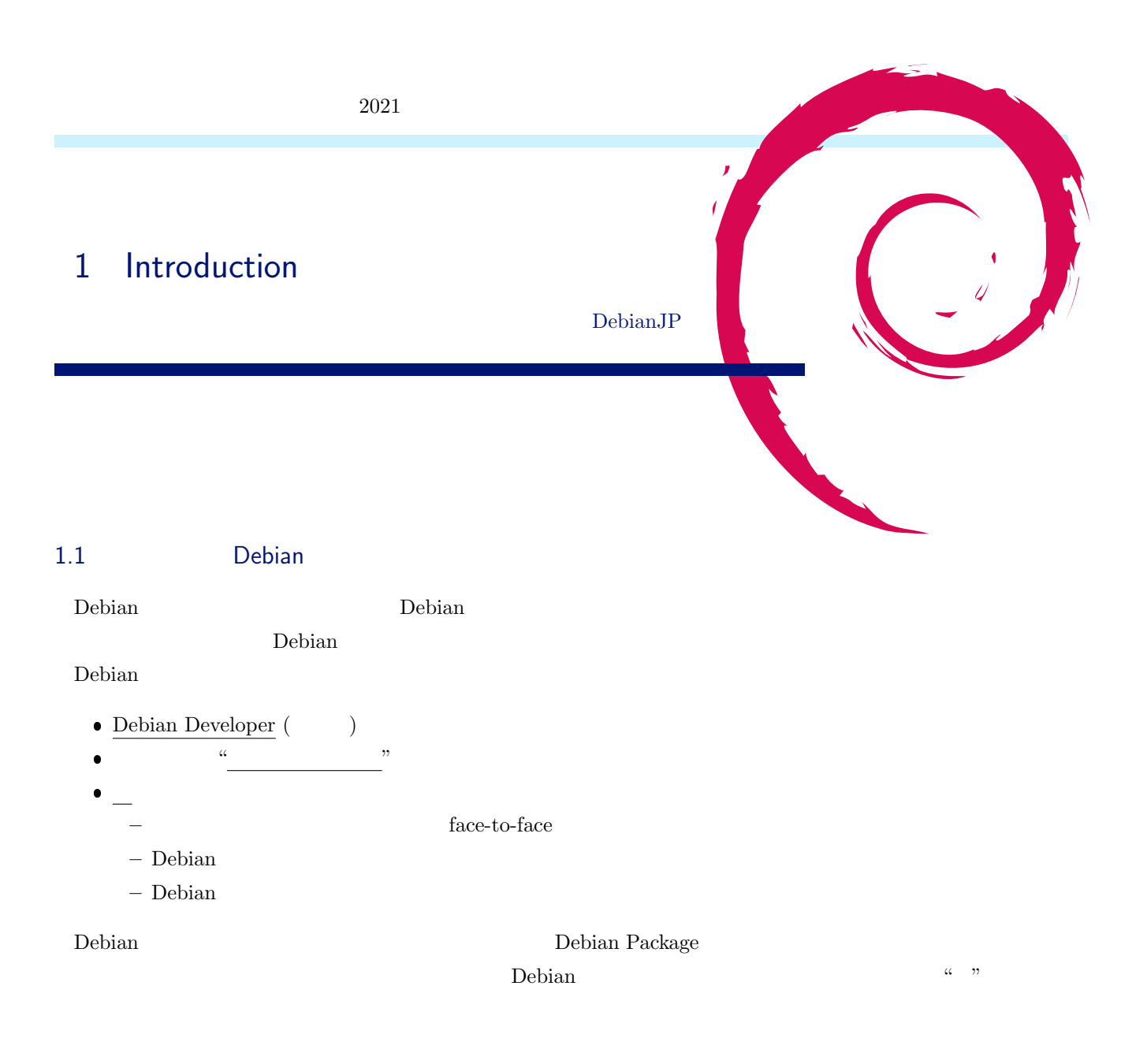

#### 1.2 Debian

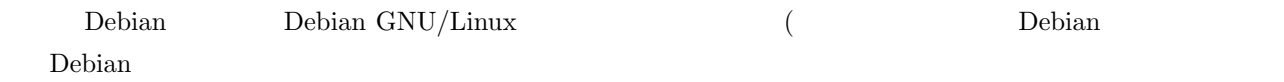

- $\bullet$  ML
- $\bullet$
- $\bullet$

<span id="page-4-0"></span>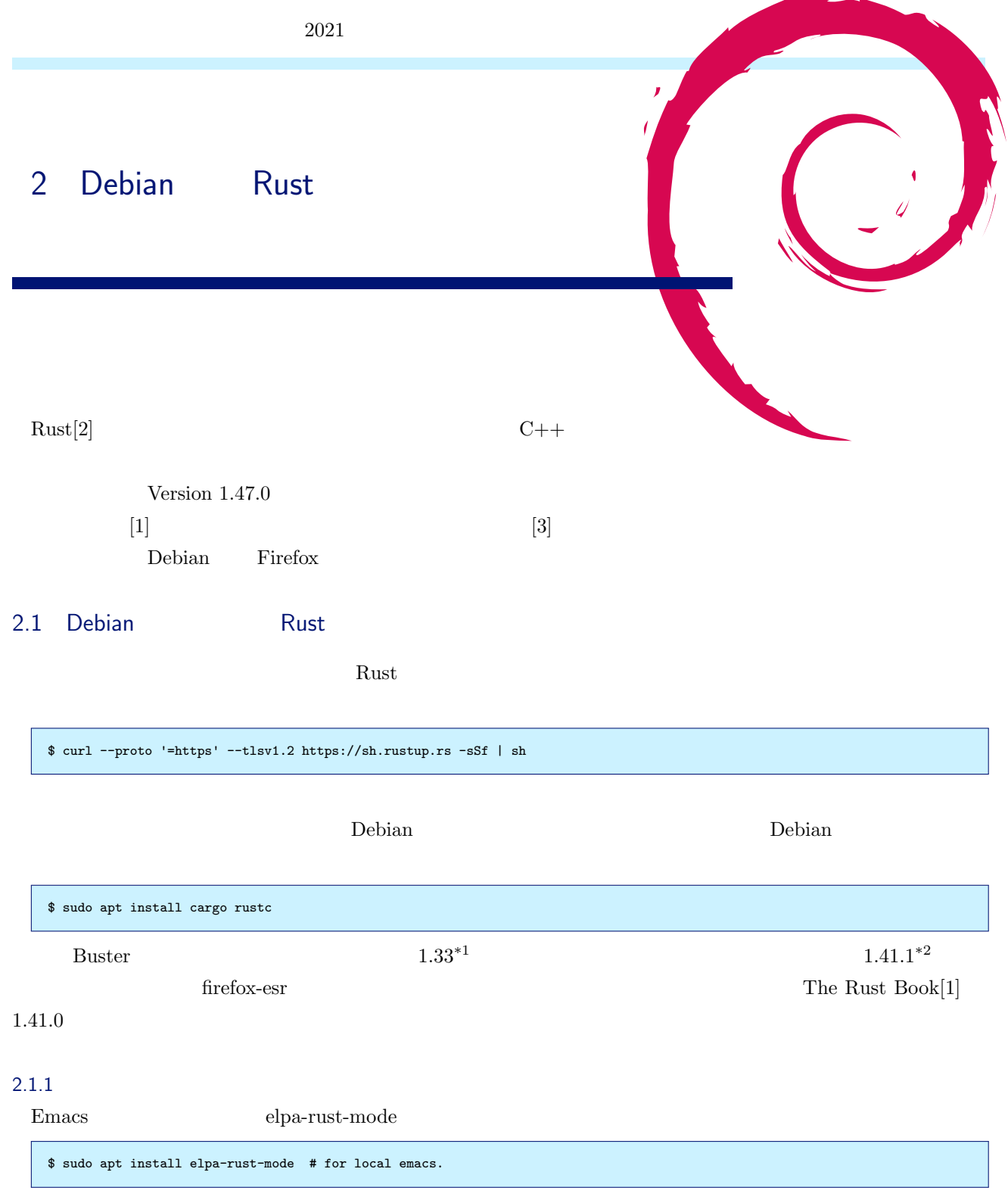

 $\verb|Vim http://github.com/rust-lang/rust.vim#instantation|$ 

#### $2.1.2$

 $\begin{array}{cccc} *1 & 2019 & & 2 & 28 \\ *2 & 2020 & & 2 & 27 \end{array}$ 

 $\texttt{https://blog.rust-lang.org/2020/02/27/Rust-1.41.1.html}$ 

fn main() { println!("Hello, world!"); }

\$ rustc helloworld.rs \$ ./helloworld Hello, world!

#### $2.1.3$  Cargo

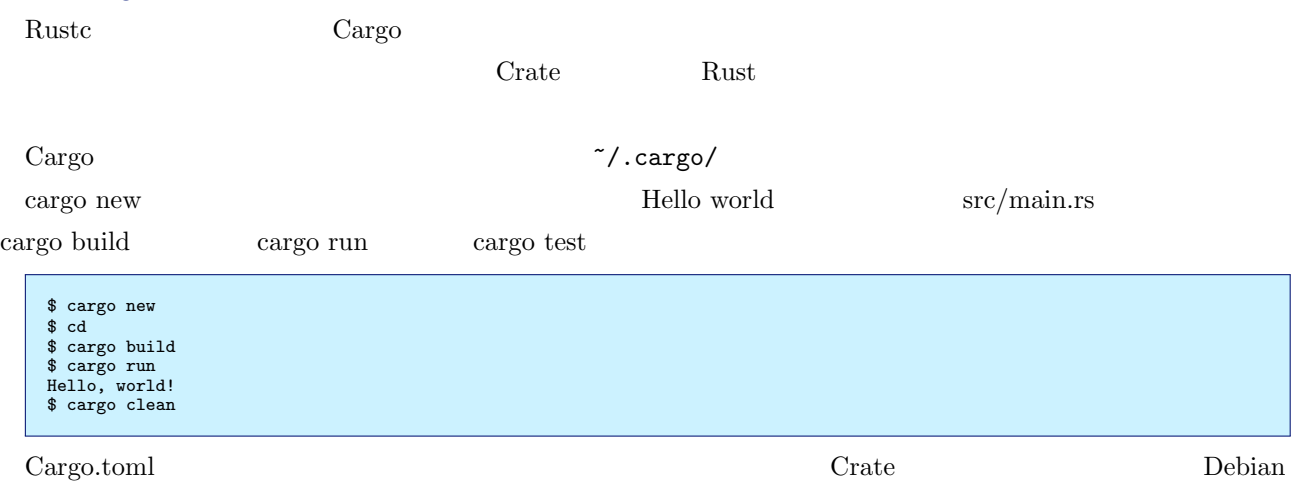

#### 2.2 Docker

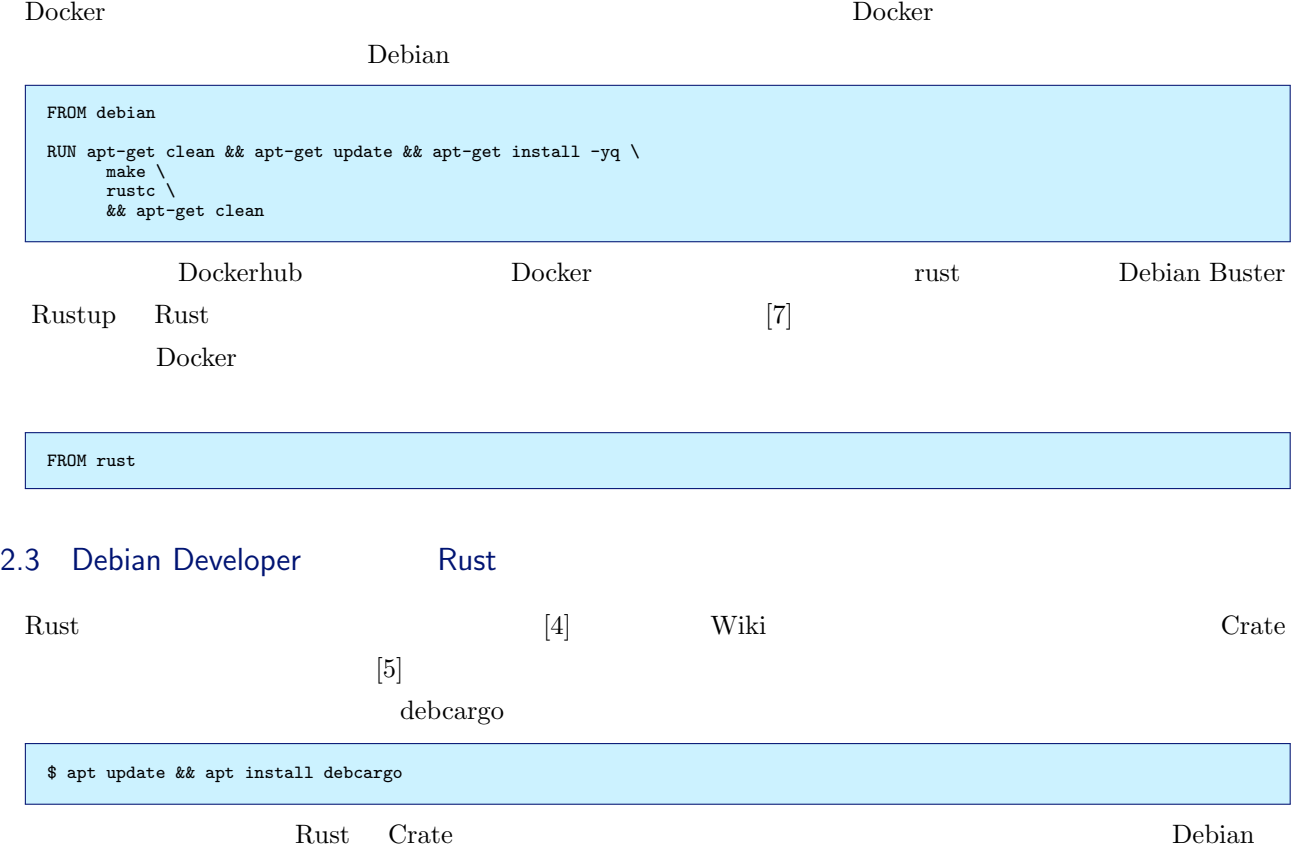

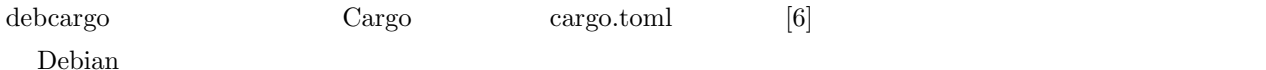

- [1] https://doc.rust-lang.org/book/
- [2] https://www.rust-lang.org/
- [3] "Rust (Japanese Docs for Rust" https://doc.rust-jp.rs/
- <span id="page-6-1"></span>[4] [https://wiki.debian.org/Teams/Ru](https://doc.rust-lang.org/book/)stPackaging
- <span id="page-6-2"></span><span id="page-6-0"></span>[5] ["Packaging a crate for Debian](https://www.rust-lang.org/)" https://salsa.debian.org/rust-team/debcargo-conf/blob/master/ README.rst
- [6] "The Manifest Format" [https://doc.rust-lang.o](https://wiki.debian.org/Teams/RustPackaging)rg/cargo/reference/manifest.html
- [7] "Rust Docker Official Images" [https://hub.docker.com/\\_/rust](https://salsa.debian.org/rust-team/debcargo-conf/blob/master/README.rst)

<span id="page-7-2"></span><span id="page-7-1"></span><span id="page-7-0"></span>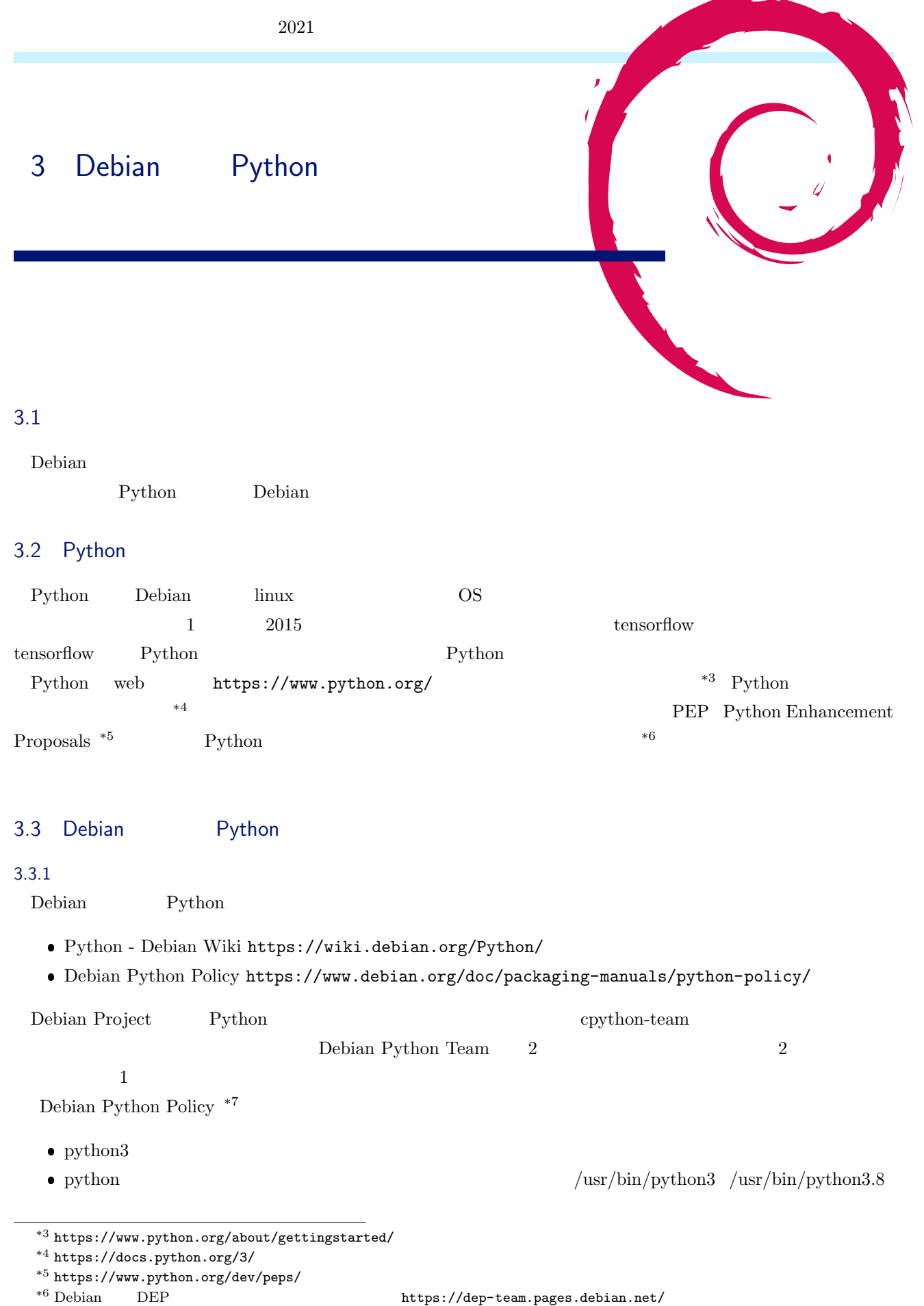

 $^{\ast7}$ [https://www.debian.org/doc/packaging-manuals](https://www.python.org/about/gettingstarted/)/python-policy/

#### 1 Debian Project Python

<span id="page-8-0"></span>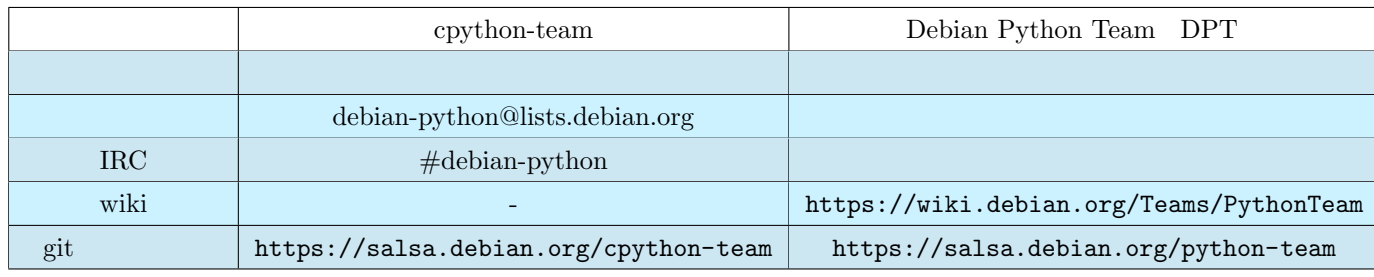

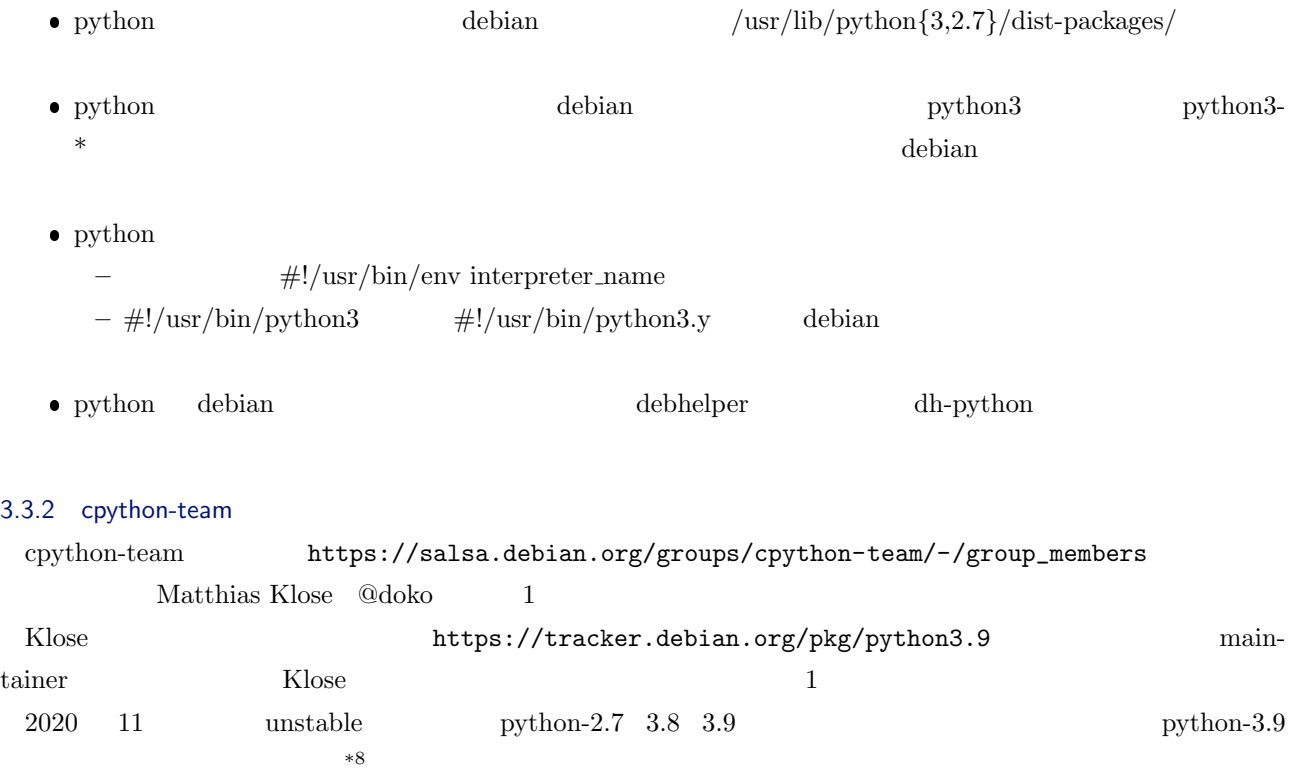

#### 3.3.3 Debian Python Team DPT

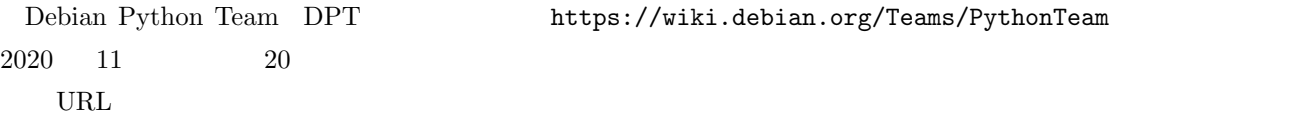

https://qa.debian.org/developer.ph[p?email=team%2Bpython%40tracker.debian.or](https://wiki.debian.org/Teams/PythonTeam)g

Debian Python Team DPT

 $\bullet$ 

https://salsa.debian.org/python-team/tools/python-modules/blob/master/policy.rst

ebian-python@lists.debian.org debian-python@lists.debian.org

<span id="page-8-1"></span> $^{*8}$ https://bugs.debian.org/cgi-bin/pkgreport.cgi?tag=python3.9;users=debian-python@lists.debian.org

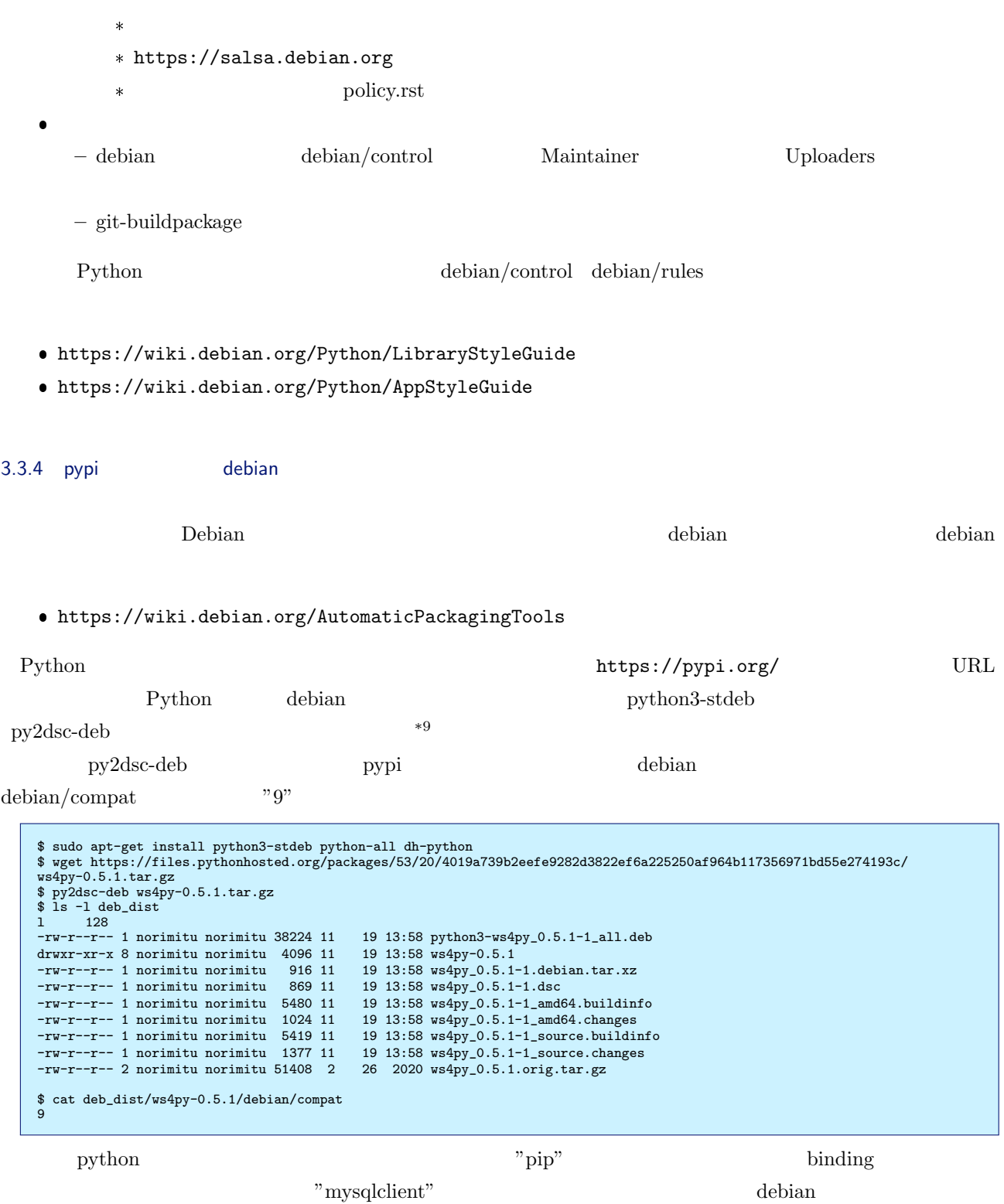

```
$ sudo apt-get install python3-stdeb python3-all-dev dh-python libmysqlclient-dev
$ wget https://files.pythonhosted.org/packages/a5/e1/e5f2b231c05dc51d9d87fa5066f90d1405345c54b14b0b11a1c859020f21/
mysqlclient-2.0.1.tar.gz
$ py2dsc-deb mysqlclient-2.0.1.tar.gz
$ ls -l deb_dist
      合計 264
drwxr-xr-x 11 norimitu norimitu 4096 11 19 14:15 mysqlclient-2.0.1<br>-rw-r--r-- 1 norimitu norimitu 1236 11 19 14:15 mysqlclient_2.0.1
                                                          19 14:15 mysqlclient_2.0.1-1.debian.tar.xz<br>19 14:15 mysqlclient_2.0.1-1.dsc
-\text{rw-r--r--}\quad 1 norimitu norimitu 927 11<br>-\text{rw-r--r--}\quad 1 norimitu norimitu 6192 11
-rw-r--r-- 1 norimitu norimitu 6192 11 19 14:15 mysqlclient_2.0.1-1_amd64.buildinfo
-rw-r--r-- 1 norimitu norimitu 1394 11 19 14:15 mysqlclient_2.0.1-1_amd64.changes
-rw-r--r-- 1 norimitu norimitu 5795 11 19 14:15 mysqlclient_2.0.1-1_source.buildinfo
-rw-r--r-- 1 norimitu norimitu 1464 11 19 14:15 mysqlclient_2.0.1-1_source.changes
-rw-r--r-- 2 norimitu norimitu 87807 7 3 03:55 mysqlclient_2.0.1.orig.tar.gz
-rw-r--r-- 1 norimitu norimitu 90744 11 19 14:15 python3-mysqlclient-dbgsym_2.0.1-1_amd64.deb
-rw-r--r-- 1 norimitu norimitu 48584 11 19 14:15 python3-mysqlclient_2.0.1-1_amd64.deb
$ cat deb_dist/mysqlclient-2.0.1/debian/compat
9
```
#### $3.4$

debian Python  $\Gamma$ 

Python examples a positive property of  $\mathbb{R}^n$  debian  $\mathbb{R}^n$ 

debian

#### $3.5$

- https://wiki.debian.org/Python/
- https://www.debian.org/doc/packaging-manuals/python-policy/
- https://salsa.debian.org/python-team/tools/python-modules/blob/master/policy.rst
- [https://wiki.debian.org/Python/L](https://wiki.debian.org/Python/)ibraryStyleGuide
- [https://wiki.debian.org/Python/AppStyleGuide](https://www.debian.org/doc/packaging-manuals/python-policy/)

<span id="page-11-0"></span>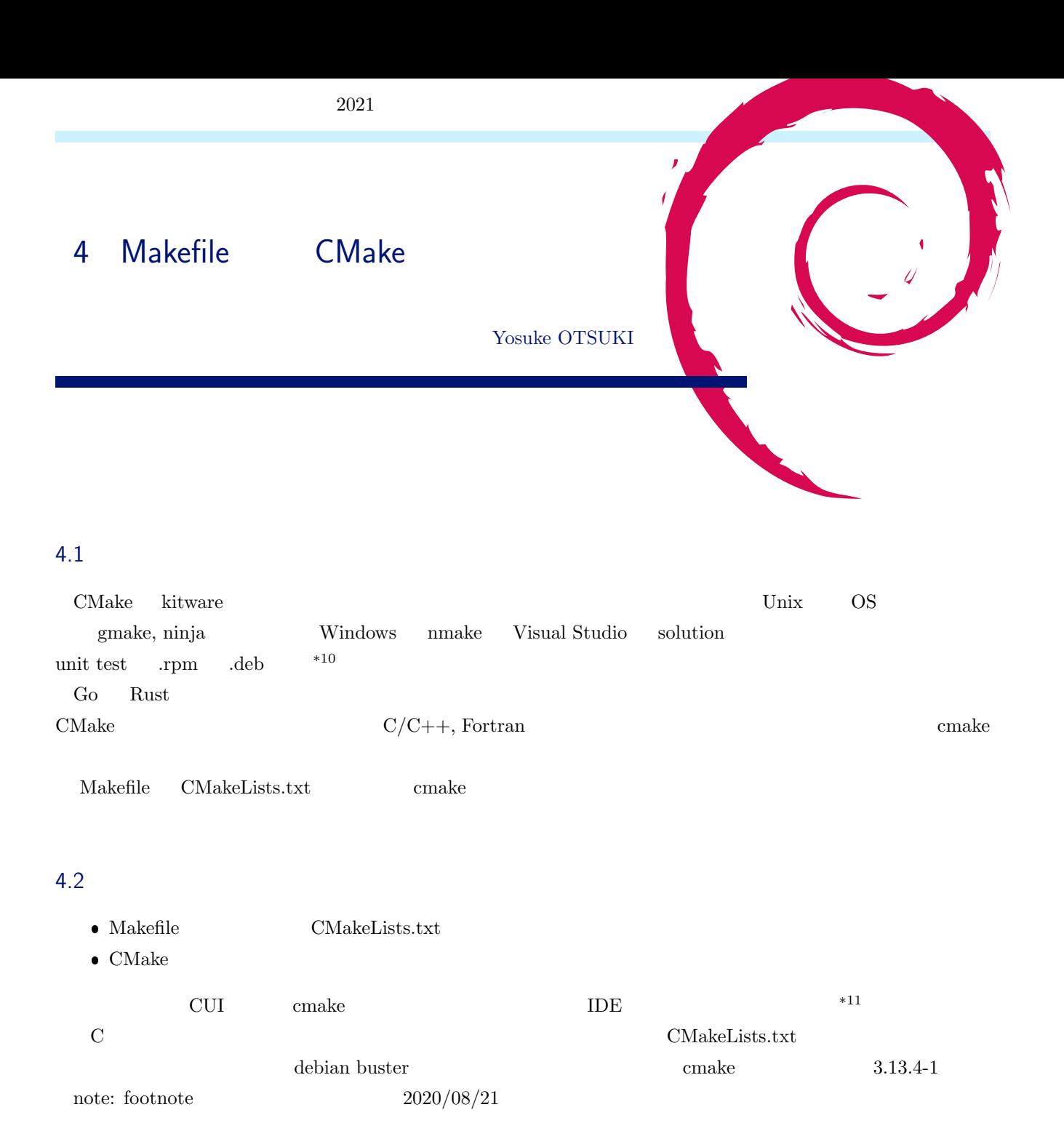

 $*10$  debian<br> $*11$ 

<span id="page-11-2"></span><span id="page-11-1"></span> $\emph{cmake}$  IDE

 ${\bf CMake Lists.txt}$ 

 $\overline{C}$ 

```
#include <stdio.h>
 int main(){
printf("Hello World\n");
return 0;
}
```
Makefile

all: main.c gcc -o hello\_world \$?

CMakeLists.txt

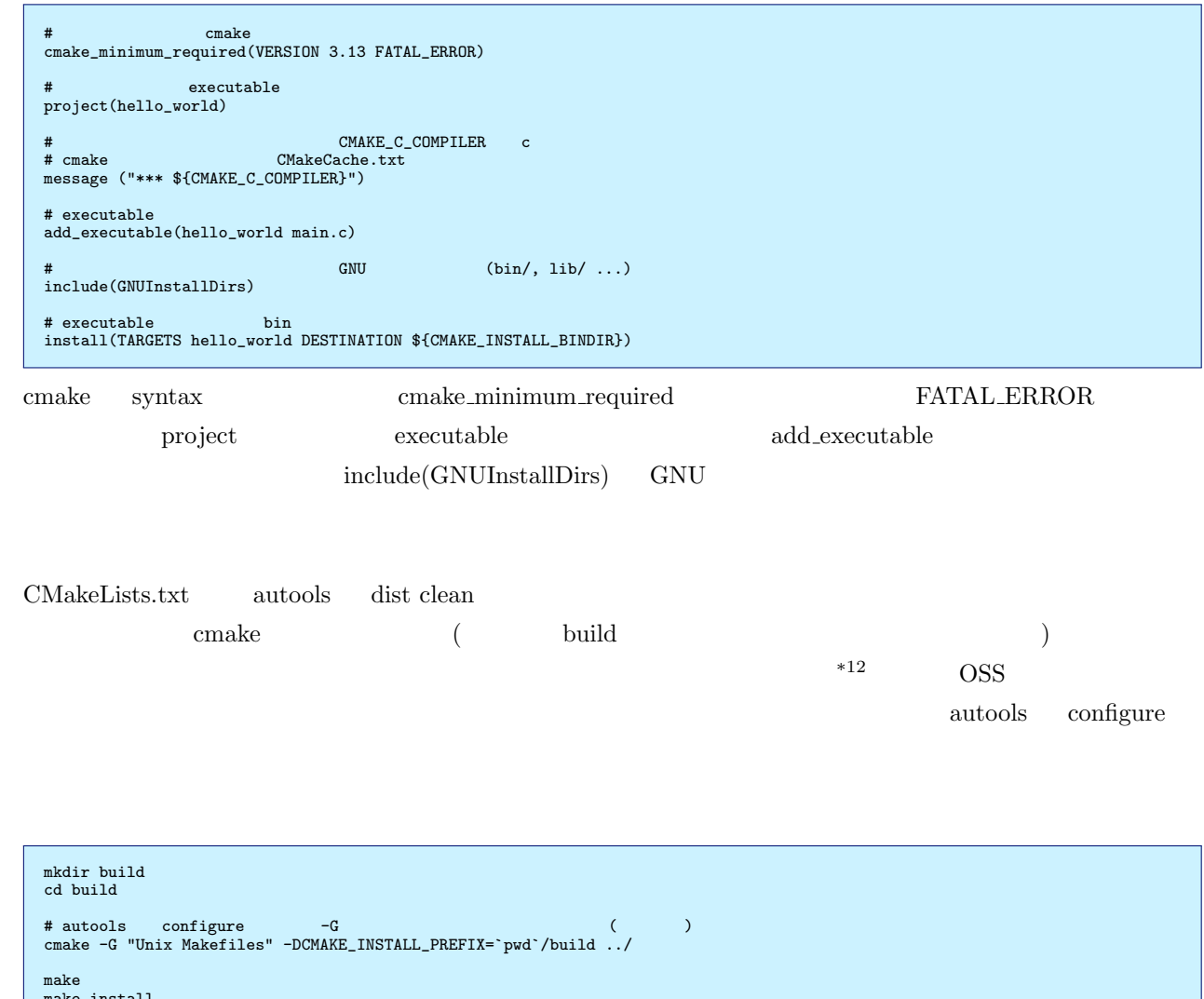

make install cd ..

 $00.\mathrm{hello\_world/hello\_world}$ 

 $^{\ast 12}$  cmake  $^{\phantom i}$  out of source build

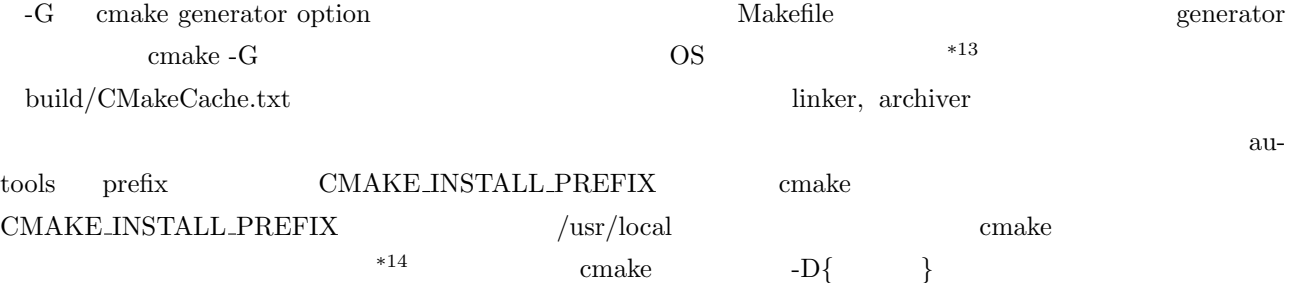

 $4.4$ 

C pthread

 $\overline{C}$ 

```
#include <pthread.h>
#include <stdio.h>
 void *work(void* parg){
int *val = (int*)parg;
printf("worker tid=%d\n", *val);
      *val = 100;}
int main (){
       pthread_t handle;
int data = 0;
      pthread_create(&handle, NULL, work, &data);
       pthread_join(handle, NULL);
printf("final = %d\n", data);
      return 0;
}
```
Makefile <sub>2</sub>

Makefile

```
shared: main.c
        gcc $? -lpthread
static: main.c
gcc $? /usr/lib/x86_64-linux-gnu/libpthread.a
```
#### $4.4.1$

cmake  $\epsilon$ 

CMakeLists.txt

```
cmake_minimum_required(VERSION 3.13 FATAL_ERROR)
 project(pthread_task)
add_executable(pthread_task main.c)
 # プロジェクトとリンクするライブラリ名を指定すれば良い。システムライブラリならば、自動的に見つけてくれる。
\begin{array}{lll} \begin{array}{lll} \multicolumn{2}{l}{} & \multicolumn{2}{l}{} & \multicolumn{2}{l}{} \\ \multicolumn{2}{l}{} & \multicolumn{2}{l}{} & \multicolumn{2}{l}{} \\ \multicolumn{2}{l}{} & \multicolumn{2}{l}{} & \multicolumn{2}{l}{} \\ \multicolumn{2}{l}{} & \multicolumn{2}{l}{} & \multicolumn{2}{l}{} & \multicolumn{2}{l}{} \\ \multicolumn{2}{l}{} & \multicolumn{2}{l}{} & \multicolumn{2}{l}{} & \multicolumn{2}{l}{} \\ \multicolumn{2}{l}{} & \multicolumn{2}{target_link_libraries(pthread_task pthread)
 include(GNUInstallDirs)
install(TARGETS pthread_task DESTINATION ${CMAKE_INSTALL_BINDIR})
```
target link library()

<sup>\*13</sup> https://cmake.org/cmake/help/v3.18/manual/cmake-generators.7.html

<span id="page-13-1"></span><span id="page-13-0"></span> $^{*14}$ set(CMAKE INSTALL PREFIX /home/yosukesan PATH FORCE "")

#### 4.4.2

 $*15$ 

#### CMakeLists.txt

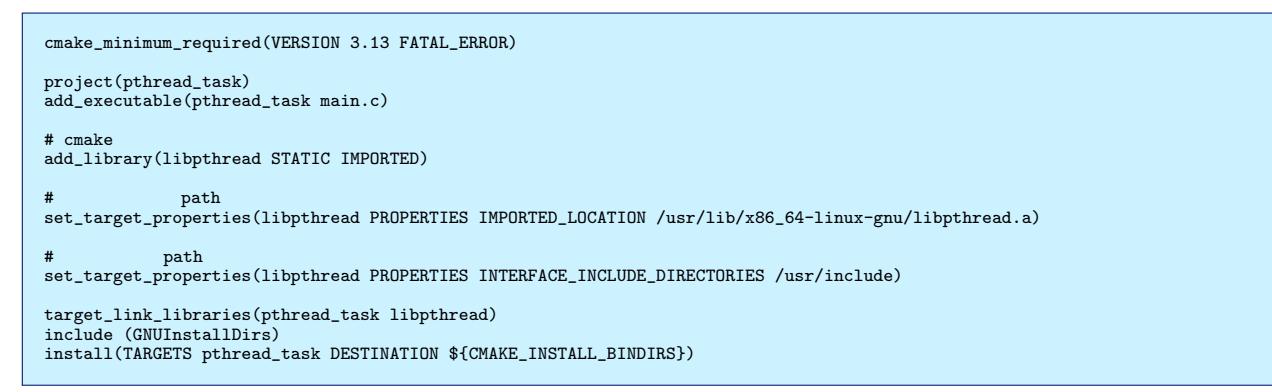

add library というコマンドを追加しました。静的なライブラリをリンクする場合は、一度 cmake のライブラリの

4.4.3 find\_package()

**PATH** 

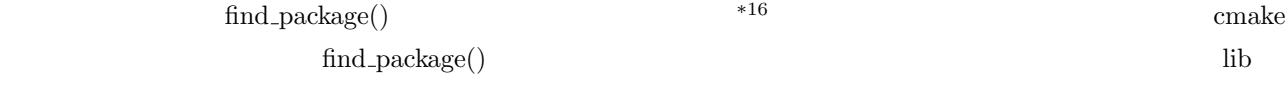

include

CMakeLists.txt

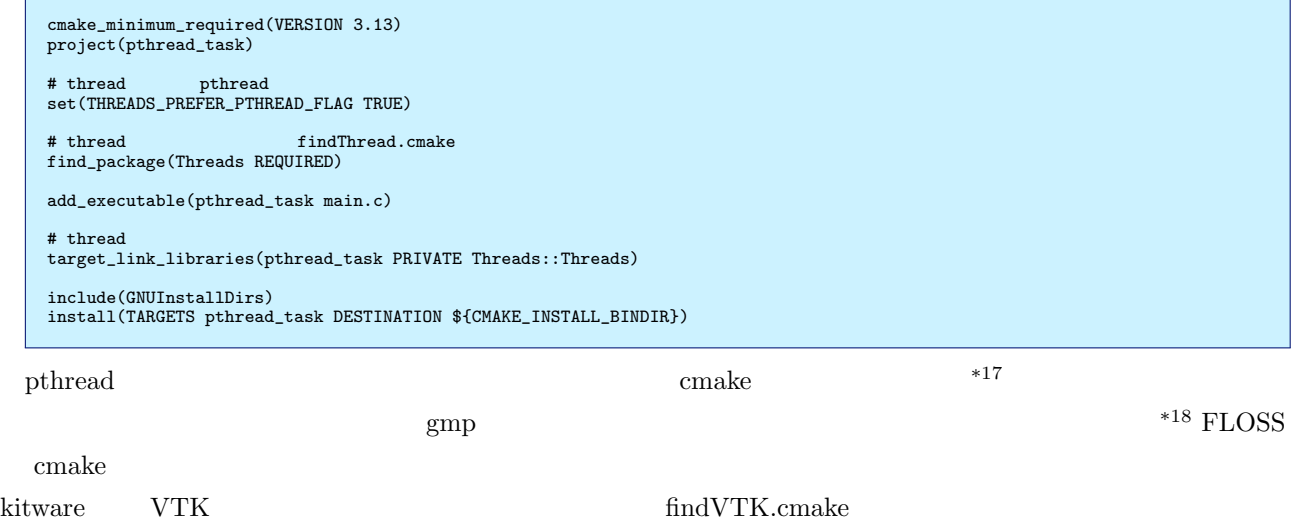

 $*15$  Seg  $\overline{S}$ 

 $^{\ast 16}$ https://discourse.cmake.org/t/how-to-statically-link-external-library-by-target-link-libraries/1718

 $^{\ast 17}$ https://cmake.org/cmake/help/latest/module/FindThreads.html

<span id="page-14-0"></span> $^{\ast 18}$ https://github.com/shohirose/cmake-find-package/blob/master/FindGMP.cmake

 $4.5$ 

condition executable executable in the three states of  $\mathbb{R}^n$ .

#pragma once extern int inc(int val);

my inc.c

my inc.h

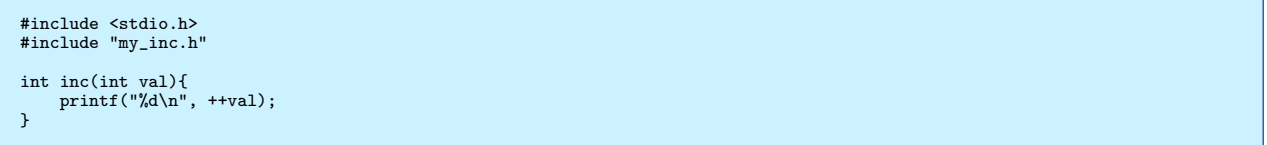

main.c

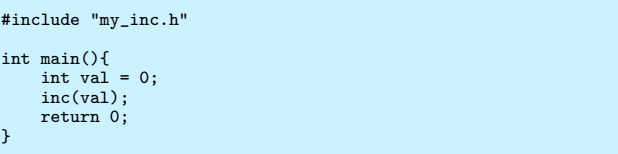

 $1$ 

Makefile

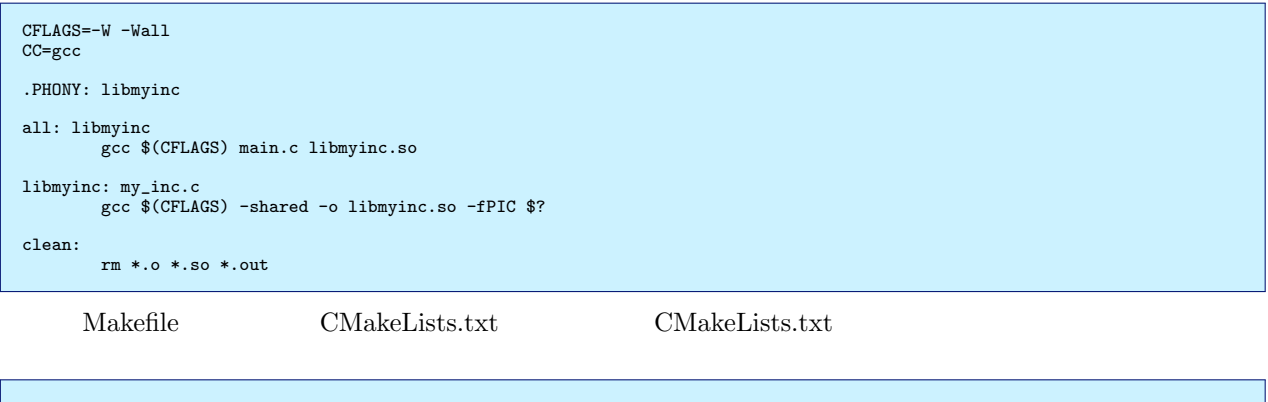

cmake\_minimum\_required(VERSION 3.13 FATAL\_ERROR) project(sample) #<br>add\_library(my\_inc SHARED my\_inc.c) add\_executable(sample main.c) target\_link\_libraries(sample my\_inc) include(GNUInstallDirs)<br>install(TARGETS my\_inc DESTINATION \${CMAKE\_INSTALL\_LIBDIR})<br>install(TARGETS sample DESTINATION \${CMAKE\_INSTALL\_BINDIR})<br>install(TARGETS my\_inc.h DESTINATION \${CMAKE\_INSTALL\_INCLUDEDIR})

 $\begin{split} \text{cmake} \hspace{1.5cm} \text{add\_library}() \end{split}$ 

SHARED STATIC

#### 4.6 ctest

 $\text{my\_inc}()$   $\qquad \qquad \text{test}()$   $\qquad \qquad \text{test.c}$ 

test.c

```
#include <stdbool.h>
#include <assert.h>
#include "my_inc.c"
bool test ()
{
       assert(inc(0) == 1);
assert(inc(65535) == 65536);
      return true;
\rightarrowint main(){
return test() ? 0 : -1;
}
```
#### Makefile

CFLAGS=-W -Wall CC=gcc ld\_lib\_path= .PHONY: libmyinc all: libmyinc gcc \$(CFLAGS) main.c libmyinc.so libmyinc: my\_inc.c gcc \$(CFLAGS) -shared -o libmyinc.so -fPIC \$? test: gcc \$(CFLAGS) -o test.out test.c libmyinc.so echo -e "#!/bin/bash -x\nexport LD\_LIBARY\_PATH=`pwd`\n./test.out" clean: rm \*.o \*.so \*.out \*.sh

MakeLists.txt

```
cmake_minimum_required(VERSION 3.13 FATAL_ERROR)
project(sample)
 add_library(my_inc my_inc.c)
add_executable(sample main.c)
target_link_libraries(sample my_inc)
enable_testing()
 add_executable(test_sample test.c)
target_link_libraries(test_sample my_inc)
message ("${PROJECT_SOURCE_DIR}")
add_test(NAME unit_test COMMAND $<TARGET_FILE:test_sample> WORKING_DIRECTORY ${PROJECT_SOURCE_DIR}/build)
 include(GNUInstallDirs)<br>install(TARGETS sample DESTINATION ${CMAKE_INSTALL_BINDIR})<br>install(TARGETS my_inc DESTINATION ${CMAKE_INSTALL_INCLUDEDIR})<br>install(FILES my_inc.h DESTINATION ${CMAKE_INSTALL_INCLUDEDIR})
```
enable\_testing() add\_test()  $\blacksquare$  and  $\blacksquare$  and  $\blacksquare$  and  $\blacksquare$   $\blacksquare$ 

ctest BUILD TYPE

```
mkdir build<br>cd build<br>cmake -DCMAKE_INSTALL_PREFIX=`pwd`/../ -DCMAKE_BUILD_TYPE=Release ../<br>make
\# --stop-on-failure
 # --verbose<br>ctest --stop-on-failure --verbose<br>make install<br>cd ..
```
ctest  $\overline{\mathcal{C}}$ 

4.7

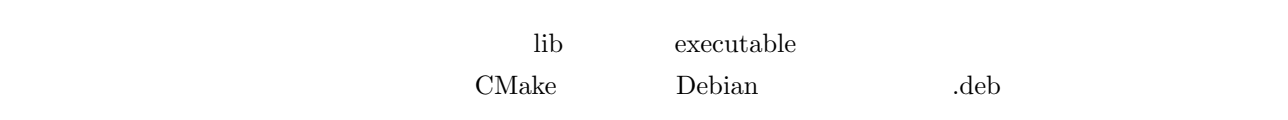

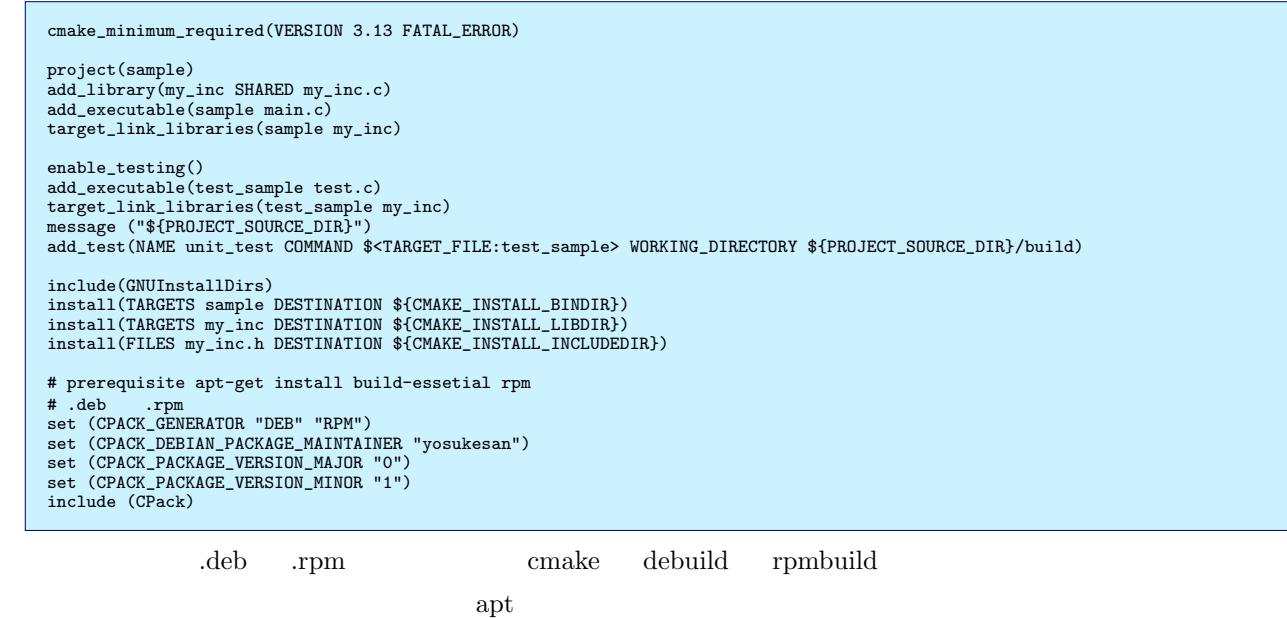

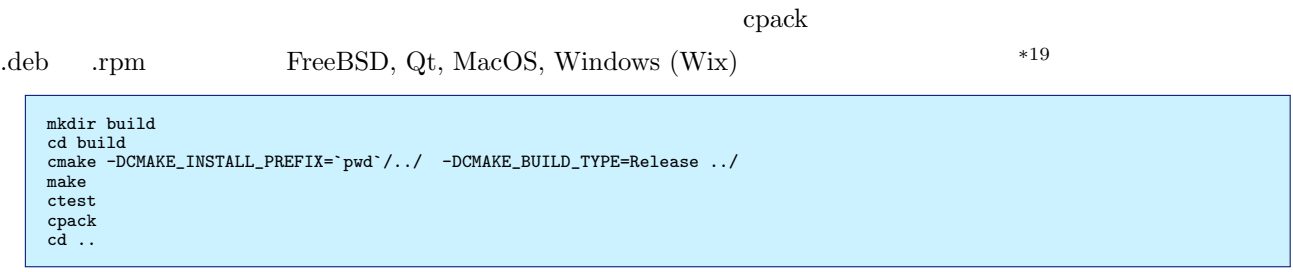

 $\overline{\text{OS}}$ 

include (GNUInstallDirs) **CMAKE INSTALL** *{BINDIR, LIBDIR, IN-*

CLUDEDIR<sub>}</sub>

 $4.8$ 

 $\begin{minipage}{0.9\linewidth} MakeList.txt & Windows \end{minipage}$ 

 $^{\ast19}$ https://cmake.org/cmake/help/v3.13/manual/cpack-generators.7.html

cmake  $\mathbf{c}$ 

- $\bullet$  add\_executable() : executable
- $\bullet$  add library() :
- $\bullet$  target link library() : executable
- $\bullet\,$  install<br>() : make install
- $\bullet\,$ ctest, enable\_testing() and add\_test() :
- $\bullet$  cpack :

#### 4.9

- http://opencv.jp/cmake/cmake\_tutorial.html (accessed 2020/Aug/20th)
- https://www.qoosky.io/techs/814fda555d (accessed 2020/Aug/20th)
- https://blog.usejournal.com/creating-debian-packages-cmake-e519a0186e87?gi=1efc3589ce87 [\(accessed 2020/aug/20th\)](http://opencv.jp/cmake/cmake_tutorial.html)

<span id="page-19-0"></span>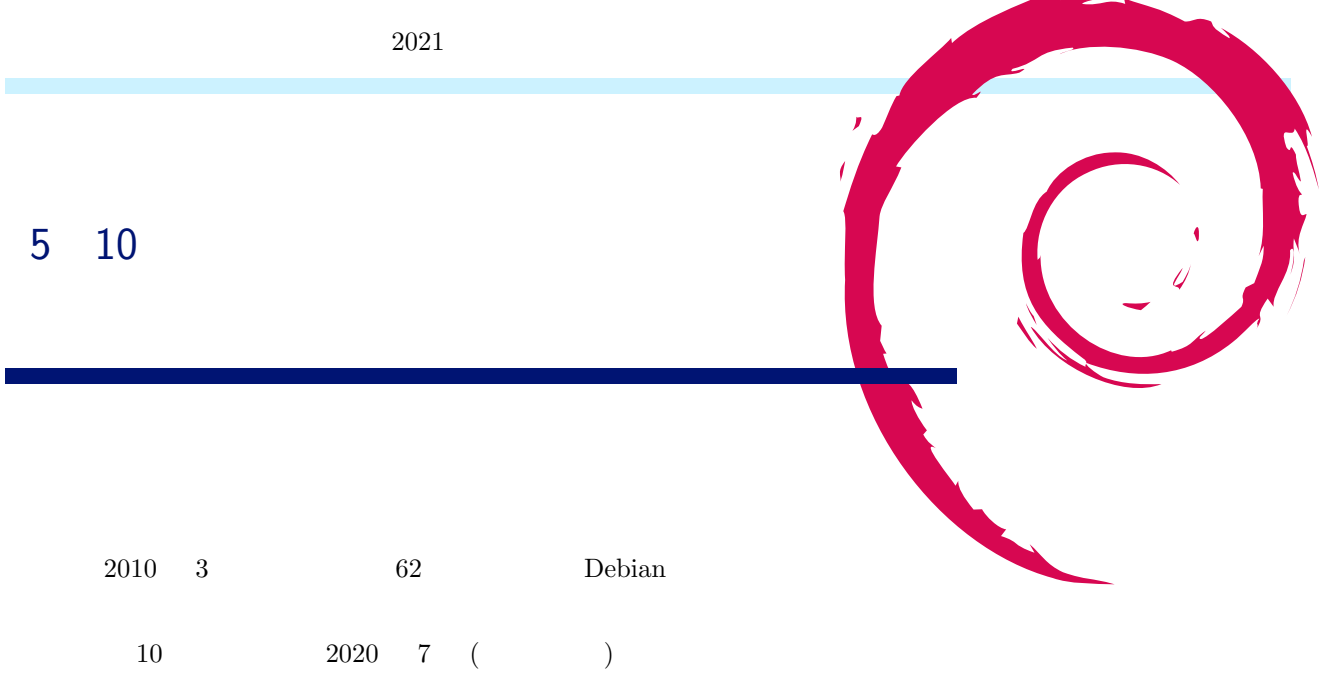

 $5.1$ 

(https://ja.wikipedia.org/wiki/%E3%83%91%E3%83%BC%E3%82%BB%E3%83%97%E3%83%88%  $E3\%83\%AD\%E3\%83\%B3)$  ( )  $X$  $W$  b  $Y$   $Y$  $1$  0  $0$  $($  $AND$  OR  $\Box$  $XOR$ (1)  $\begin{array}{c}\n\cdot & \cdot & \cdot \\
\cdot & \cdot & \cdot \\
\cdot & \cdot & \cdot\n\end{array}$  $\frac{4}{3}$ 

 $5.2$ 

2012 6oogle "Using large-scale brain simulations for machine learning and A.I."(https:  $\frac{1}{\bmod{2}}$ .google/topics/machine-learning/using-large-scale-brain-simulations-for/) blog (http://static.googleusercontent.com/media/research.google.com/ja//archive/ unsupervised\_icml2012.pdf)  $16$   $169$ 

 $AutoAEncoder$ 

AutoEncoder

AutoEncoder

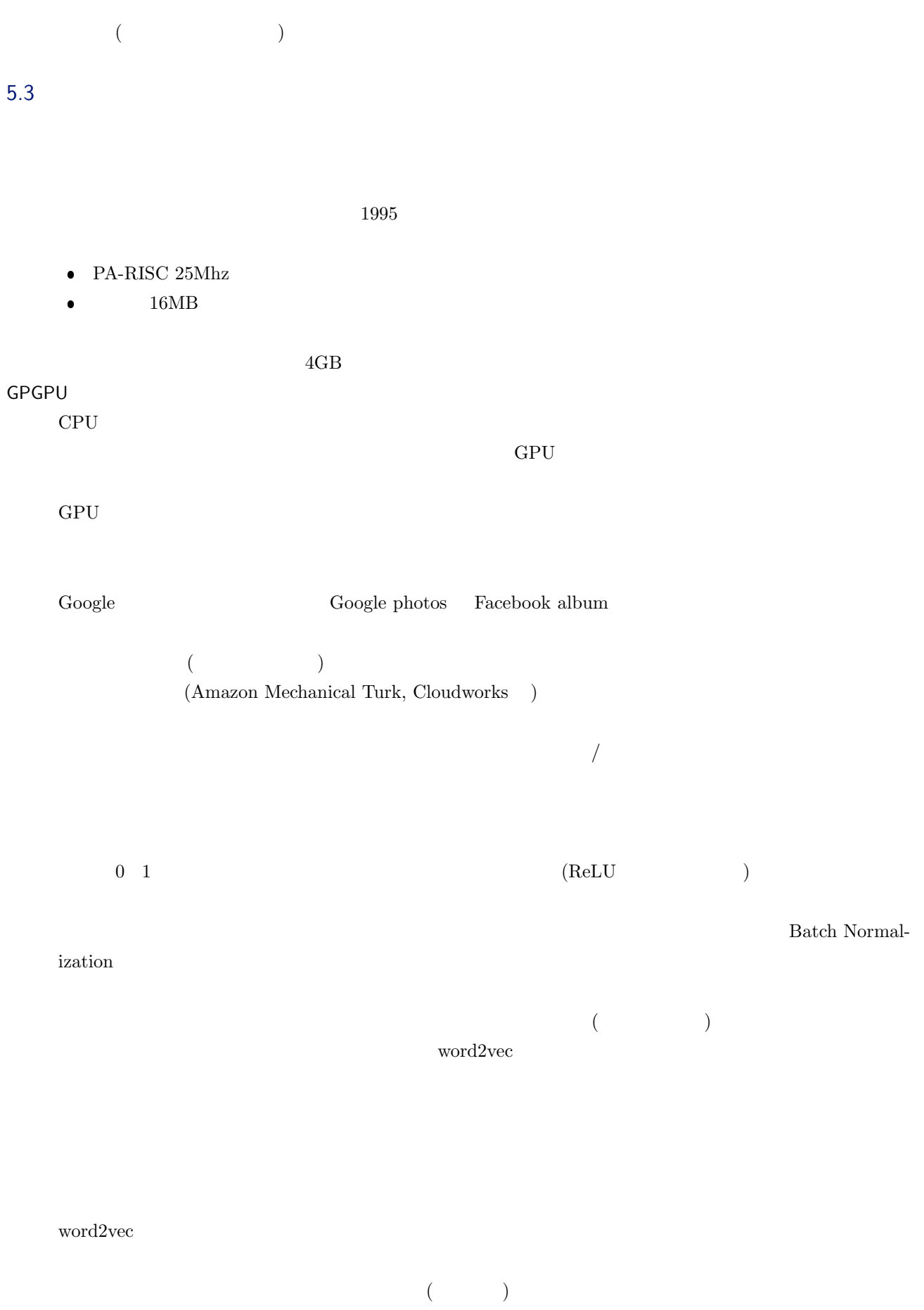

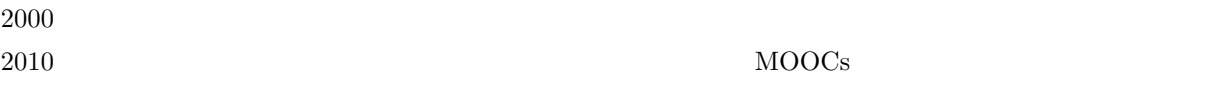

Kaggle,  $\rm SIGNATE$ 

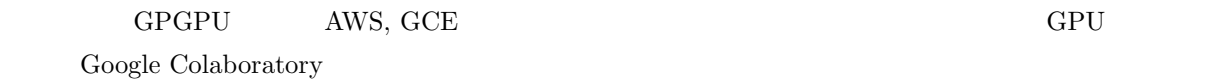

 $5.5$ 

 $\overline{A}$ ImageNet(http://image-net.org/)  $2012$  and  $2012$  and  $2012$  $2015$  ResNet  $\left( \begin{array}{c} \end{array} \right)$ https://www.slideshare.n[et/ren4yu/ss-234439652](http://image-net.org/)/21) Stanford Question Answering Dataset (SQuAD) (https://rajpurkar.github.io/ SQuAD-explorer/)

 $(GPT-2)$ 

 $(inpainting)$   $(GauGAN)$ 

 $GPU$  $($ 

 $\emph{end-to-end}$ 

end-to-end  $\mathbb{R}^n$  $($  : https://www. slideshare.net/ToshiakiNakazawa/nlp2017-nmt-tutorial/79) the sister" is sisterned when the set of the set of the set of the set of the set of the set of the set of the set of the set of the set of the set of the set of the set of the set of the set of the set of the set of the s

 $($  : https:

 $// speaker deck.com/settengb/ji-jie-xue-xi-tosekiyuritei?slide=5) % Let $B_{i}^{(k)}(s,t)$, $\;p_{i}^{(k)}(s,t)$, $\;p_{i}^{(k)}(s,t)$, $\;p_{i}^{(k)}(s,t)$, $\;p_{i}^{(k)}(s,t)$, $\;p_{i}^{(k)}(s,t)$, $\;p_{i}^{(k)}(s,t)$, $\;p_{i}^{(k)}(s,t)$, $\;p_{i}^{(k)}(s,t)$, $\;p_{i}^{(k)}(s,t)$, $\;p_{i}^{(k)}(s,t)$, $\;p_{i}^{(k)}(s,t)$, $\;p_{i}^{(k)}$ 

5.7

 $\bullet$ 

 $($ 

**–** Torch7

**–** Caffe

**–** Theano

 $\bullet$ 

**–** Chainer

**–** PyTorch

**–** TensorFlow

**–** Keras

**–** Darknet

#### 5.8 Web/JavaScript

 ${\rm JavaScript}$ 

```
 WebDNN
       – https://mil-tokyo.github.io/webdnn/ja/
       – 日本発
       – 複数のフレームワークに対応
                   \hat{} inactive
    TensorFlow.js
       – https://www.tensorflow.org/js
       – TensorFlow
       – 訓練もサポート
       – 多くの訓練済みモデルを配布
       – https://github.com/tensorflow/tfjs-models
    ONNX.js
       – https://github.com/microsoft/onnxjs
                                      – フレームワーク共通フォーマット ONNX に対応
       – 対応している演算に制限あり
5.9WebDNN
edges2cats
     Chainer pix2pix \alpha examples the example of the example of the example of the example of the example of the example of the example of the example of the example of the example of the example of the example of the example 
     net/)         https://affinelayer.com/pixsrv/
                                                                        https://github.com/knok/
     pixabay-cat-images
                              DilatedNet keras https://github.com/nicolov/segmentation_
     keras ( \qquad \qquad \qquad \qquad \qquad \qquad \qquad \qquad \qquad \qquad \qquad \qquad \qquad \qquad \qquad \qquad \qquad \qquad \qquad \qquad \qquad \qquad \qquad \qquad \qquad \qquad \qquad \qquad \qquad \qquad \qquad \qquad \qquad \qquad \qquad \6ad09cc870739dbd921b)
Wasserstein AutoEncoder
     Tensortikhin/wae Chainer
     2 \t 300http://wae-friends.daio.net
       TensorFlow.js
              BodyPix https://github.com/tensorflow/tfjs-models/tree/master/body-pix
     \aleph Neb (GitHub Pages https://knok.github.io/virtbg/ (\cdot
```
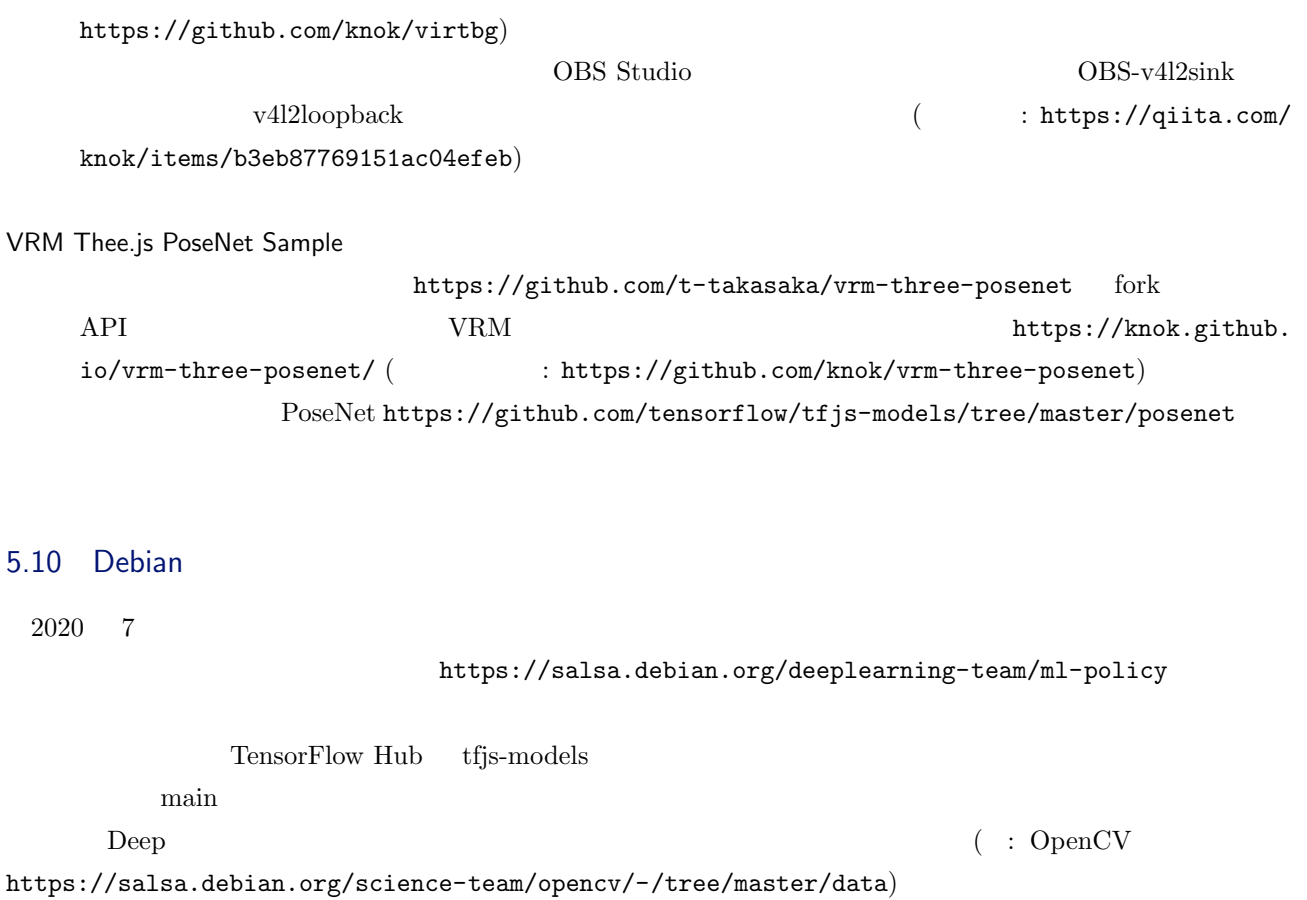

### $5.11$

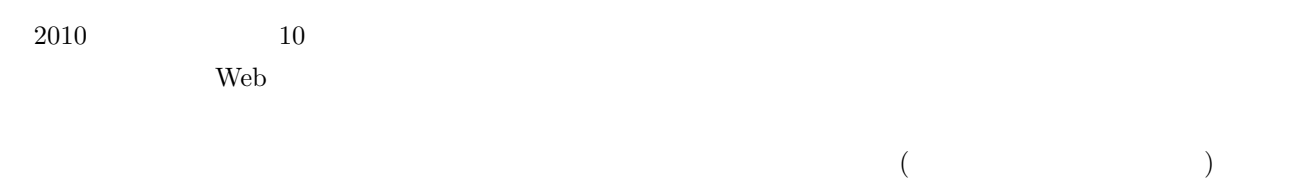

 $\rm{DFSG}$ 

<span id="page-25-1"></span><span id="page-25-0"></span>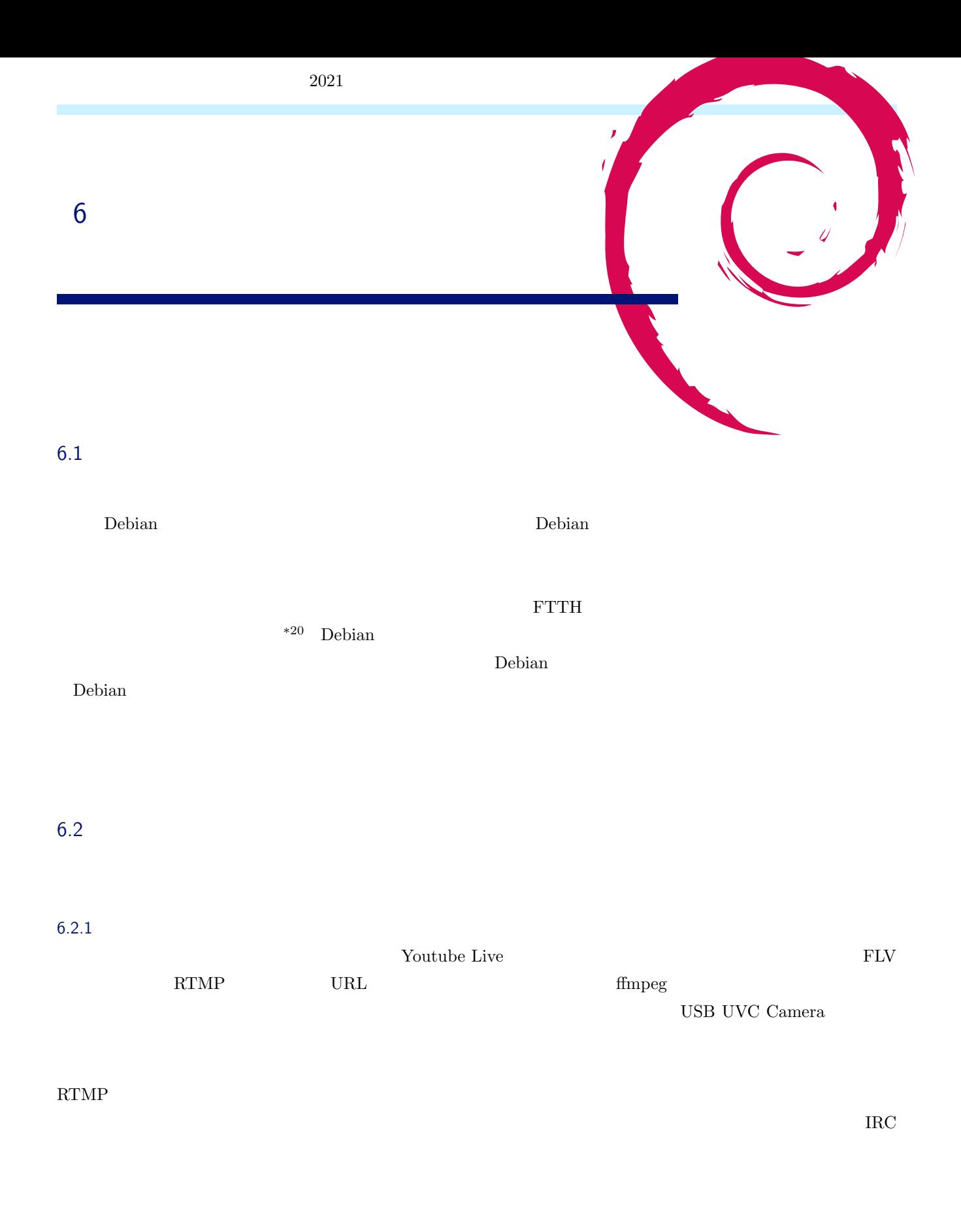

 $^{*20}$  https://www.soumu.go.jp/johotsusintokei/whitepaper/ja/r01/html/nd111120.html  $1-1-1-17$ 

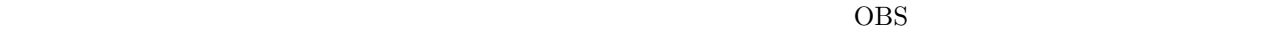

 $6.2.3$ 

Bluetooth Bluetooth Bluetooth HSP  $8kHz$   $16kHz$ 

6.3

## $6.3.1$  nginx rtmp

RTMP nginx rtmp

Debian  $\Box$ 

\$ sudo apt install nginx libnginx-mod-rtmp

 ${\tt /usr/share/doc/libnginx-mod-trtmp/README.md.gz}~~$ 

 $1935$ 

on\_publish

rtmp { server { listen 1935; chunk\_size 4000; # Many publishers, many subscribers # no checks, no recording application videochat { live on; } } }

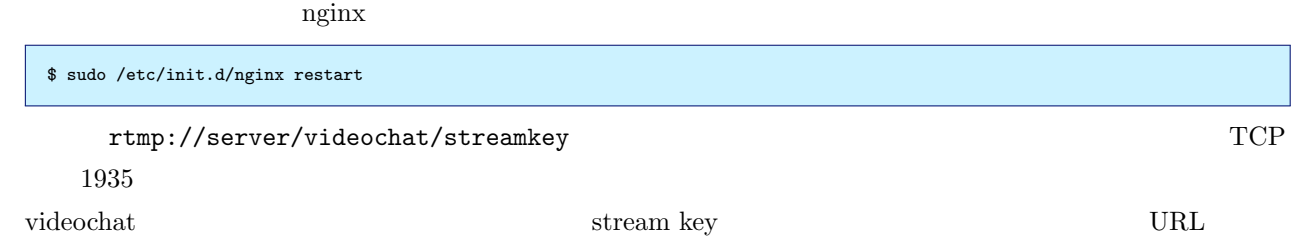

 $*21$   $*22$ 

#### 6.3.2 ffmpeg

ffmpeg terms コマンドラインの動画[変換ツ](#page-27-1)ールです。

- $\bullet$  [-re]
- $\bullet$  [-fflags nobuffer]

\$ ffmpeg -re -fflags nobuffer -i xxxx -f flv rtmp://server/videochat/name

#### ffplay  $\mathbf{f}$

\$ ffplay -fflags nobuffer -f flv rtmp://server/videochat/name

https://trac.ffmpeg.org/wiki/StreamingGuide#Latency

#### 6.3.3 vlc

 $VLC$   $rtmp$ 

```
$ sudo apt install vlc
$ vlc rtmp://server/videochat/name
```
#### 6.3.4 OBS Studio

GUI OSTERO STRESS VIEWS AND THE STRESS VIEWS VIEWS ASSESSED. THE STRESS VIEWS ARE STRESS VIEWS ASSESSED.

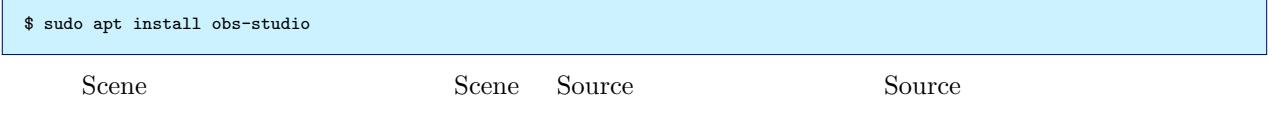

cropping alt

RTMP 2012

<span id="page-27-1"></span><span id="page-27-0"></span>Sources Guide https://obsproject.com/wiki/Sources-Guide

<span id="page-28-0"></span>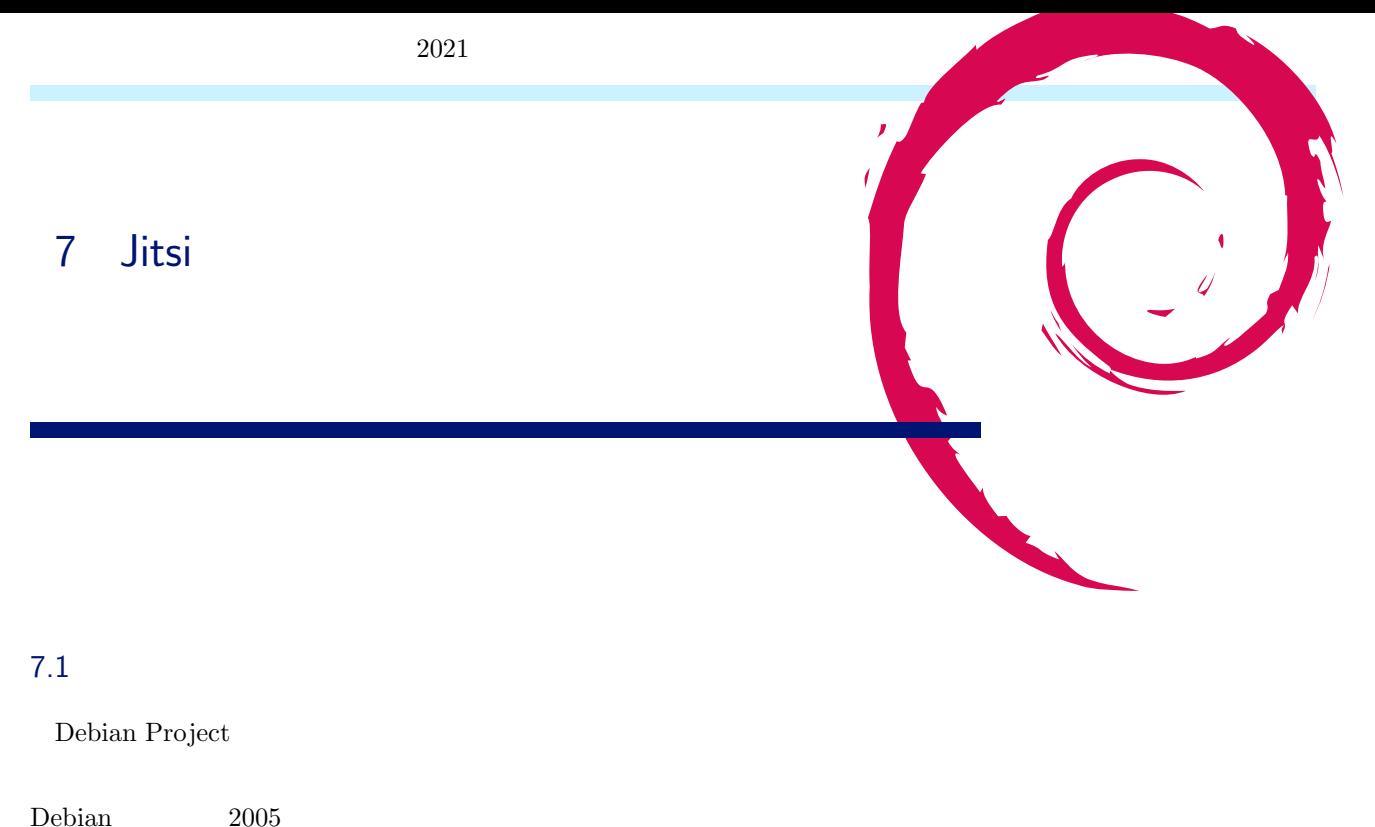

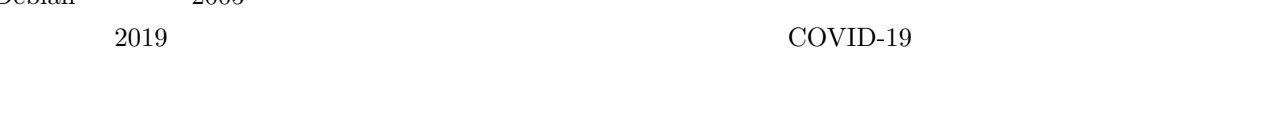

Debian debian debian was debian was debian to the selection of the selection of the selection of the selection of the selection of the selection of the selection of the selection of the selection of the selection of the se

<u>Debian Jitsi</u>

#### 7.2 Jitsi

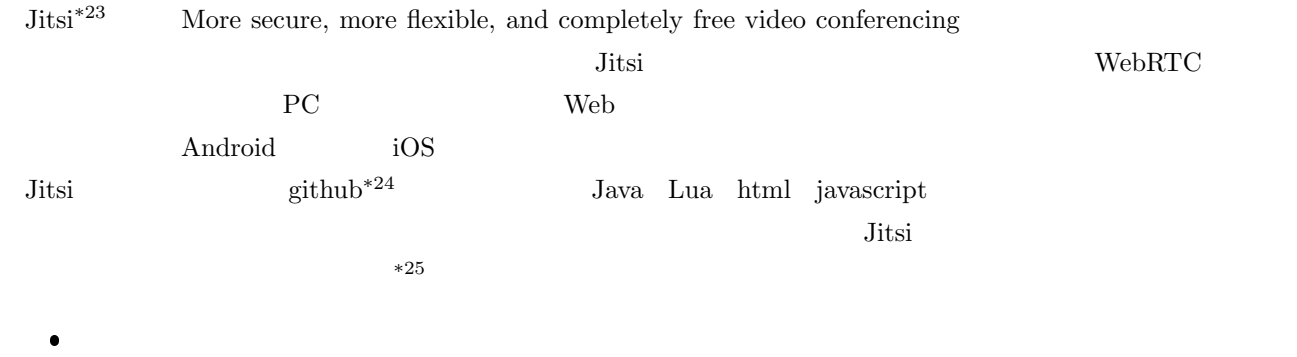

**–** 全員が退出した後は名前、電子メールアドレス、プロフィール写真は保持されない

 $\bullet$   $\blacksquare$ 

 $^{\ast 23}$ https://jitsi.org/

\*24 https://github.com/jitsi

**–** 全員が退出した後に同名の会議室に入った場合は以前の同名の会議室とは別扱いになり、データを引き継

 $*^{25}$  https://jitsi.org/blog/security/

<span id="page-28-1"></span><sup>\*26</sup> https://tools.ietf.org/html/rfc5763

Jitsi Videobridge (JVB) **–** ネットワークのトラフィックはメモリ上にのみ存在し、永続ストレージに保存することはない  $\bullet$  $\bullet$ **–** よくある単語名や名詞を会議室名に使うと常に誰か会議室にいる状態になり、会議室が破棄されなくなる

**–** パケットの暗号化及び復号は会議の参加者が 2 人の場合は参加者のデバイス同士が直接処理し、3 人以上

#### 7.3 Jitsi

**Jitsi** 

Jitsi  $\overline{\phantom{a}}$ 

- $\bullet$ **–** https://github.com/jitsi/jitsi-meet/blob/master/doc/quick-install.md
	- **–** https://github.com/jitsi/docker-jitsi-meet NAT  $\mathbb{N}$
- $\bullet$  Debian 10 Buster Jitsi
	- **–** https://www.scaleway.com/en/docs/setting-up-jitsi-meet-videoconferencing-on-debian-buster/

#### 7.3.1 DNS

Jitsi DNS Jitsi debian  $DNS$  $\text{DNS}$ DNS "vc2.pcdennokan.wjg.jp"  $\text{DNS} \hspace{1.5cm} \text{MyDNS.} \text{JP*}^{27}$  $7.3.2$ Jitsi <sub>1</sub> • RAM  $4GB$   $java$   $N-Xmx3072m" *28$ 

- Java Out of Memory  $\bullet$
- $\bullet$  CPU  $\bullet$
- $\bullet$  I/O  $\bullet$

 $^{\ast 27}$ https://www.mydns.jp/

<span id="page-29-0"></span><sup>\*28</sup> /usr/share/jitsi-videobridge/lib/videobridge.rc "# VIDEOBRIDGE MAX MEMORY=3072m" というパラメータがありま

Jitsi <sub>1</sub>  $\bullet$ **–** Google Compute Engine (GCE) サーバのスペック : N1 CPU n1-highcpu-4 **–** vCPU: 4 **–** RAM: 3.60 GB **–** ネットワーク下り帯域幅: 10 Gbps **–** Disk: 10 GB **–** OS: Debian 10.3 buster  $GCE$  http https  $SCE$  $7.3.3$ Jitsi the transference of the set of the set of the set of the set of the set of the set of the set of the set of the set of the set of the set of the set of the set of the set of the set of the set of the set of the set o PC **PC**  $\bullet$  80/tcp  $\bullet$  443/tcp  $\bullet$  10000/udp PC Jitsi URL 2006 https://github.com/jitsi/docker-jitsi-meet#architecture  $7.3.4$ Debian GCE ssh Google Cloud SDK URL "google-cloud-sdk" https://cloud.google.com/sdk/docs/downloads-apt-get?hl=ja google-cloud-sdk  $\mathop{\rm ssh}$ \$ gcloud compute ssh videochat2 --zone asia-northeast1-c --ssh-flag="-p 22" 7.3.5 Debian GCE Debian 10.3 buster UTC C

\$ date Sun Apr 12 02:22:51 UTC 2020

dpkg-reconfigure

```
$ sudo dpkg-reconfigure tzdata<br>Asia<br>Tokyo
Current default time zone: 'Asia/Tokyo'
Local time is now: Sun Apr 12 11:23:20 JST 2020.
Universal Time is now: Sun Apr 12 02:23:20 UTC 2020.
```
\$ date Sat Apr 18 00:21:56 JST 2020

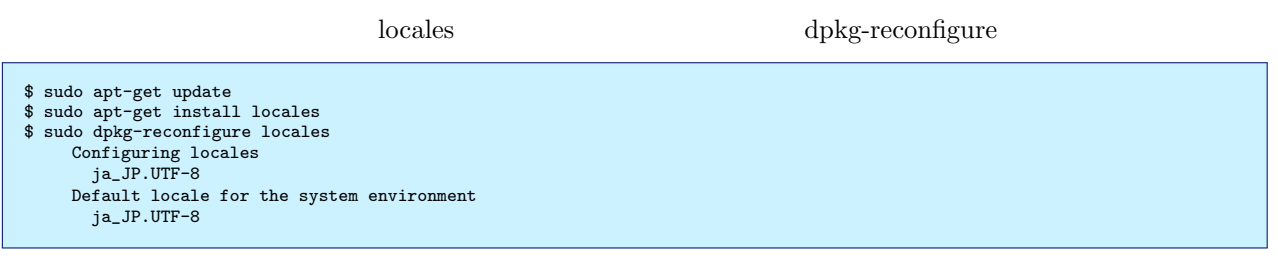

\$ sudo reboot

\$ date 2020 4 18 00:30:38 JST

#### $NTP$

GCE NTP chronyd

```
$ ps ax | grep chrony | grep -v grep
365 ? S 0:00 /usr/sbin/chronyd -F -1
366 ? S 0:00 /usr/sbin/chronyd -F -1
```
#### 7.3.6 Jitsi

#### **nginx**

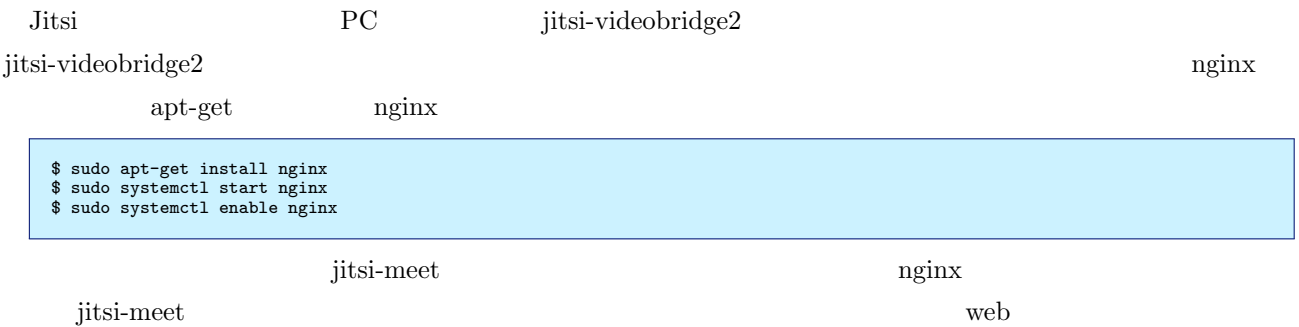

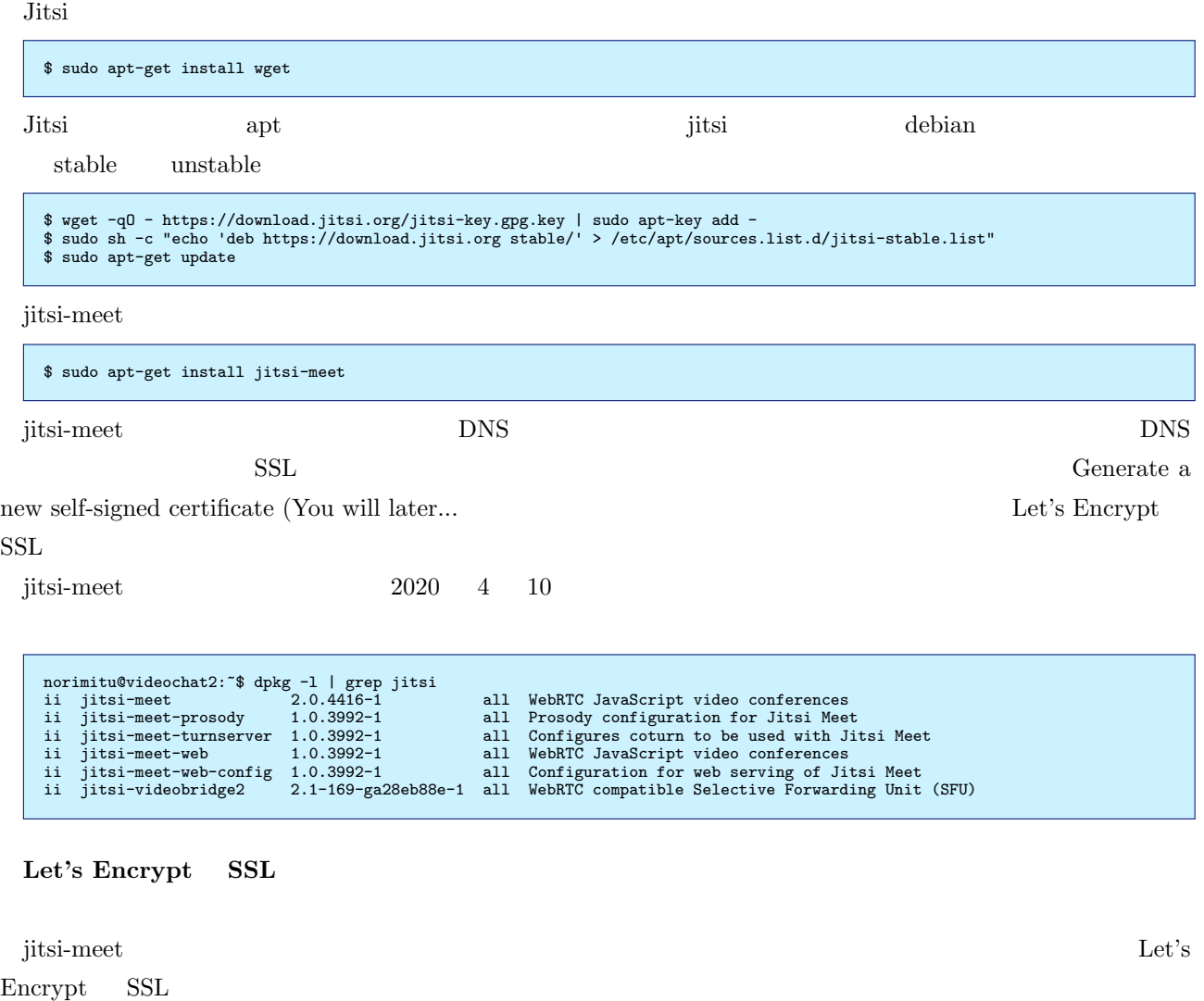

 $\begin{array}{lll} \mbox{Let's} \ \mbox{Energy} & \text{SSL} \end{array} \tag{30} \end{array}$  $\$  sudo bash /usr/share/jitsi-meet/scripts/install-letsencrypt-cert.sh  ${\rm mkb} \hspace{2cm} {\rm https://vc2.pcdennokan.wjg.jp/}$  ${\rm mkb} \hspace{2cm} {\rm https://vc2.pcdennokan.wjg.jp/}$  ${\rm mkb} \hspace{2cm} {\rm https://vc2.pcdennokan.wjg.jp/}$  $\mathbf 1$  $NAT$  Jitsi Jitsi IP NAT しゅうきょく スタッチ スタッチ スタッチ NAT しょうしゅうしゅぎょう スタッチ NAT ターネットに接続する構成の場合があります(GCE Docker を利用する場合は NAT 構成になります)。その場合 jitsi-videobridge2  $*31$ 

\*30 DNS A Let's Encrypt SSL  $_{*31}$ 

<span id="page-32-0"></span> $*31$  IP  $\Gamma$ 

 $^{*29}$ https://www.scaleway.com/en/docs/setting-up-jitsi-meet-videoconferencing-on-debian-buster/ $^{*30}$  DNS  $\;$  A  $\;$ 

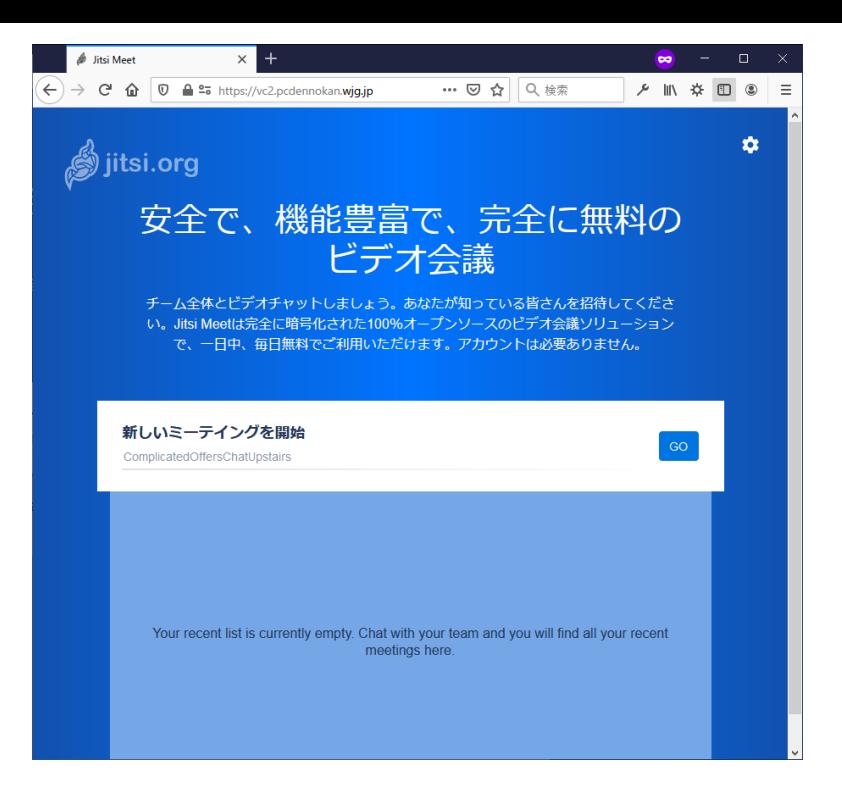

1 Jitsi web

```
$ sudo vi /etc/jitsi/videobridge/sip-communicator.properties
(snip)
org.ice4j.ice.harvest.NAT_HARVESTER_LOCAL_ADDRESS=10.146.0.6
org.ice4j.ice.harvest.NAT_HARVESTER_PUBLIC_ADDRESS=34.84.236.29
    (snip)
```
jitsi-videobridge2

\$ sudo systemctl restart jitsi-videobridge2

NAT URL URL

https://github.com/jitsi/jitsi-meet/blob/master/doc/quick-install.md#advanced-configuration

#### $7.3.7$

Jitsi <sub>2</sub>

 $\rm URL$  and  $\rm URL$  and  $\rm URL$  and  $\rm URL$  and  $\rm URL$  and  $\rm URL$  and  $\rm URL$  and  $\rm URL$  and  $\rm URL$  and  $\rm URL$  and  $\rm URL$  and  $\rm URL$  and  $\rm SQL$  and  $\rm URL$  and  $\rm SQL$  and  $\rm URL$  and  $\rm SQL$  and  $\rm SQL$  and  $\rm SQL$  and  $\rm SQL$  and  $\rm SQL$  and  $\rm SQL$  and

version URL Extended URL Extended URL Extended URL Extended URL Extended UPL Extended UPL Extended UPL Extended UPL Extended UPL Extended UPL Extended UPL Extended UPL Extended UPL Extended UPL Extended UPL Extended UPL Ex

URL SERVICE SERVICE SERVICE SERVICE SERVICE SERVICE SERVICE SERVICE SERVICE SERVICE SERVICE SERVICE SERVICE SE

https://vc2.pcdennokan.wjg.jp/

#### 7.4 Jitsi

#### $7.4.1$

Jitsi  $\frac{1}{\sqrt{\text{etc}}}}$  /etc/jitsi"  $\frac{1}{\sqrt{\text{etc}}}$ /share/jitsi-\*"

/etc/jitsi/meet/vc2.pcdennokan.wjg.jp-config.js

 $\overline{\mathrm{DNS}}$ 

- $\bullet$ /usr/share/jitsi-meet/interface\_config.js
- $\bullet$ /usr/share/jitsi-meet/libs/external\_api.min.js

#### $7.4.2$

Jitsi organization and the set  $\mathcal{L}$  and  $\mathcal{L}$  and  $\mathcal{L}$  and  $\mathcal{L}$  and  $\mathcal{L}$  and  $\mathcal{L}$  and  $\mathcal{L}$  and  $\mathcal{L}$  and  $\mathcal{L}$  and  $\mathcal{L}$  and  $\mathcal{L}$  and  $\mathcal{L}$  and  $\mathcal{L}$  and  $\mathcal{L}$  and  $\mathcal{L}$ 

URL SERVICE

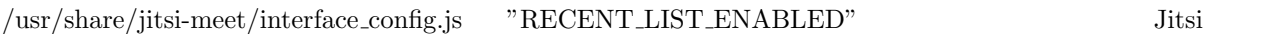

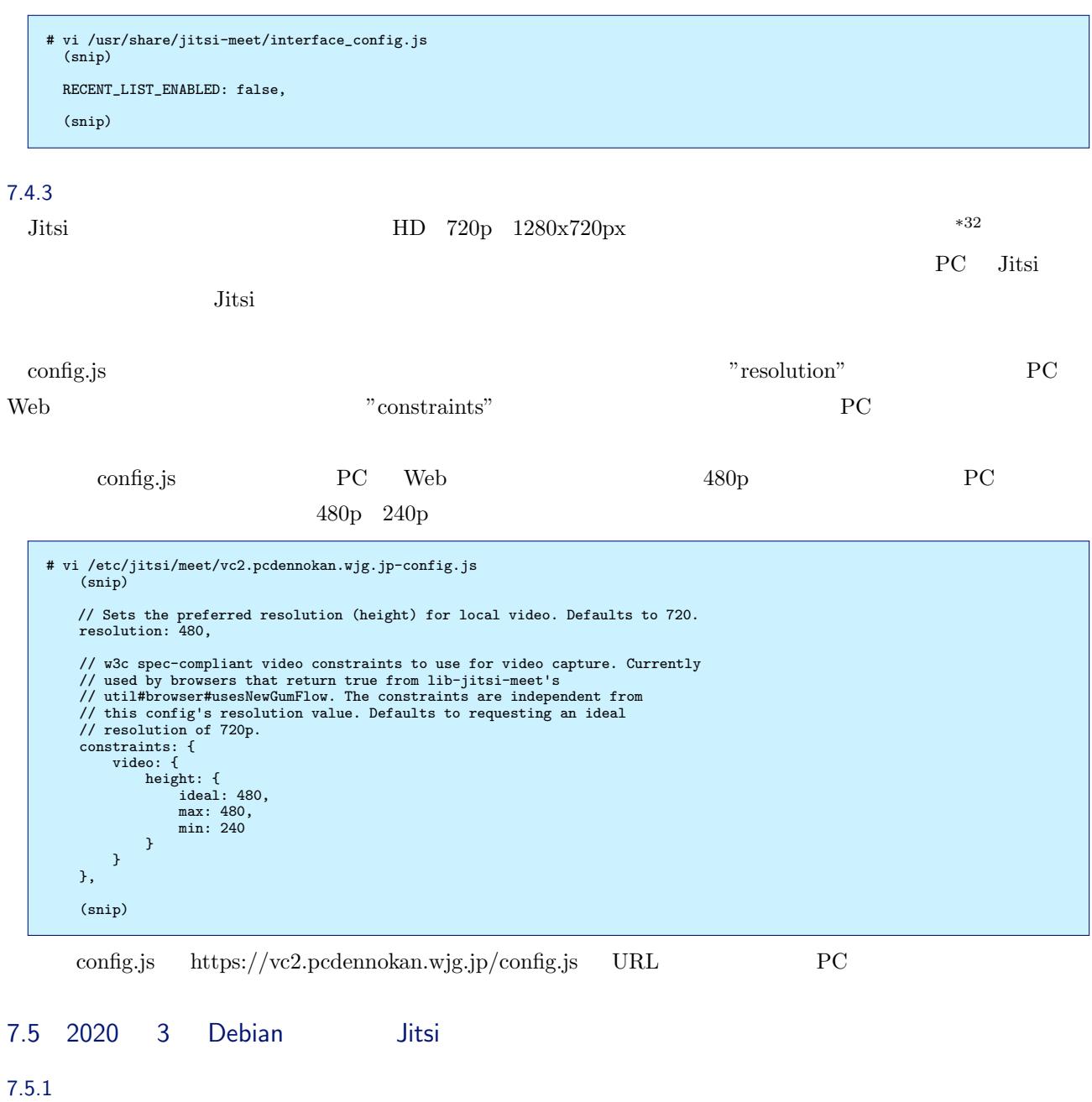

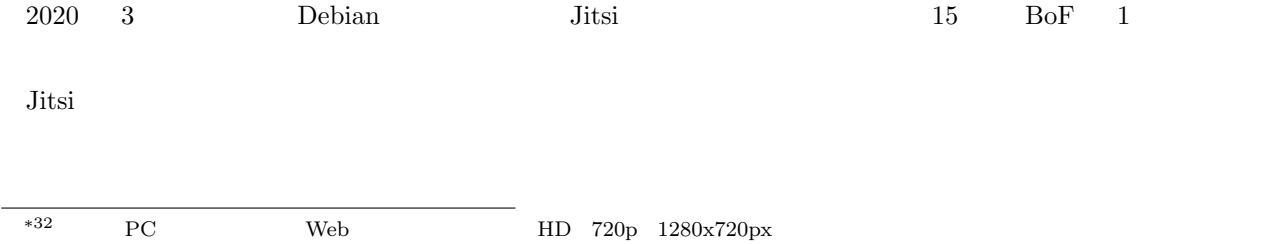

**–** Google Compute Engine (GCE)

- $\qquad \qquad \vdots$  N1  $\qquad \qquad$  n1-standard-1
- $-$  vCPU: 1

 $\bullet$ 

サーバのスペック

- **–** RAM: 3.75 GB
- **–** ネットワーク下り帯域幅: 2 Gbps
- **–** Disk: 10 GB
- **–** OS: Debian 9 Stretch\*33

Jitsi  $2020 \quad 4 \quad 18$ 

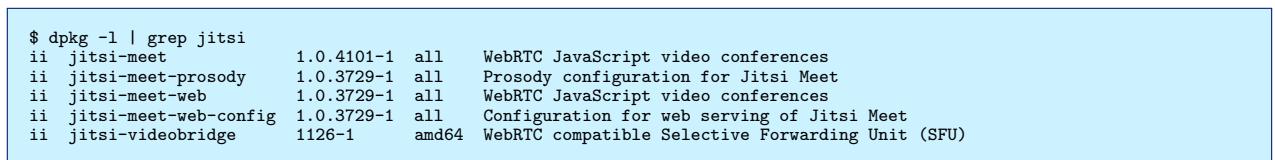

7.5.2 CPU

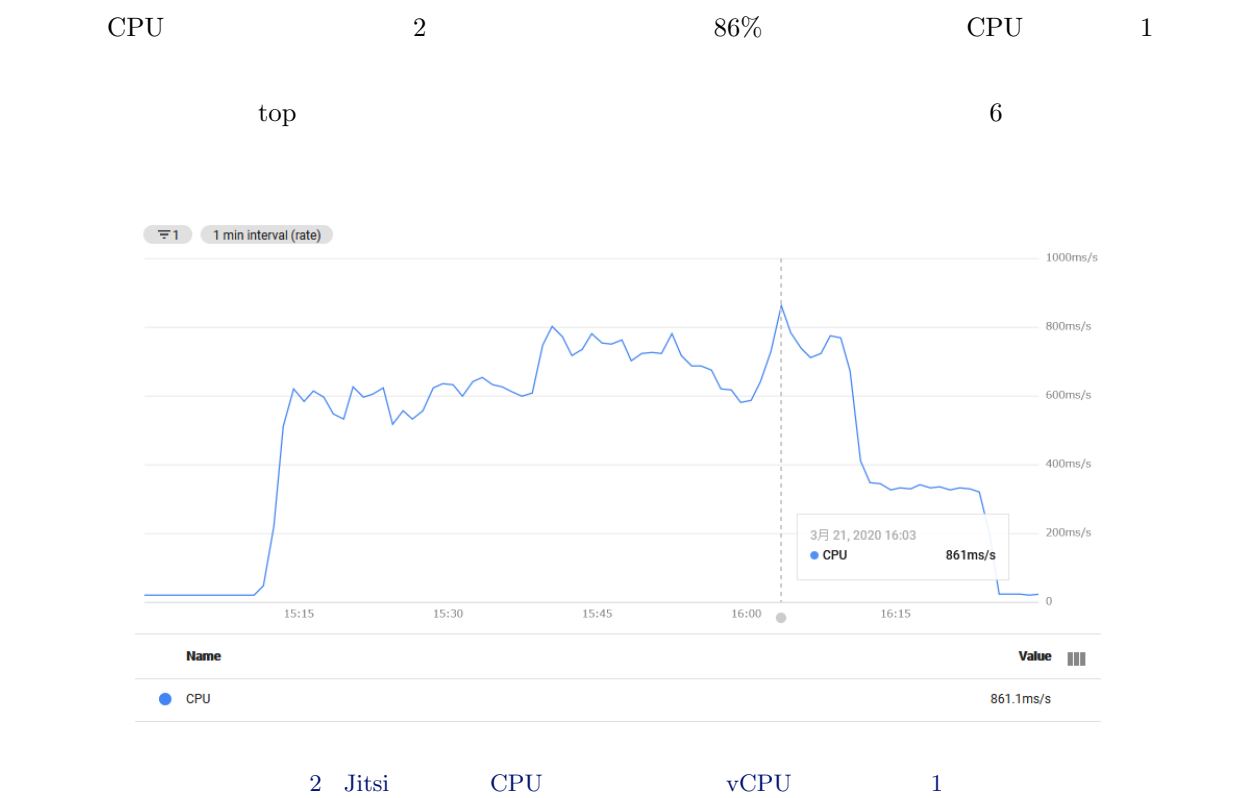

 $7.5.3$ 

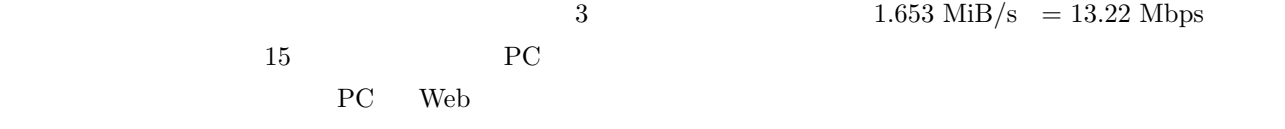

 $1.653 \text{ MiB/s} = 13.22 \text{ Mbps}$ 

<span id="page-35-0"></span><sup>\*33</sup> Web の情報では Debian 9 のインストール情報が多く見つかり、時間的制約から Debian 9 を選んだ経緯があります。

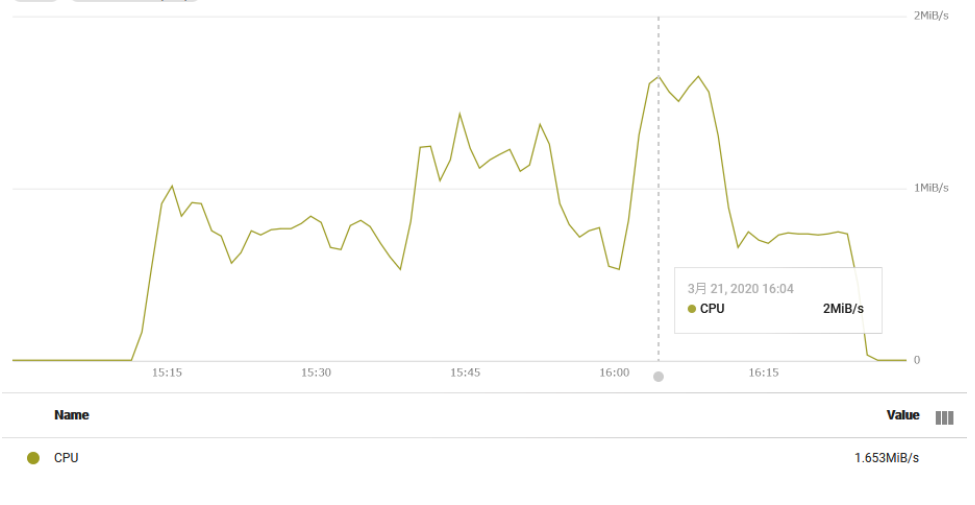

 $3$  Jitsi

#### $7.5.4$

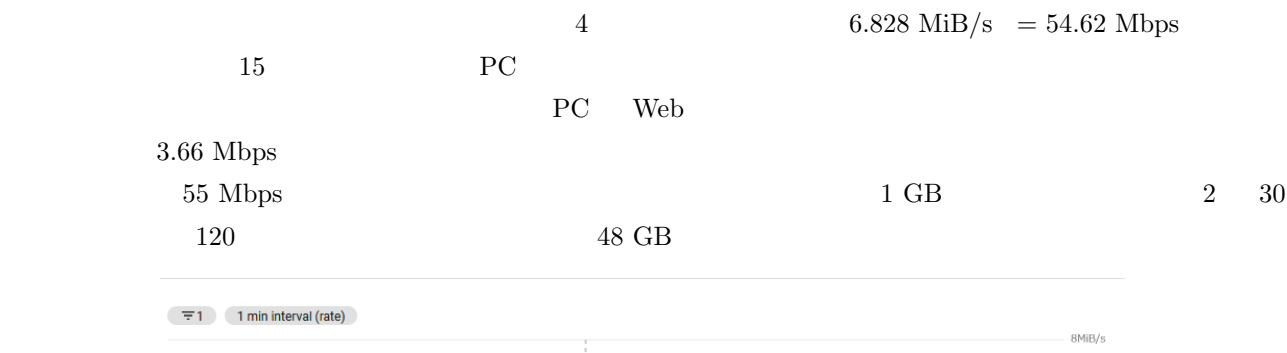

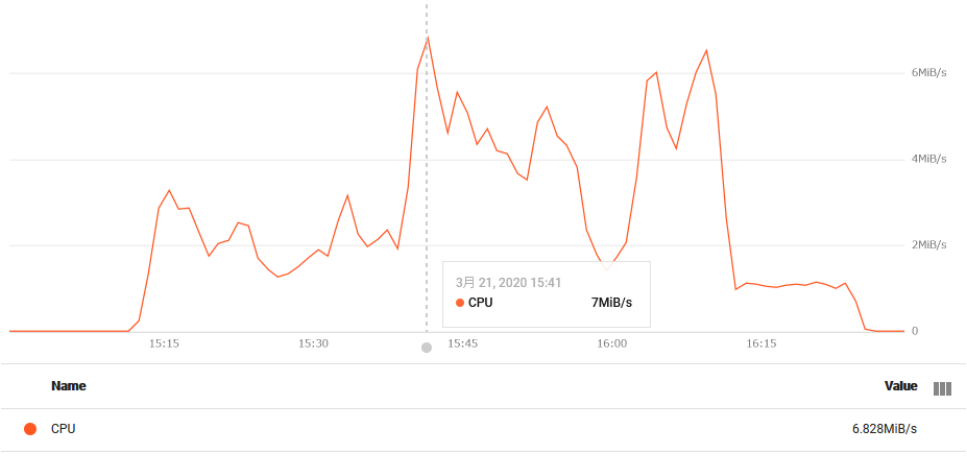

4 Jitsi

## <span id="page-36-0"></span> $7.5.5$

 $PC$ 

Jitsi サーバを実際に構築してオンラインのビデオ会議で使ってみました。Jitsi サーバの快適な動作に必要なサー

 $Jitsi$ 

<span id="page-37-0"></span>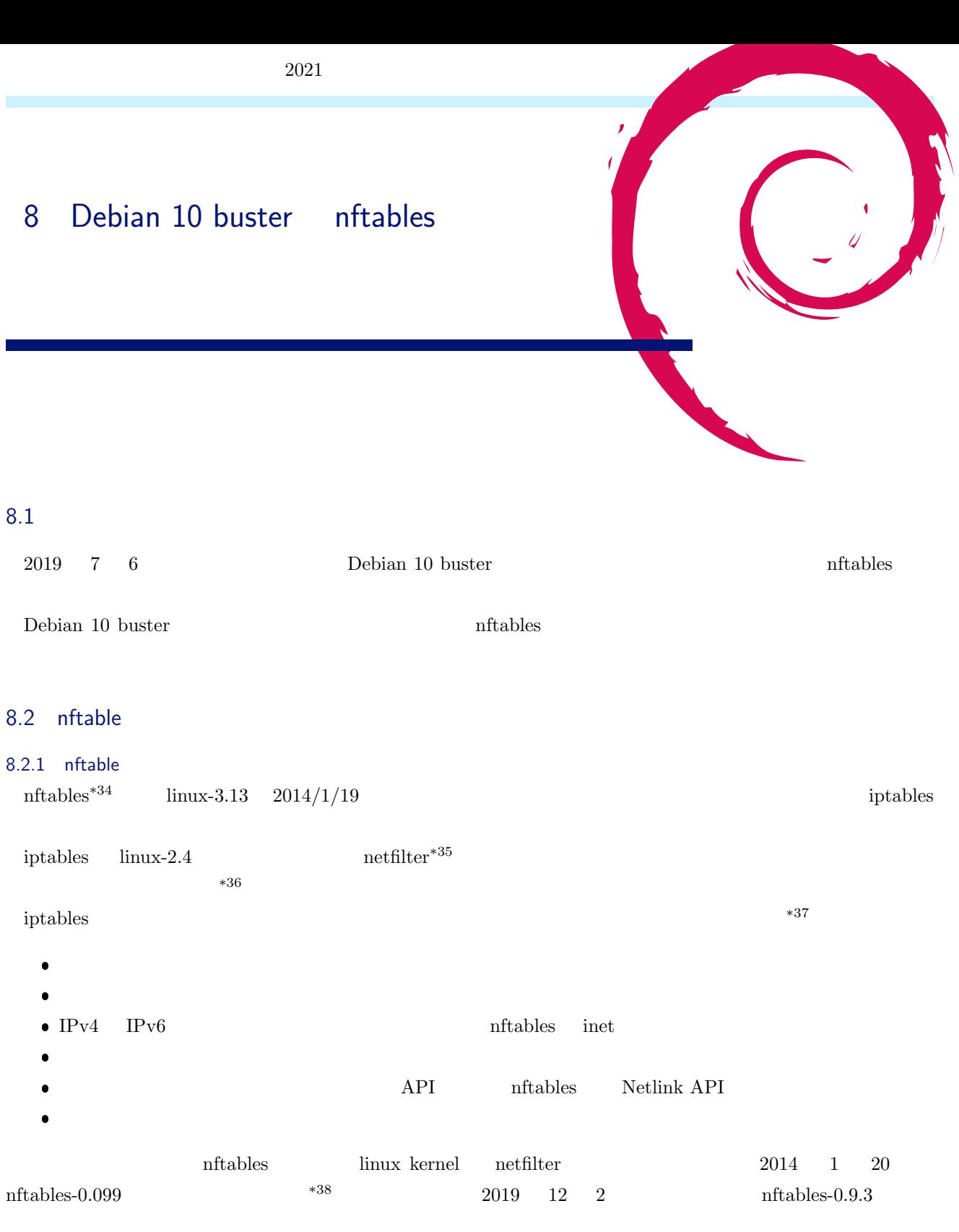

 $^{*34}$  https://wiki.nftables.org/wiki-nftables/index.php/Main\_Page

\*35 https://www.netfilter.org/

<sup>\*</sup> $36$  iptables-1.0.0.tar.bz2 man "iptables.8" 2000 3 20

<sup>\*37</sup> https://wiki.nftables.org/wiki-nftables/index.php/Why\_nftables%3F

<span id="page-37-2"></span><span id="page-37-1"></span> $^{\ast38}$  [https://www.netfilter.org/projects/nftables/downloads.html](https://wiki.nftables.org/wiki-nftables/index.php/Main_Page)

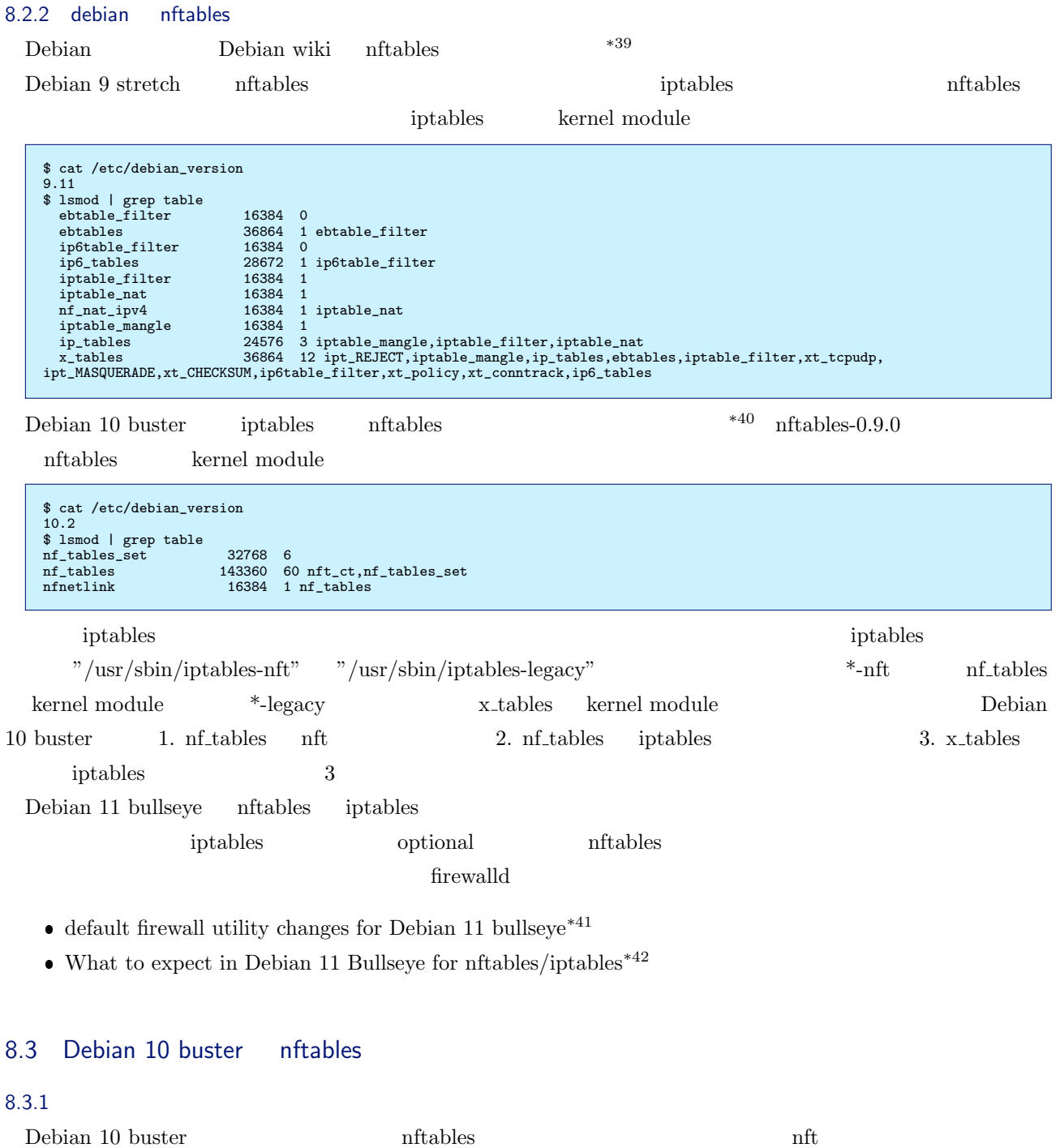

 $n$ ftables systemd

<sup>\*39</sup> https://wiki.debian.org/nftables

<sup>\*40</sup> https://www.debian.org/releases/stable/amd64/release-notes/ch-whats-new.ja.html

 $^{*41}$ https://lists.debian.org/debian-devel/2019/07/msg00332.html

 $^{*42}$ https://ral-arturo.org/2019/10/14/debian-netfilter.html

```
# apt-get install nftables
# which nft
/usr/sbin/nft
# systemctl status nftables
nftables.service - nftables
Loaded: loaded (/lib/systemd/system/nftables.service; disabled; vendor preset: enabled)
  Active: inactive (dead)
   Docs: man:nft(8)
http://wiki.nftables.org
```
nftables  $/etc/nf tables.comf$ 

```
$ cat /etc/nftables.conf
#!/usr/sbin/nft -f
flush ruleset
table inet filter {
   chain input {
type filter hook input priority 0;
  }
  chain forward {
    type filter hook forward priority 0;
  }
   chain output {
type filter hook output priority 0;
  }
}
```
#### 8.3.2 nft

#### nftables extending the new state  $\eta$  is a new state  $\eta$

"nft list ruleset"

```
# nft list ruleset
table inet filter {
   chain input {
        type filter hook input priority 0; policy accept;
    }
   chain forward {
       type filter hook forward priority 0; policy accept;
    }
    chain output {
       type filter hook output priority 0; policy accept;
    }
}
```
 $n$ ftables  $\alpha$ 

- $\bullet$  table
- $\bullet$  chain
- $\bullet$  rule

table

table table table table table  $\mathbf{R}$  $*43$ 

# nft add table ip mytable

#### chain

 $\rm ^{*43}$  man nft

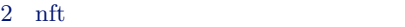

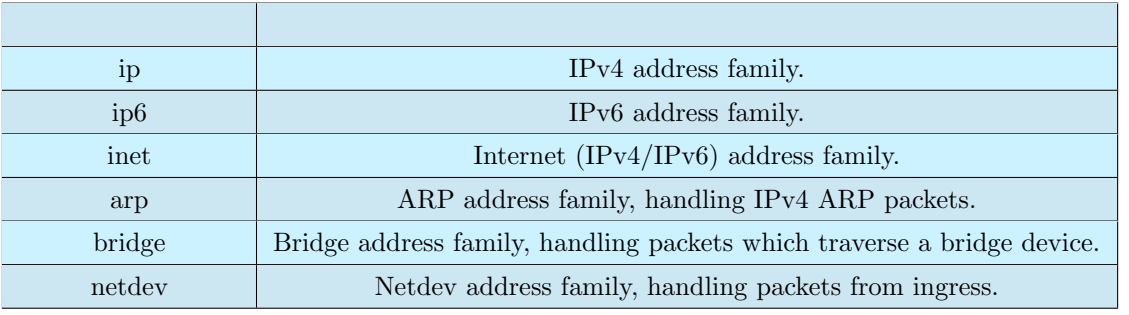

chain chain chain  $\frac{1}{2}$  chain  $\frac{1}{2}$ 

 $\mathrm{IPv4/IPv6/Inet}~~^{*45}$ 

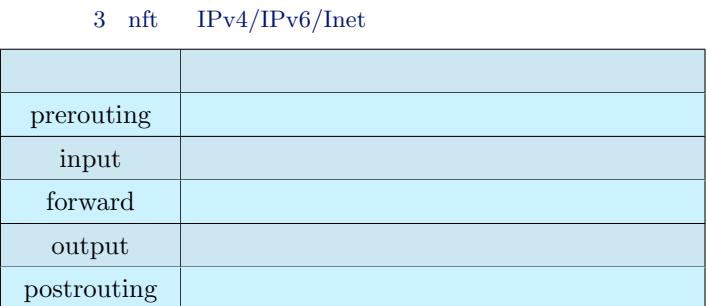

# nft add chain ip mytable mychain\_in { type filter hook input priority 0 \; }

#### ${\bf rule}$

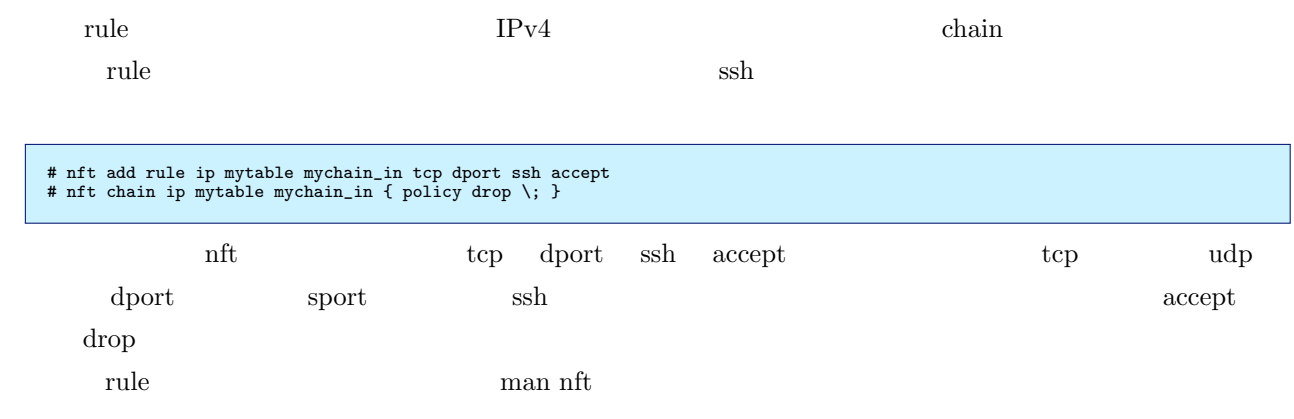

 $*46$ 

 $\overline{^{*44}$  linux kernel Netfilter

 ${\rm nftables}\quad {\rm in tables}$ 

 $\substack{ *45 \\ *46 }$  man nft

<span id="page-40-0"></span> $\text{IPv6}$  ssh  $\text{IPv6}$ 

```
# nft list ruleset
 table inet filter {
chain input {
type filter hook input priority 0; policy accept;
}
       chain forward {
type filter hook forward priority 0; policy accept;
}
       chain output {
type filter hook output priority 0; policy accept;
}
 }<br>
table ip mytable {<br>
chain mychain_in {<br>
type filter hook input priority 0; policy drop;<br>
top dport ssh accept<br>
}
```
nftables  $/etc/nftables.config$  "nft list ruleset"

# cp -p /etc/nftables.conf /etc/nftables.conf.backup1 # nft list ruleset > /etc/nftables.conf

nftables

# systemctl restart nftables # nft list ruleset

# systemctl enable nftables

#### $8.4$

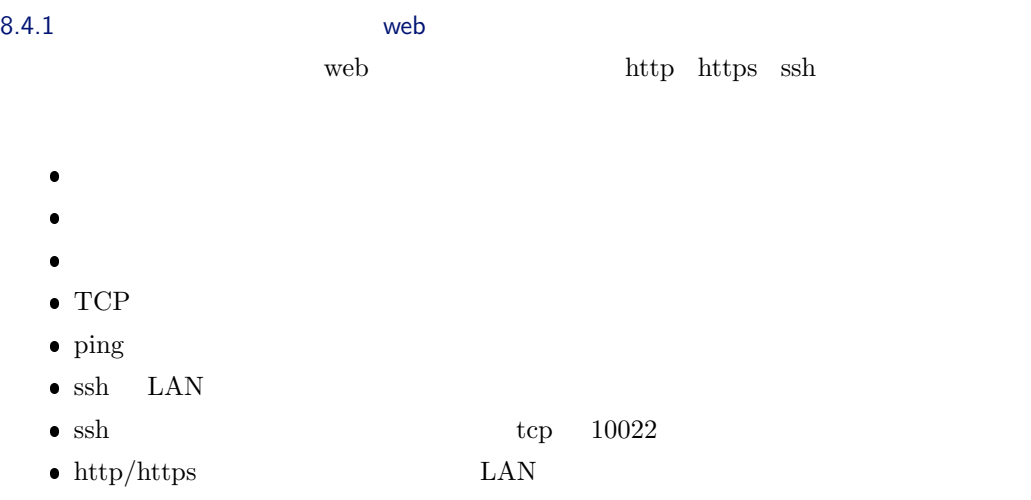

 $\bullet$  IPv6 ssh http/https ping6

nftables

#### <span id="page-42-0"></span>\*47 https://openvpn.net/community/

nftables

 $1194$ 

# nft add chain ip nat postrouting { type nat hook postrouting priority 100 \; } # nft add rule ip nat postrouting oifname "eth0" ip saddr 192.168.200.0/24 masquerade

 $"192.168.200.0/24"$ 

# nft add table ip nat

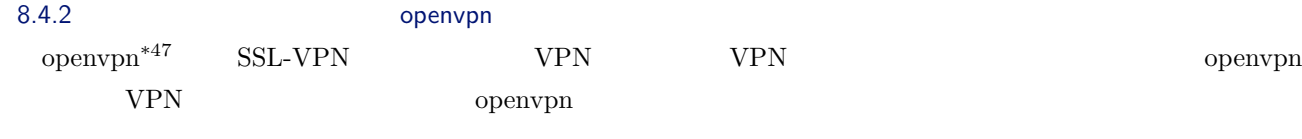

openvpn

openvpn を起動すると追加される"tun"インタフェースについても受信許可し、openvpn が利用する UDP TCP

} } table ip6 filter { chain input { type filter hook input priority 0; policy drop; iifname "lo" accept } chain forward { type filter hook forward priority 0; policy accept; } chain output { type filter hook output priority 0; policy accept; } }

# nft list ruleset table ip filter { chain input { type filter hook input priority 0; policy drop;<br>ct state {established, related } accept<br>ct state {invalid } drop<br>ct state {invalid } drop<br>infiname "lo" accept<br>terp dport in p saddr { 10.0.0.0/8, 172.16.0.0/12, 192.168.0.0/ } chain forward { type filter hook forward priority 0; policy accept; } chain output { type filter hook output priority 0; policy accept;

```
# nft list ruleset
table ip filter {
      chain input {
             type filter hook input priority 0; policy drop;
ct state { established, related } accept
ct state { invalid } drop
iifname "lo" accept
iifname "tun*" accept
             icmp type { echo-reply, echo-request } accept<br>tcp dport ssh ip saddr { 10.0.0.0/8, 172.16.0.0/12, 192.168.0.0/16 } accept<br>tcp dport 10022 ip saddr { 0.0.0.0-255.255.255 } accept<br>udp dport openvpn ip saddr { 0.0.0.0-255.255
      }
      chain forward {
            type filter hook forward priority 0; policy accept;
      }
      chain output {
            type filter hook output priority 0; policy accept;
     }
}
table ip6 filter {
      chain input {
             type filter hook input priority 0; policy drop;
iifname "lo" accept
      }
       chain forward {
type filter hook forward priority 0; policy accept;
      }
       chain output {
type filter hook output priority 0; policy accept;
      }
}
table ip nat {
      chain postrouting {
             type nat hook postrouting priority 100; policy accept;
oifname "eth0" ip saddr 192.168.200.0/24 masquerade
      }
}
```
#### $8.5$

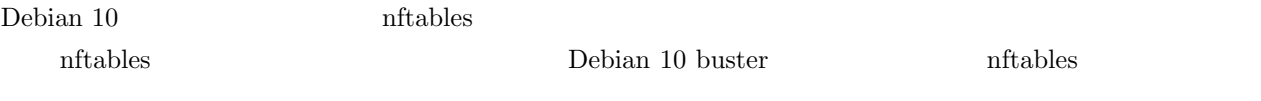

#### 8.6

- nftables Debian Wiki https://wiki.debian.org/nftables
- netfilte.org https://www.netfilter.org/
- netfilter wiki https://wiki.nftables.org/wiki-nftables/index.php/Main\_Page
- Linux 1 nftables the state of the state of the state of the state of the state of the state of the state of the state of the state of the state of the state of the state of the state of the state of the state of the sta knowledge.sa[kura.ad.jp/22636/](https://www.netfilter.org/)  $\begin{array}{llll} \bullet & \mbox{nftables} \end{array} \hspace{2cm} \begin{array}{llll} \bullet & \mbox{STOS TECH.LAB} & \mbox{https://tech-lab.sios.jp/} \end{array}$ archives/16930

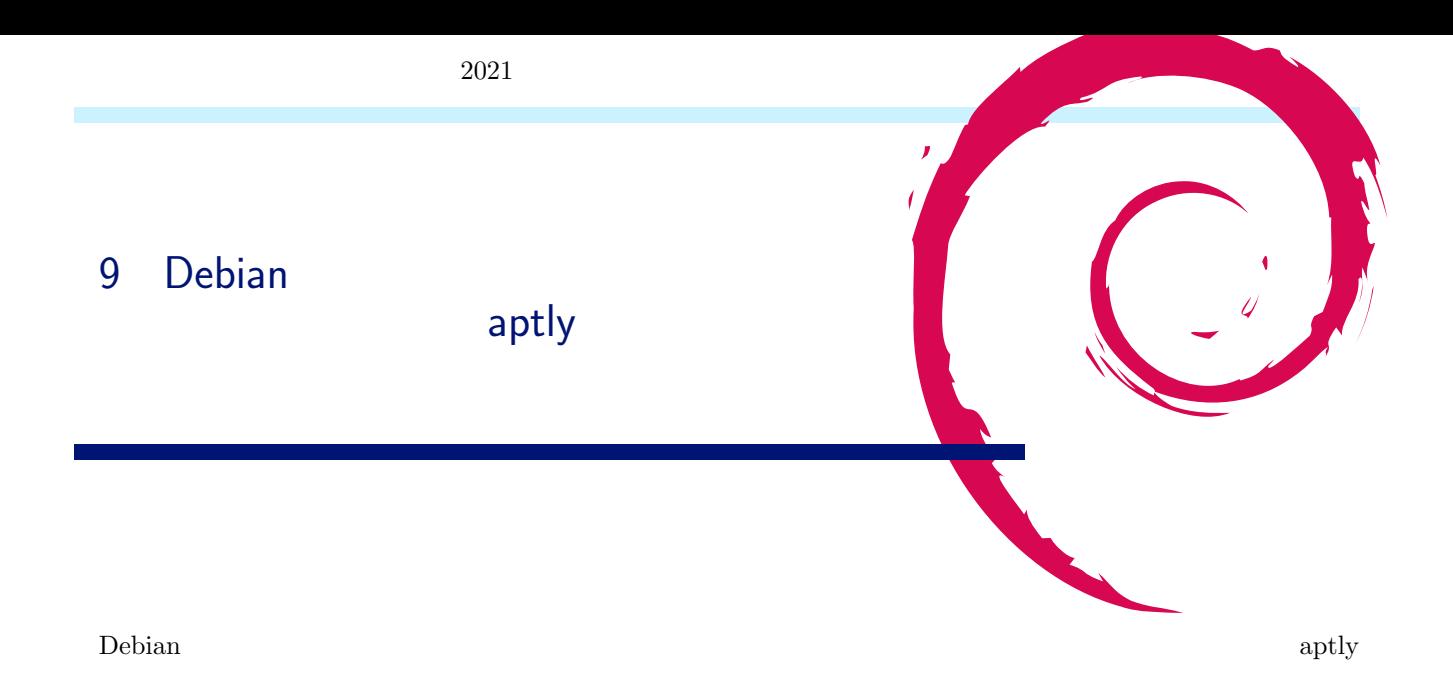

#### $9.1$  aptly

aptly (https://www.aptly.info/) Debian  $\operatorname{dpkg-dev}$  apt-ftparchive reprepro archvsync  $\mathbf{r}$  aptly  $\bullet$ ト、パッケージ)

- $\bullet$  $\bullet$  $\bullet$  $\bullet$
- $\bullet$  REST API - Amazon S3 コマンドが統一されており、REST API も提供されていることから、CI CD と親和性が高く、パッケージやパッ

 $\bullet$ 

 $9.1.1$  aptly  $aptly$  $\overline{4}$  3  $\overline{3}$  $\bullet$ **Debian**  $\Box$ Debian 2008 Debian Debian 2008 Debian 2008 Debian 2008 Ubuntu 000 Ubuntu 000 Ubuntu 000 Ubuntu 000 Ubuntu 000 U PPA

#### $\rm Debian$

 $\mathop{\rm Debian}\nolimits$ 

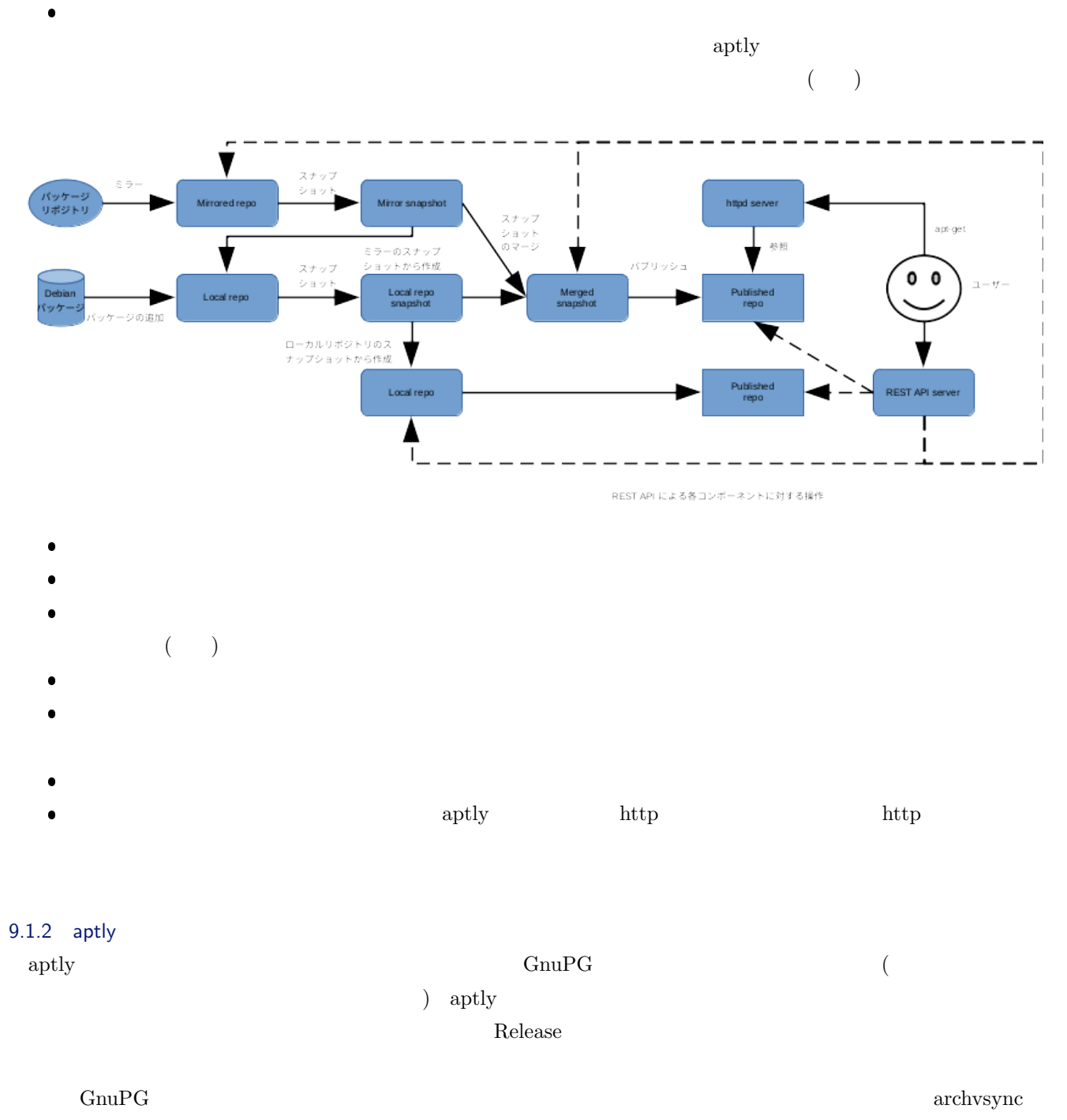

 $(\verb+https://salsa.debian.org/mirror-team/archvsync) \hspace{0.2in} \verb+abian.}$ 

Amazon S3

 $\bullet$ 

## 9.2 aptly

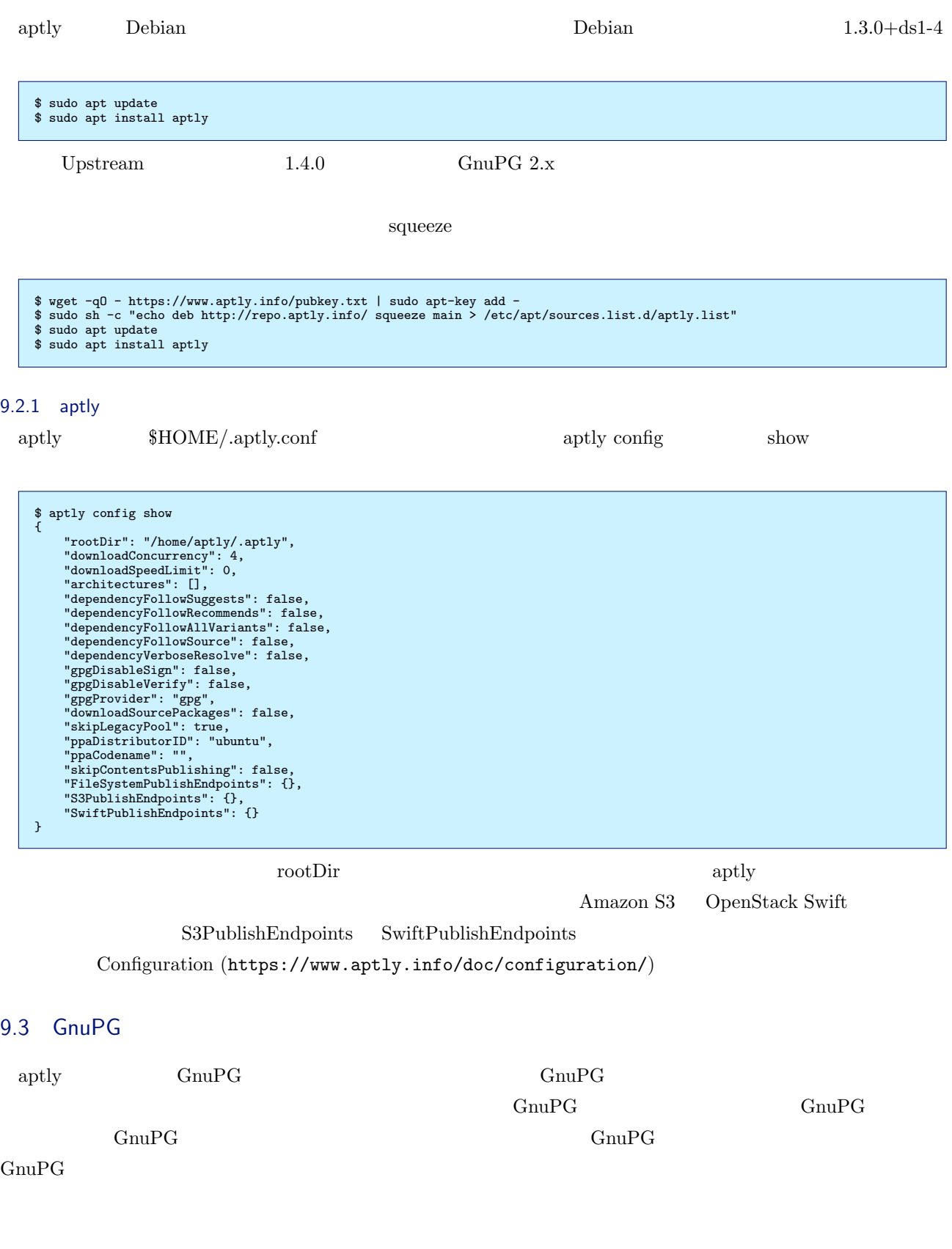

```
$ gpg --gen-key
\langle \cdot \rangle: aptly
                    \begin{array}{rcl} \cdot\quad \  \  \, \texttt{apply@example.com} \\ \texttt{ID} \end{array}:<br>"aptly <aptly@example.com>"
\langle \cdot \ranglepub rsa3072 2020-05-01 [SC] [ : 2022-05-01]<br>
E67BDF3221F4CDFD47F4A3639A64752708B70EFA<br>
uid aptly <aptly@example.com><br>
sub rsa3072 2020-05-01 [E] [ : 2022-05-01]
```
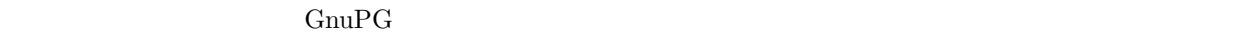

 $\Gamma$ 

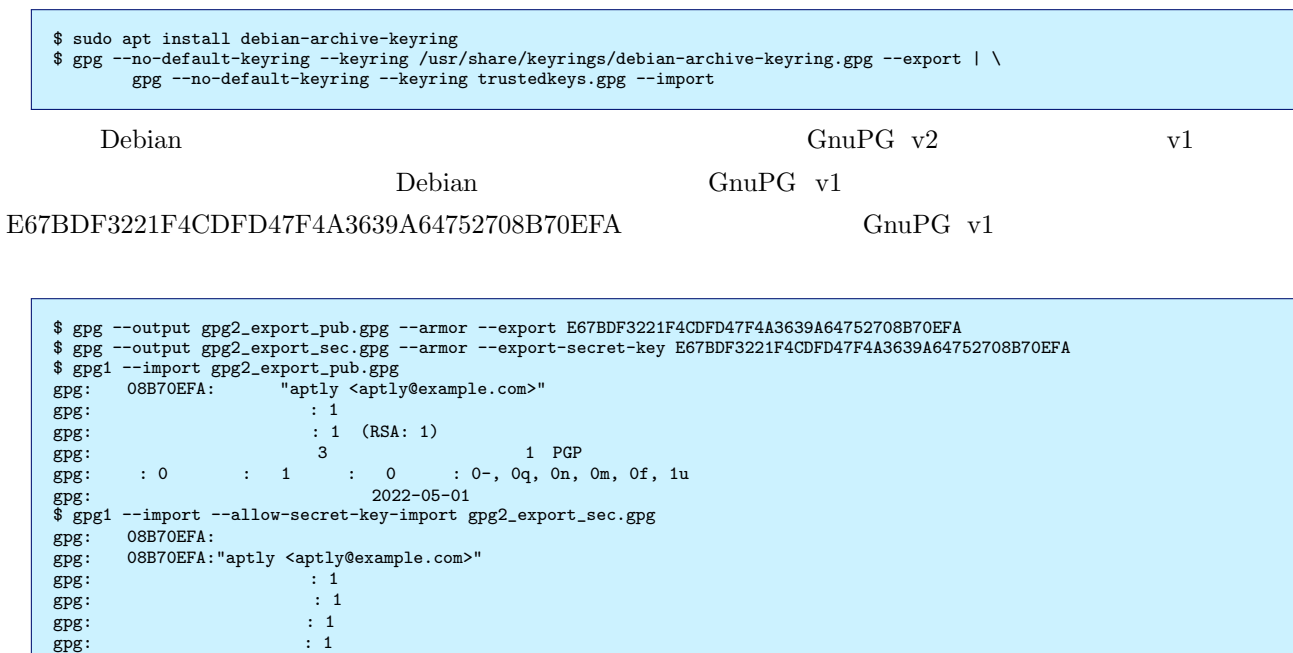

\$ gpg --export --armor > aptly.pub

\$ sudo apt-key add aptly.pub

 $9.4$ 

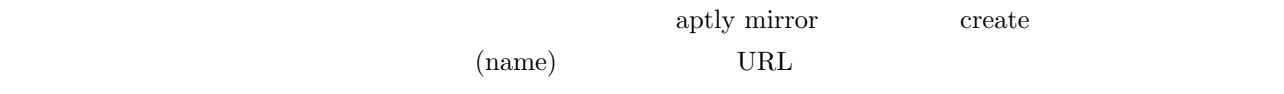

- $\bullet$   $\qquad$  : debian-buster
- リポジトリ URL: http://deb.debian.org/debian/
- $\bullet$   $\qquad \qquad$   $:$   ${\it buster}$
- $\bullet$   $\qquad \qquad \cdot$  main  $\qquad \qquad$
- $\bullet$ :  $\bullet$   $\bullet$ :  $\bullet$   $\bullet$ :  $\bullet$ :

\$ aptly mirror create debian-buster http://deb.debian.org/debian/ buster main

 $list$ 

\$ aptly mirror list List of mirrors: \* [debian-buster]: http://deb.debian.org/debian/ buster

To get more information about mirror, run `aptly mirror show <name>`.

 $\text{show}$ 

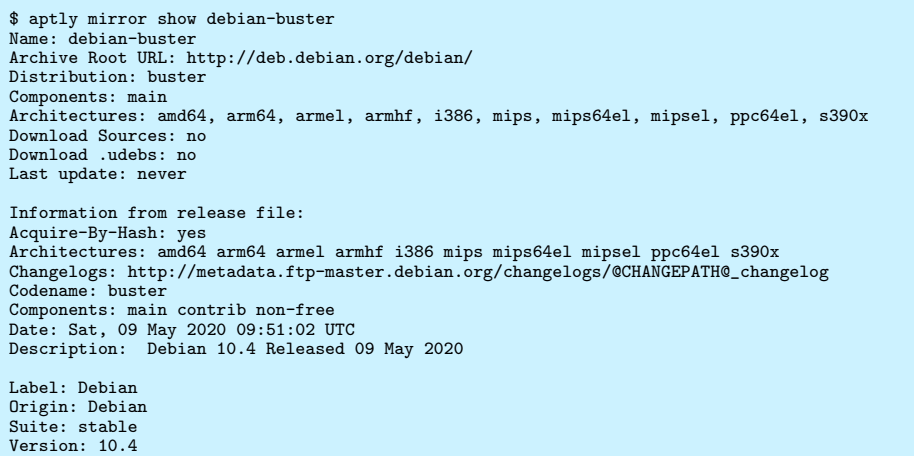

 $update$ 

\$ aptly mirror update debian-buster

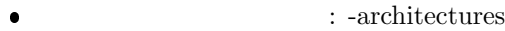

- $:$  -filter
- 
- 
- : -with-sources

amd64 arm64 busybox

 $:$  -filter-with-deps  $\:$ 

\$ aptly mirror create -architectures=amd64,arm64 -filter='busybox' \ -filter-with-deps -with-sources busybox-mirror http://deb.debian.org/debian/ buster main

 $HOME/.aptly$  git

.git/objects

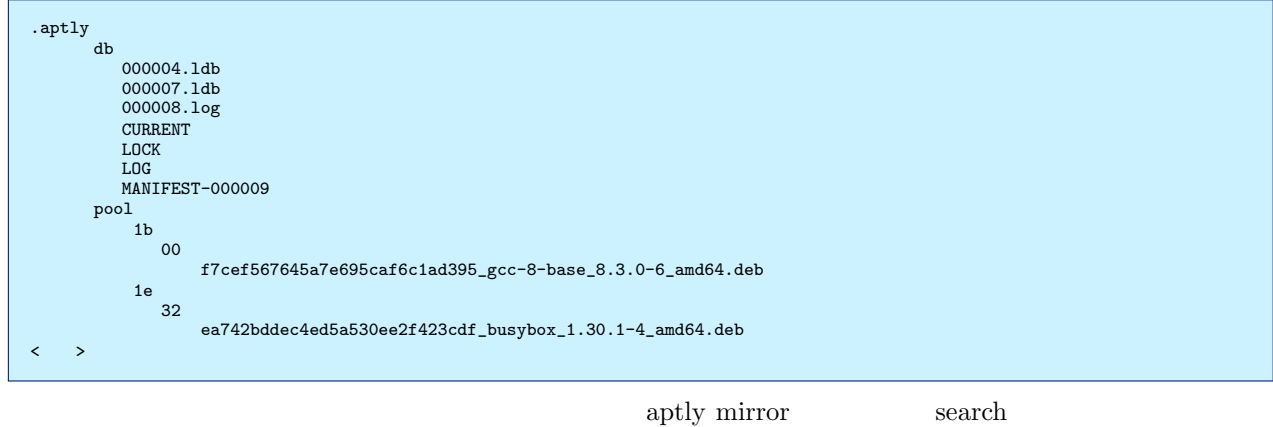

 $\mathbf{b}$ usy  $\mathbf{b}$ 

#### $\text{arm64}$

\$ aptly mirror search busybox-mirror 'Name (% busy\*), \$Architecture (arm64)' busybox\_1:1.30.1-4\_arm64 busybox-static\_1:1.30.1-4\_arm64

#### $9.5$

aptly repo create Debian  $\Box$ (unstable, buster ) \$ aptly repo create my-repo

\$ aptly repo create my-repo from snapshot snapshot-name

#### $9.5.1$

create  $\overline{C}$ 

#### **add** to the extension of  $\mathbb{R}^n$

 $\begin{aligned} \text{add} \qquad \qquad & \text{debian} \qquad \qquad & \text{dsc (Debian source control file)} \end{aligned}$ 

#### add to the transfer of the transfer of the transfer of the transfer of the transfer of the transfer of the tra

\$ aptly repo add my-repo pool/liblz4-1\_1.9.2-2\_amd64.deb Loading packages... [+] liblz4-1\_1.9.2-2\_amd64 added  $dsc$ 

\$ aptly repo add my-repo pool/lz4\_1.9.2-2.dsc Loading packages... [+] lz4\_1.9.2-2\_source added

#### pool Figures in the set of the set of the set of the set of the set of the set of the set of the set of the set

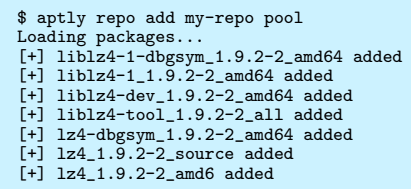

 $\rm{add}$ 

 $\mathop{\mathrm{include}}$ 

#### **include**

 $\rm add$  include  $\rm include$ add the total of the changes .changes .changes .changes .changes .changes .changes .changes .changes .changes .changes .changes .changes .changes .changes .changes .changes .changes .changes .changes .changes .changes .cha  $\kappa$ changes  $\kappa$ -no-remove-files CnuPG changes GnuPG -accept-unsigned Format: 1.8 Date: Tue, 12 Nov 2019 07:58:47 +0900 Source: lz4  $\left\langle \cdot \right\rangle$ Checksums-Sha1: 44348438b55dc32132df8039513a57c4c1cd87a5 1073 lz4\_1.9.2-2.dsc 3790bc3c9e6d4e26e5063855cf847f5af91d8420 12712 lz4\_1.9.2-2.debian.tar.xz ce4d29ed984de507203d917e671c1894c9778e8c 323008 liblz4-1-dbgsym\_1.9.2-2\_amd64.deb aed6d84f4636d37cd94b90e9ce0320dee853eca6 57148 liblz4-1\_1.9.2-2\_amd64.deb 018ef0f8bf34411b4b928072f5c1f2d1abf8103f 76752 liblz4-dev\_1.9.2-2\_amd64.deb bf32ee9eee03ef69d6b0526bed92dcc95af57883 5088 liblz4-tool\_1.9.2-2\_all.deb

39f1aa1950030608ad528a4f4fe951b37e0e4956 410216 lz4-dbgsym\_1.9.2-2\_amd64.deb dec576464d1c5e4b2b69e59ab29208f4e6d741eb 6648 lz4\_1.9.2-2\_amd64.buildinfo 689287ecea701b76f99c5d30040ca584bdc58fde 84076 lz4\_1.9.2-2\_amd64.deb

 $\leftarrow$   $\rightarrow$ 

\$ aptly repo include -repo my-repo pool/lz4\_1.9.2-2\_amd64.changes Loading repository my-repo for changes file lz4\_1.9.2-2\_amd64.changes... [+] liblz4-1-dbgsym\_1.9.2-2\_amd64 added [+] liblz4-1\_1.9.2-2\_amd64 added [+] liblz4-dev\_1.9.2-2\_amd64 added [+] liblz4-tool\_1.9.2-2\_all added [+] lz4-dbgsym\_1.9.2-2\_amd64 added [+] lz4\_1.9.2-2\_source added [+] lz4\_1.9.2-2\_amd64 added

 $($ unstable  $)$ 

 $\ldots$ changes  $\ldots$ 

 $\text{-repo}\qquad \qquad \text{change}$ 

\$ aptly repo include -repo my-repo pool Loading repository my-repo for changes file 1z4\_1.9.2-2\_amd64.changes...<br>[+] liblz4-1-dbgsym\_1.9.2-2\_amd64 added<br>[+] liblz4-1\_1.9.2-2\_amd64 added<br>[+] liblz4-dev\_1.9.2-2\_amd64 added [+] liblz4-tool\_1.9.2-2\_all added [+] lz4-dbgsym\_1.9.2-2\_amd64 added [+] lz4\_1.9.2-2\_source added [+] lz4\_1.9.2-2\_amd64 added

 $\alpha$  .changes  $\alpha$  .changes  $\alpha$ 

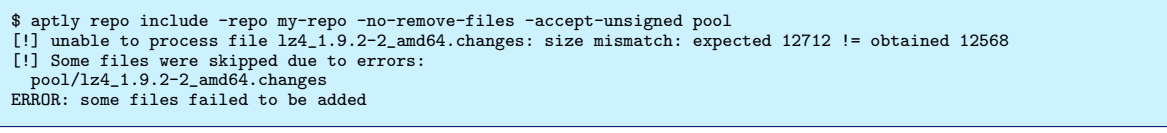

aptly mirror

import

busybox-mirror busybox my-repo

\$ aptly repo import busybox-mirror my-repo busybox Loading packages...<br>
[o] busybox-static\_1:1.30.1-4\_amd64 imported<br>
[o] busybox-static\_1:1.30.1-4\_arm64 imported<br>
[o] busybox\_1:1.30.1-4\_amd64 imported<br>
[o] busybox-static\_1:1.30.1-4\_arm64 imported

Package Queries(https://www.aptly.info/doc/feature/query/)

#### $9.5.2$   $0.5.2$

 $\text{drop}$ 

\$ aptly repo drop my-repo

#### $9.5.3$

- repo list
- repo copy

```
$ aptlu repo create my-repo-next<br>$ aptly repo copy my-repo my-repo-next 'Name (%lib*)'<br>Loading packages...<br>[o] liblz4-tool_1.9.2-2_all copied<br>[o] liblz4-1_1.9.2-2_amd64 copied<br>[o] liblz4-1-degsym_1.9.2-2_amd64 copied<br>[o] l
```
repo move

- repo remove
- repo search
- repo edit
- repo rename

#### 9.6

aptly mirror update

9.6.1

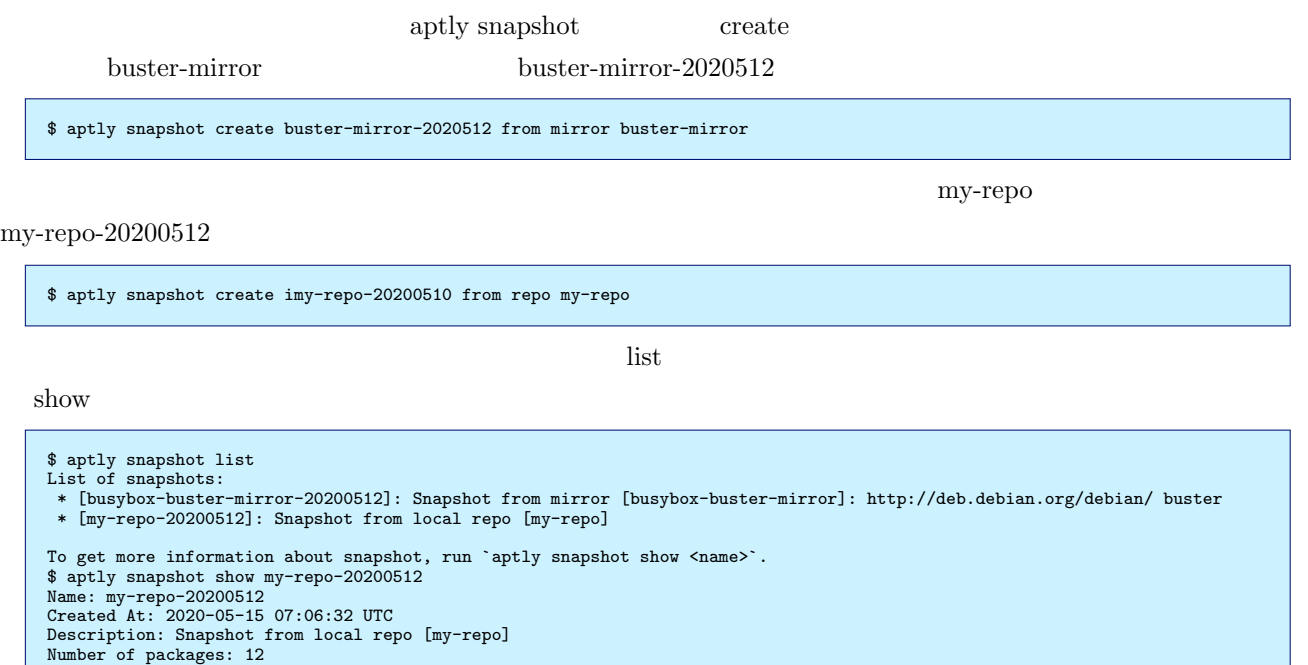

ます 'きたことが見ることが見ることが見ることが見ることができる」 しゅうしょう

 $9.6.2$ 

Sources:

my-repo [local]

 $merge$ 

\$ aptly snapshot merge my-product-release-20200512 my-repo-20200512 busybox-buster-mirror-20200512 Snapshot my-product-release-20200512 successfully created. You can run 'aptly publish snapshot my-product-release-20200512' to publish snapshot as Debian repository. \$ aptly snapshot list List of snapshots:<br>\* [busybox-buster-mirror-20200512]: Snapshot from mirror [busybox-buster-mirror]: http://deb.debian.org/debian/ buster<br>\* [my-product-release-20200512]: Merged from sources: 'my-repo-20200512', 'busybox-b To get more information about snapshot, run `aptly snapshot show <name>`. \$ aptly snapshot show my-product-release-20200512<br>Name: my-product-release-20200512<br>Created At: 2020-05-15 07:20:35 UTC<br>Description: Merged from sources: 'my-repo-20200512', 'busybox-buster-mirror-20200512'<br>Number of packa Sources: my-repo-20200512 [snapshot] busybox-buster-mirror-20200512 [snapshot]

 $9.6.3$ 

-filter-with-deps

external product that the verify verify verify that the verify  $\alpha$ 

 $-filter-with-deps$  busybox

(Missing dependencies (1):)  $\qquad \qquad$  libc6 ( $i = 2.28$ )

```
$ aptly mirror create -architectures=amd64 -filter='busybox' \<br>busybox-buster-mirror-without-dep http://deb.debian.org/debian/ buster main<br>$ aptly mirror update busybox-buster-mirror-without-dep<br>$ aptly snapshot create bus
Loading packages...
 Verifying...
Missing dependencies (1):
libc6 (>= 2.28) [amd64]
```
 $\rm apt-line$ 

-filter-with-deps

 $_{\rm{pull}}$ 

\$ aptly mirror edit -filter-with-deps busybox-buster-mirror-without-dep \$ aptly mirror show busybox-buster-mirror | grep '^Filter With Deps' Filter With Deps: yes \$ aptly mirror update busybox-buster-mirror

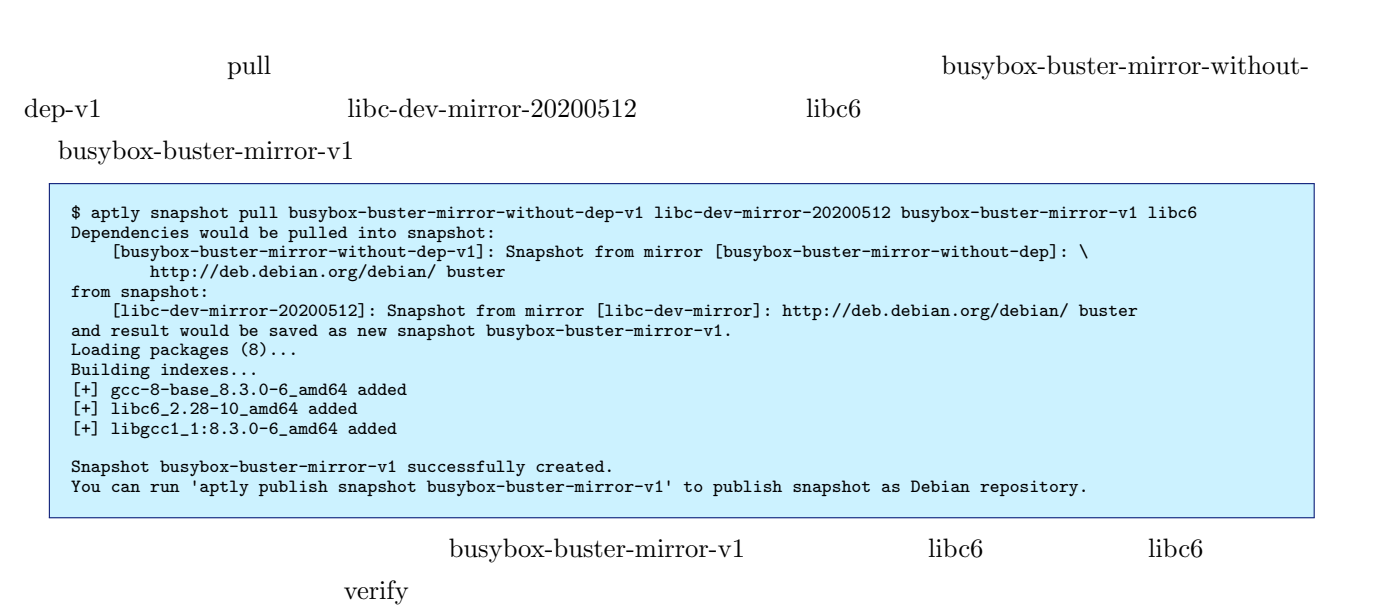

reduction to the publish  $\mathcal{D}$  and  $\mathcal{D}$  and  $\mathcal{D}$  and  $\mathcal{D}$  are  $\mathcal{D}$  and  $\mathcal{D}$  and  $\mathcal{D}$  are  $\mathcal{D}$  and  $\mathcal{D}$  and  $\mathcal{D}$  are  $\mathcal{D}$  and  $\mathcal{D}$  and  $\mathcal{D}$  are  $\mathcal{D}$  and  $\mathcal{D}$  and  $\$ 

9.7 (1)

 $\rm apt$ -line  $\rm opt$ 

rename

• search

diff

\$ aptly snapshot drop my-product-release-20200512<br>Snapshot `my-product-release-20200512` has been dropped.<br>\$ aptly snapshot drop my-repo-20200512<br>Snapshot `my-repo-20200512` has been dropped.

\$ aptly snapshot drop my-repo-20200512<br>Snapshot `my-repo-20200512` was used as a source in following snapshots:<br>\* [my-product-release-20200512]: Merged from sources: 'my-repo-20200512', 'busybox-buster-mirror-20200512'<br>\*R[

my-repo-20200512 my-product-release-20200512

 $\alpha$  $-$ force  $-$ 

\$ aptly snapshot show -with-packages busybox-buster-mirror-v1 Name: busybox-buster-mirror-v1 Created At: 2020-05-15 18:13:45 UTC Description: Pulled into 'busybox-buster-mirror-without-dep-v1' with 'libc-dev-mirror-20200512' as source, \ pull request was: 'libc6' Number of packages: 5 Sources: busybox-buster-mirror-without-dep-v1 [snapshot] libc-dev-mirror-20200512 [snapshot] Packages: busybox\_1:1.30.1-4\_amd64 busybox-static\_1:1.30.1-4\_amd64 gcc-8-base\_8.3.0-6\_amd64 libc6\_2.28-10\_amd64 libgcc1\_1:8.3.0-6\_amd64 \$ aptly snapshot verify busybox-buster-mirror-v1 Loading packages... Verifying... All dependencies are satisfied.

my-repo-20200512 my-product-release-20200512

 $my\text{-}product\text{-}release\text{-}20200512$  snapshot

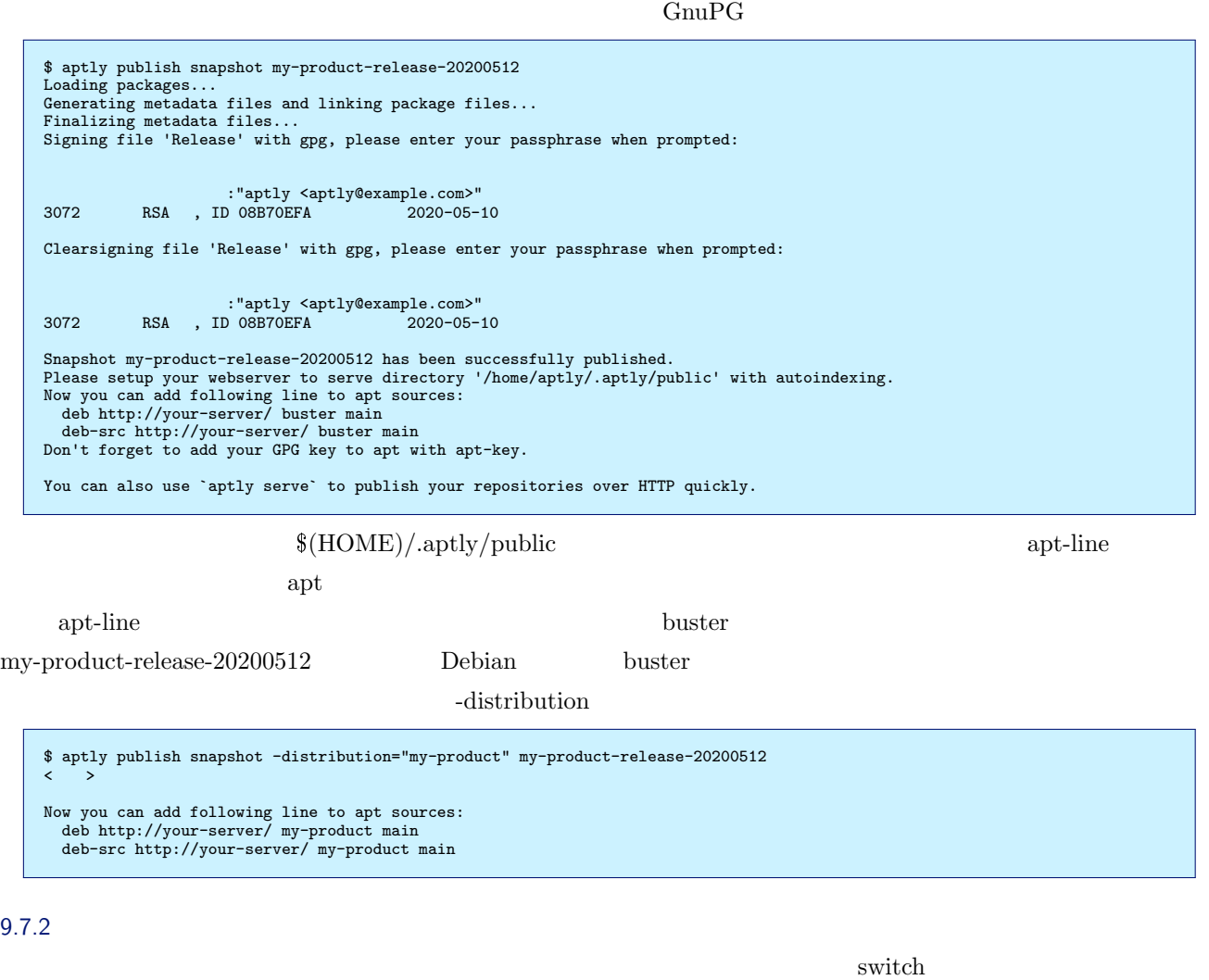

zlib1g my-product-release-20200513

\$ aptly mirror drop zlib-buster-mirror \$ aptly mirror create -architectures=amd64 -filter='zlib1g' -filter-with-deps zlib-buster-mirror \ http://deb.debian.org/debian/ buster main \$ aptly mirror update zlib-buster-mirror<br>\$ aptly snapshot create zlib-buster-mirror-20200512 from mirror zlib-buster-mirror<br>\$ aptly snapshot merge my-product-release-20200513 my-repo-20200512 busybox-buster-mirror-20200512  $\left\langle \quad \right\rangle$ 

 $9.7.3$ 

 $\rm list$ 

 $9.7.1$ 

## \$ aptly publish list<br>
Published repositories:<br>
\* ./buster\_lamd64, source] publishes {main: [my-product-release-20200512]: Merged from sources: \<br>
"my-repo-20200512', 'busybox-buster-mirror-20200512'}<br>
\* ./my-repo-20200512'

 $\mathop{\rm show}\nolimits$ 

\$ aptly publish show my-product Prefix: . Distribution: my-product Architectures: amd64 source Sources: main: my-product-release-20200513 [snapshot]

#### 9.7.4

 $\rm drop$ 

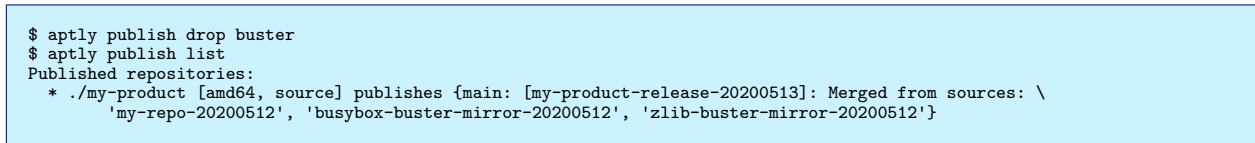

 $3$ 

#### 9.7.5

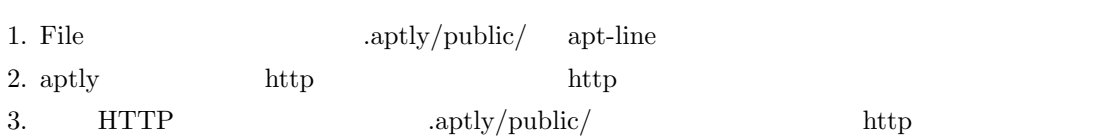

#### **File** プロトコルを使う

File apt-line  $\frac{1}{2}$ 

\$ sudo sh -c "echo deb file:///home/aptly/.aptly/public/ my-product main" >> /etc/apt/sources.list.d/my-product.list \$ sudo apt update

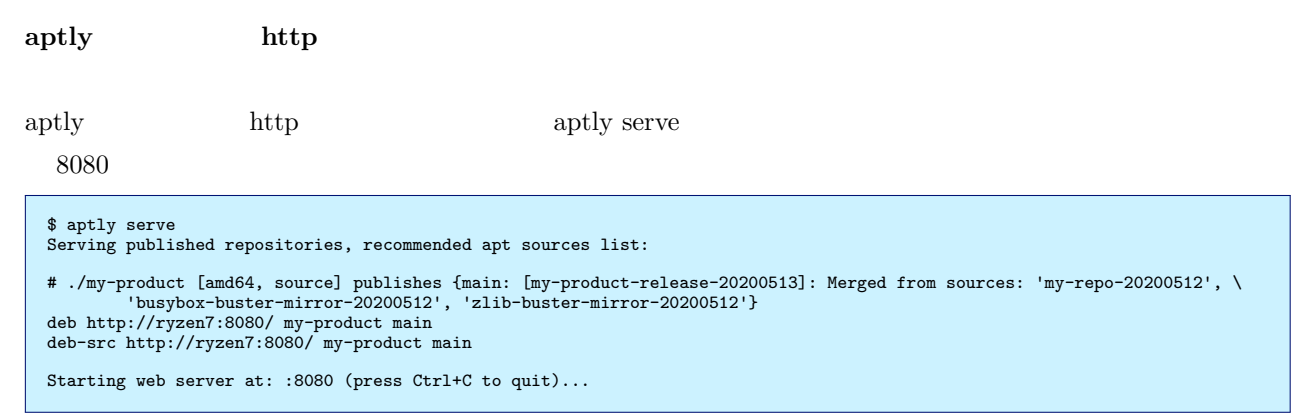

 $\alpha$ pt-line entry apt-line entry  $\alpha$ 

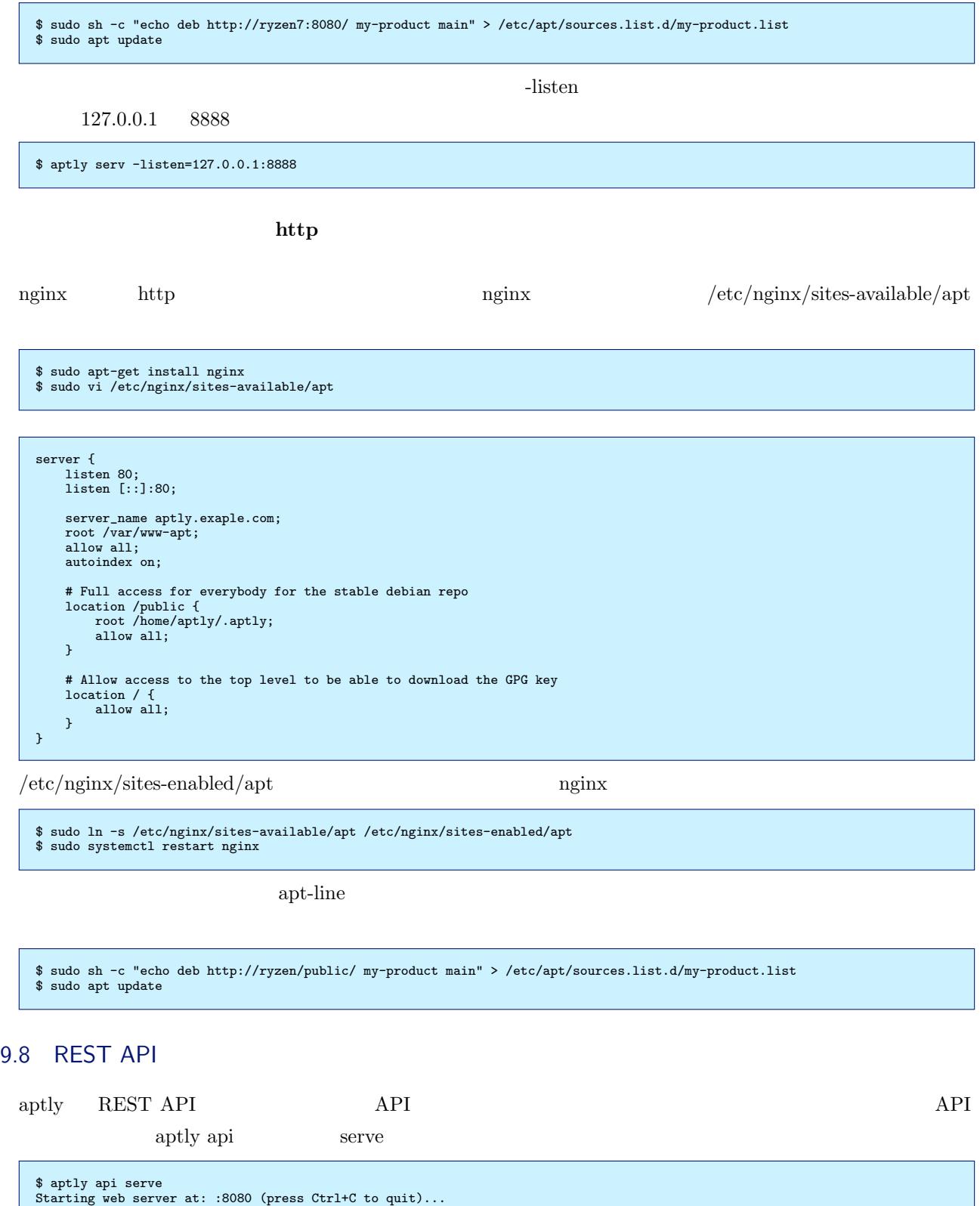

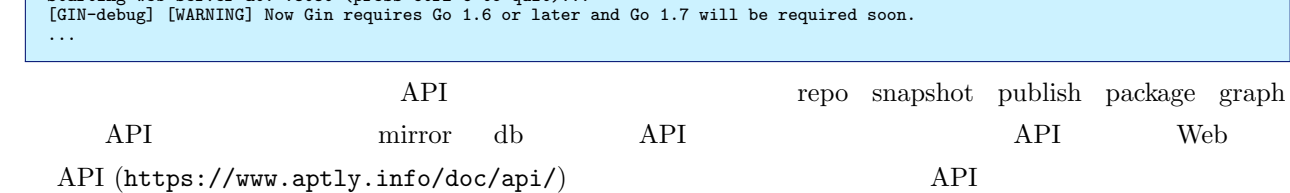

 $\blacksquare$ 

L

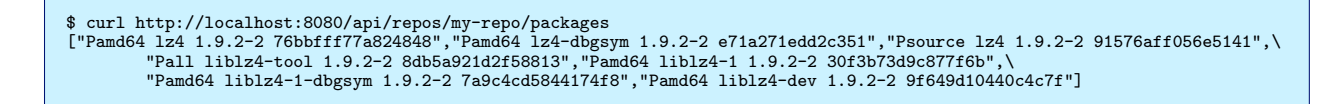

\$ curl http://localhost:8080/api/snapshots [{"Name":"busybox-buster-mirror-20200512","CreatedAt":"2020-05-15T19:29:25.376281727Z",\ "Description":"Snapshot from mirror [busybox-buster-mirror]: http://deb.debian.org/debian/ buster","Origin":"Debian",\ "NotAutomatic":"","ButAutomaticUpgrades":""}, {"Name":"busybox-buster-mirror-without-dep-v1","CreatedAt":"2020-05-15T18:09:04.530501686Z",\ "Description":"Snapshot from mirror [busybox-buster-mirror-without-dep]: http://deb.debian.org/debian/ buster", "Origin":"Debian","NotAutomatic":"","ButAutomaticUpgrades":""},<br>{"Name":"my-product-release-20200512","CreatedAt":"2020-05-15T21:51:09.7721545662",\<br>"Description":"Merged from sources: 'my-repo-20200512', 'busybox-buster-m {"Name":"my-product-release-20200513","CreatedAt":"2020-05-15T19:38:33.373419548Z", \ "Description":"Merged from sources: 'my-repo-20200512', 'busybox-buster-mirror-20200512',<br>'zlib-buster-mirror-20200512'", "Origin":"","NotAutomatic":"","ButAutomaticUpgrades":""}, \<br>{"Name":"my-repo-2\* Connection #0 to hos "Description":"Snapshot from local repo [my-repo]","Origin":"","NotAutomatic":"","ButAutomaticUpgrades":""}, \<br>{"Name":"zlib-buster-mirror-20200512","CreatedAt":"2020-05-15T19:29:25.510882855Z", \ "Description":"Snapshot from mirror [zlib-buster-mirror]: http://deb.debian.org/debian/ buster","Origin":"Debian"," \ NotAutomatic":"","ButAutomaticUpgrades":""}]

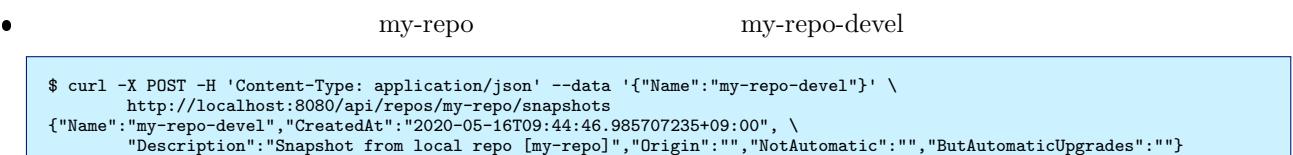

#### 9.8.1 REST API

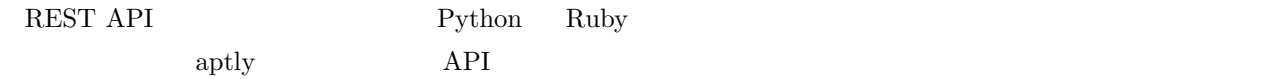

 $\bullet$ 

- Python
	- **–** aptly-api-client / https://github.com/gopythongo/aptly-api-client
	- **–** python-aptly / https://github.com/tcpcloud/python-aptly
	- **–** pyaptly / https://github.com/adfinis-sygroup/pyaptly
- Ruby
	- **–** aptly cli / htt[ps://github.com/sepulworld/aptly\\_cli](https://github.com/tcpcloud/python-aptly)
	- **–** aptly-simple / [https://github.com/serge-name/aptly-si](https://github.com/adfinis-sygroup/pyaptly)mple
	- **–** aptlier / https://github.com/3ofcoins/aptlier
- shell

**–** nitrux-repository-util / [\(https://github.com/Nitrux/nitrux-r](https://github.com/serge-name/aptly-simple)epository-util

#### $9.9$

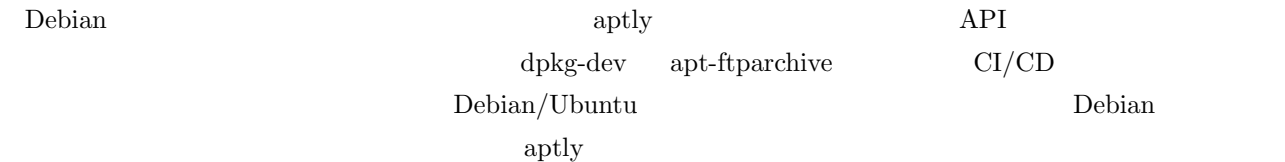

#### $2021$

## 10 Debian

#### 10.1 Debian

Debian **Debian Out 2018** 

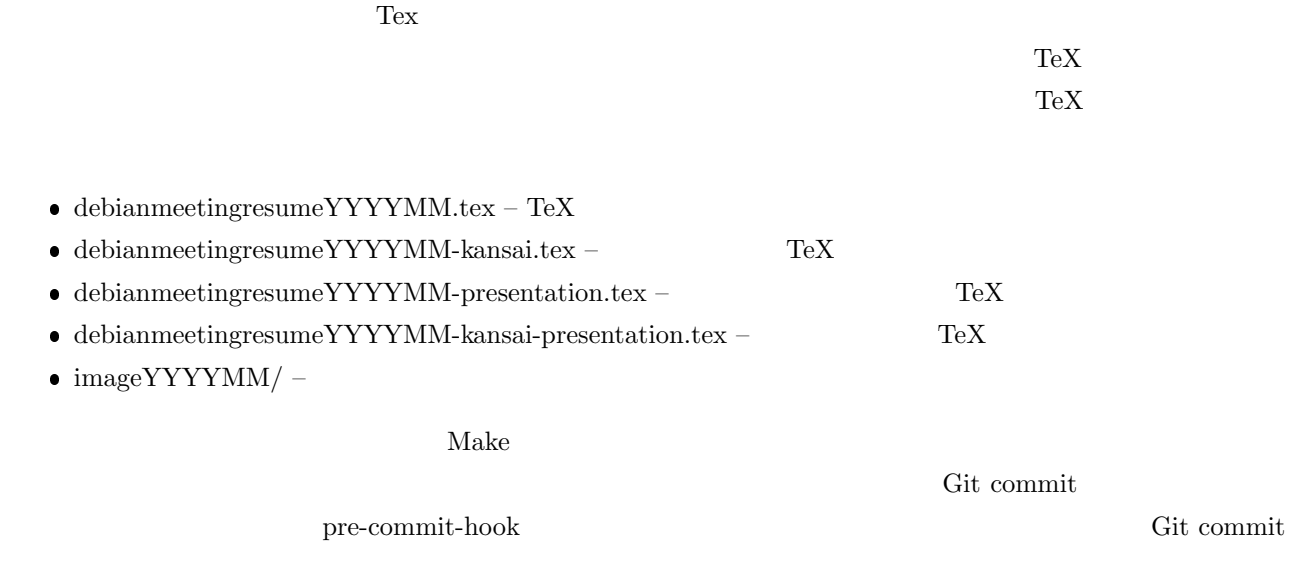

#### $10.2$

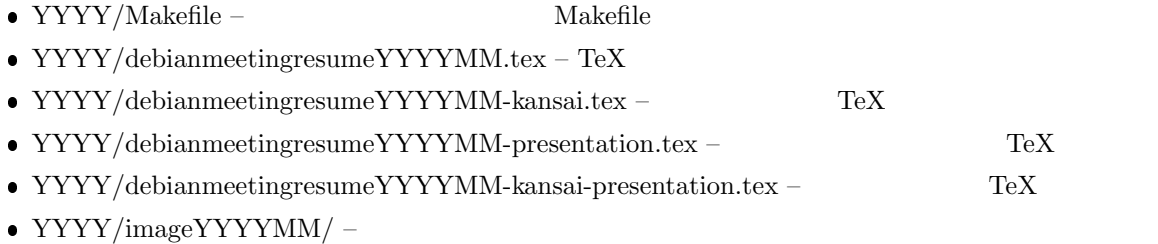

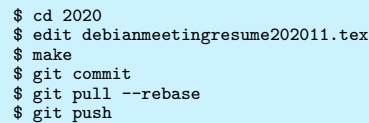

utils/mkdirlinks.sh

beamerthemeKansaiDebian.sty beamerthemeKyoto.sty beamerthemeTokyo.sty image200502 image200607 image200703 image200707 image200802 image201006 image2012-natsu kansaimonthlyreport.sty monthlypresentation.sty monthlyreport.sty

#### 10.2.1 UTF-8

 $2020/$ 

 $find + xargs$  utils/convert\_to\_utf8.sh

\$ find -name '\*.tex' | xargs bash ./utils/convert\_to\_utf8.sh \$ find -name '\*.sty' | xargs bash ./utils/convert\_to\_utf8.sh

#### $10.2.2$  CI

<span id="page-60-0"></span>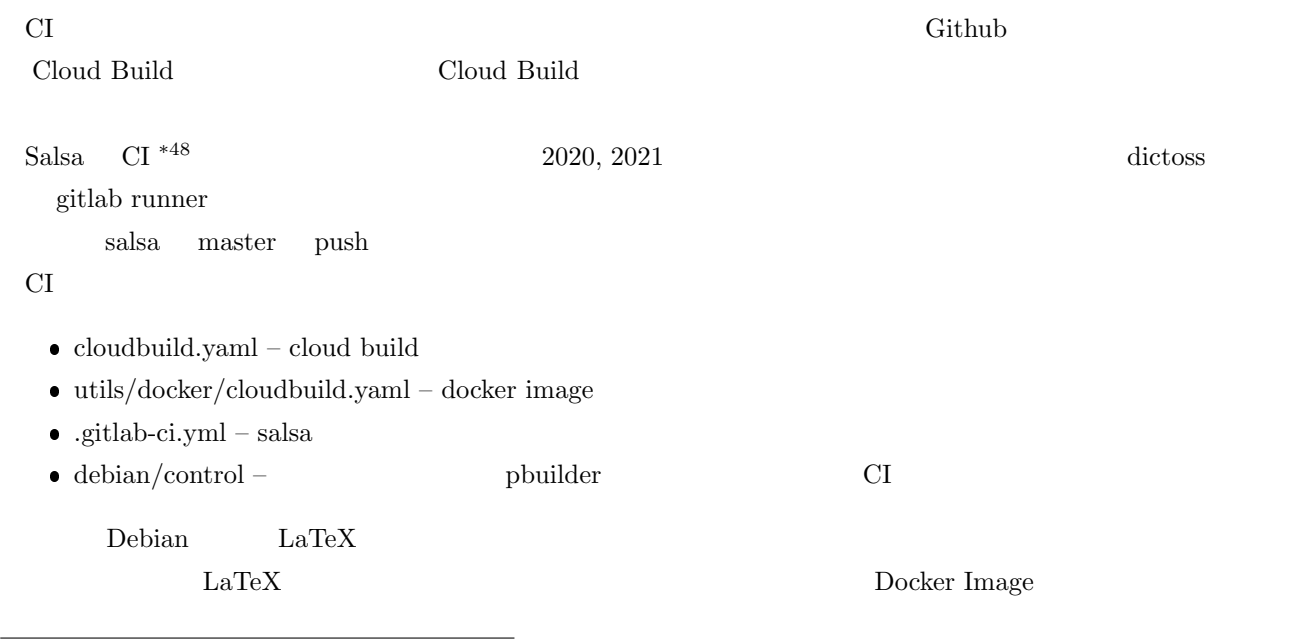

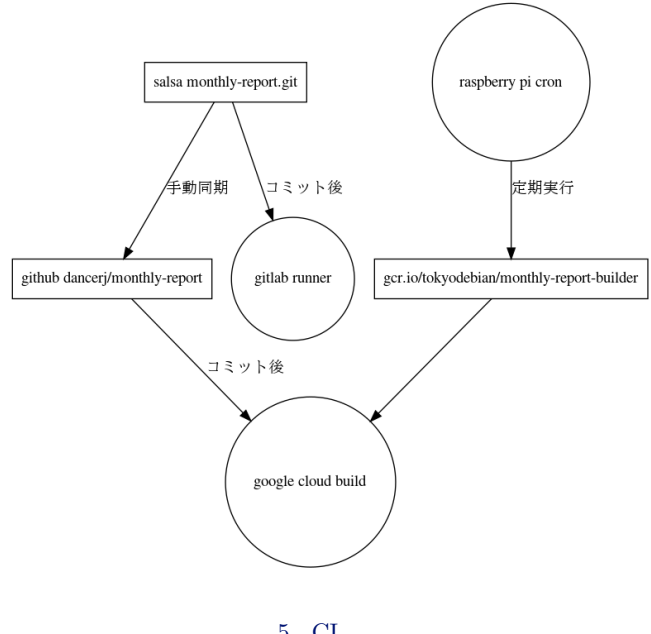

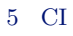

 $\begin{minipage}[c]{0.75\textwidth} \centering \begin{tabular}{l} \textbf{Docker Image} \end{tabular} \end{minipage} \end{minipage}$ 

#### Build

 $\begin{minipage}[c]{0.75\textwidth} \centering \begin{tabular}{l} \textbf{Docker Image} \end{tabular} & \begin{tabular}{l} \textbf{r} & \textbf{r} & \textbf{r} \\ \textbf{r} & \textbf{r} & \textbf{r} \\ \textbf{r} & \textbf{r} & \textbf{r} \\ \textbf{r} & \textbf{r} & \textbf{r} \\ \textbf{r} & \textbf{r} & \textbf{r} \\ \textbf{r} & \textbf{r} & \textbf{r} \\ \textbf{r} & \textbf{r} & \textbf{r} \\ \textbf{r} & \textbf{r} & \textbf{r} \\$ 

#### GNU GENERAL PUBLIC LICENSE

Git https://salsa.debian.org/tokyodebian-team/monthly-report.git

sudo apt update \$ sudo apt install git \$ git clone https://salsa.debian.org/tok[yodebian-team/monthly-report.git](https://salsa.debian.org/tokyodebian-team/monthly-report.git)

#### GNU GENERAL PUBLIC LICENSE Version 2, June 1991

Copyright (C) 1989, 1991 Free Software Foundation, Inc.<br>51 Franklin St, Fifth Floor, Boston, MA 02110-1301 USA<br>Everyone is permitted to copy and distribute verbatim copies<br>of this license document, but changing it is not a

#### Preamble

The licenses for most software are designed to take away your<br>freedom to share and change it. By contrast, the GNU General Public<br>License is intended to guarantee your freedom to share and change free<br>software--to make sur using it. (Some other Free Software Foundation software is covered by .<br>GNU Library General Public License instead.) You can apply it to your programs, too.

When we speak of free software, we are referring to freedom, not price. Our General Public Licenses are designed to make sure that you have the freedom to distribute copies of free software (and charge for this service if you wish), that you receive source code or can get it<br>if you want it, that you can change the software or use pieces of it<br>in new free programs; and that you know you can do these things.

To protect your rights, we need to make restrictions that forbid<br>anyone to deny you these rights or to ask you to surrender the rights.<br>These restrictions translate to certain responsibilities for you if you<br>distribute cop

For example, if you distribute copies of such a program, whether<br>gratis or for a fee, you must give the recipients all the rights that<br>you have. You must make sure that they, too, receive or can get the<br>source code. And yo

We protect your rights with two steps: (1) copyright the software, and (2) offer you this license which gives you legal permission to copy, distribute and/or modify the software.

Also, for each author's protection and ours, we want to make certain<br>that everyone understands that there is no warranty for this free<br>software. If the software is modified by someone else and passed on, we<br>want its recipi

Finally, any free program is threatened constantly by software<br>patents. We wish to avoid the danger that redistributors of a free<br>program will individually obtain patent licenses, in effect making the<br>program proprietary.

The precise terms and conditions for copying, distribution and modification follow.

GNU GENERAL PUBLIC LICENSE TERMS AND CONDITIONS FOR COPYING, DISTRIBUTION AND MODIFICATION

0. This License applies to any program or other work which contains<br>a notice placed by the copyright holder saying it may be distributed<br>under the terms of this General Public License. The "Program", below,<br>refers to any s language. (Hereinafter, translation is included without limitation in the term "modification".) Each licensee is addressed as "you".

Activities other than copying, distribution and modification are not covered by this License; they are outside its scope. The act of running the Program is not restricted, and the output from the Program is covered only if its contents constitute a work based on the Program (independent of having been made by running the Program). Whether that is true depends on what the Program does.

1. You may copy and distribute verbatim copies of the Program's

source code as you receive it, in any medium, provided that you<br>conspicuously and appropriately publish on each copy an appropriate<br>copyright notice and disclaimer of warranty; keep intact all the<br>notices that refer to thi

You may charge a fee for the physical act of transferring a copy, and you may at your option offer warranty protection in exchange for a fee.

2. You may modify your copy or copies of the Program or any portion of it, thus forming a work based on the Program, and copy and distribute such modifications or work under the terms of Section 1 above, provided that you also meet all of these conditions:

a) You must cause the modified files to carry prominent notices stating that you changed the files and the date of any change.

b) You must cause any work that you distribute or publish, that in whole or in part contains or is derived from the Program or any part thereof, to be licensed as a whole at no charge to all third parties under the terms o

c) If the modified program normally reads commands interactively<br>when run, you must cause it, when started running for such<br>interactive use in the most ordinary way, to print or display an<br>announcement including an appropr License. (Exception: if the Program itself is interactive but does not normally print such an announcement, your work based on the Program is not required to print an announcement.)

These requirements apply to the modified work as a whole. If<br>it dentifiable sections of that work are not derived from the Program,<br>and can be reasonably considered independent and separate works in<br>themselves, then this L this License, whose permissions for other licensees extend to the entire whole, and thus to each and every part regardless of who wrote it.

Thus, it is not the intent of this section to claim rights or contest<br>your rights to work written entirely by you; rather, the intent is to<br>exercise the right to control the distribution of derivative or<br>collective works b

In addition, mere aggregation of another work not based on the Program with the Program (or with a work based on the Program) on a volume of a storage or distribution medium does not bring the other work under the scope of this License.

3. You may copy and distribute the Program (or a work based on it, under Section 2) in object code or executable form under the terms of Sections 1 and 2 above provided that you also do one of the following:

a) Accompany it with the complete corresponding machine-readable<br>source code, which must be distributed under the terms of Sections<br>1 and 2 above on a medium customarily used for software interchange; or,

b) Accompany it with a written offer, valid for at least three<br>years, to give any third party, for a charge no more than your<br>cost of physically performing source distribution, a complete<br>machine-readable copy of the corre customarily used for software interchange; or,

c) Accompany it with the information you received as to the offer to distribute corresponding source code. (This alternative is allowed only for noncommercial distribution and only if you received the program in object code or executable form with such an offer, in accord with Subsection b above.)

The source code for a work means the preferred form of the work for making modifications to it. For an executable work, complete source code means all the source code for all modules it contains, plus any associated interface definition files, plus the scripts used to control compilation and installation of the executable. However, as a special exception, the source code distributed need not include anything that is normally distributed (in either source or binary form) with the major components (compiler, kernel, and so on) of the operating system on which the executable runs, unless that component itself accompanies the executable.

If distribution of executable or object code is made by offering<br>access to copy from a designated place, then offering equivalent<br>access to copy the source code from the same place counts as<br>distribution of the source code

4. You may not copy, modify, sublicense, or distribute the Program except as expressly provided under this License. Any attempt<br>otherwise to copy, modify, sublicense or distribute the Program is<br>ovid, and will automatically terminate your rights under this License.<br>However, parties who ha

5. You are not required to accept this License, since you have not<br>signed it. However, nothing else grants you permission to modify or<br>distribute the Program or its derivative works. These actions are<br>prohibited by law if the Program or works based on it.

6. Each time you redistribute the Program (or any work based on the Program), the recipient automatically receives a license from the original licensor to copy, distribute or modify the Program subject to these terms and c this License.

7. If, as a consequence of a court judgment or allegation of patent<br>infringement or for any other reason (not limited to patent issues),<br>conditions are imposed on you (whether by court order, agreement or<br>otherwise) that c

If any portion of this section is held invalid or unenforceable under any particular circumstance, the balance of the section is intended to apply and the section as a whole is intended to apply in other circumstances.

It is not the purpose of this section to induce you to infringe any<br>patents or other property right claims or to contest validity of any<br>such claims; this section has the sole purpose of protecting the<br>integrity of the fre

This section is intended to make thoroughly clear what is believed to be a consequence of the rest of this License.

8. If the distribution and/or use of the Program is restricted in<br>certain countries either by patents or by copyrighted interfaces, the<br>original copyright holder who places the Program under this License<br>may add an explici countries not thus excluded. In such case, this License incorporates the limitation as if written in the body of this License.

9. The Free Software Foundation may publish revised and/or new versions of the General Public License from time to time. Such new versions will be similar in spirit to the present version, but may differ in detail to addre

Each version is given a distinguishing version number. If the Program<br>specifies a version number of this License which applies to it and "any<br>later version", you have the option of following the terms and conditions<br>either

#### Debian

Copyright (c) 1999 Software in the Public Interest<br>Permission is hereby granted, free of charge, to any person<br>obtaining a copy of this software and associated documentation<br>files (the "Software"), to deal in the Software

The above copyright notice and this permission notice shall be

10. If you wish to incorporate parts of the Program into other free<br>programs whose distribution conditions are different, write to the author<br>to ask for permission. For software which is copyrighted by the Free<br>Software Fo make exceptions for this. Our decision will be guided by the two goals of preserving the free status of all derivatives of our free software and of promoting the sharing and reuse of software generally.

#### NO WARRANTY

11. BECAUSE THE PROGRAM IS LICENSED FREE OF CHARGE, THERE IS NO WARRANTY OTHERWISE STATED IN WRITING THE COPYRIGHT HOLDERS AND/OR OTHER PARTIES PROGRAM, TO THE EXTENT PERMITTED BY APPLICABLE LAW. EXCEPT WHEN PROVIDE THE PR REPAIR OR CORRECTION.

12. IN NO EVENT UNLESS REQUIRED BY APPLICABLE LAW OR AGREED TO IN WRITING WILL ANY COPYRIGHT HOLDER, OR ANY OTHER PARTY WHO MAY MODIFY AND/OR<br>REDISTRIBUTE THE PROGRAM AS PERMITTED ABOVE, BE LIABLE TO YOU FOR DAMAGES,<br>INCLUDING ANY GENERAL, SPECIAL, INCIDENTAL OR CONSEQUENTIAL DAMAGES ARISING<br>OUT YOU OR THIRD PARTIES OR A FAILURE OF THE PROGRAM TO OPERATE WITH ANY OTHER<br>PROGRAMS), EVEN IF SUCH HOLDER OR OTHER PARTY HAS BEEN ADVISED OF THE<br>POSSIBILITY OF SUCH DAMAGES.

#### END OF TERMS AND CONDITIONS

How to Apply These Terms to Your New Programs

If you develop a new program, and you want it to be of the greatest possible use to the public, the best way to achieve this is to make it free software which everyone can redistribute and change under these terms.

To do so, attach the following notices to the program. It is safest<br>to attach them to the start of each source file to most effectively<br>convey the exclusion of warranty; and each file should have at least<br>the "copyright" l

<one line to give the program's name and a brief idea of what it does.> Copyright (C) <year> <name of author>

This program is free software; you can redistribute it and/or modify it under the terms of the GNU General Public License as published by the Free Software Foundation; either version 2 of the License, or (at your option) any later version.

This program is distributed in the hope that it will be useful,<br>but WITHOUT ANY WARRANTY, without even the implied warranty of<br>MERCHANTABILITY or FITNESS FOR A PARTICULAR PURPOSE. See the<br>GNU General Public License for mor

You should have received a copy of the GNU General Public License along with this program; if not, write to the Free Software Foundation, Inc., 51 Franklin St, Fifth Floor, Boston, MA 02110-1301 USA

Also add information on how to contact you by electronic and paper mail.

If the program is interactive, make it output a short notice like this when it starts in an interactive mode:

Gnomovision version 69, Copyright (C) year name of author<br>Gnomovision comes with ABSOLUTELY NO WARRANTY; for details type `show w'.<br>This is free software, and you are welcome to redistribute it<br>under certain conditions; ty

The hypothetical commands `show w' and `show c' should show the appropriate parts of the General Public License. Of course, the commands you use may<br>be called something other than `show w' and `show c'; they could even be<br>mouse-clicks or menu items--whatever suits your program.

You should also get your employer (if you work as a programmer) or your school, if any, to sign a "copyright disclaimer" for the program, if necessary. Here is a sample; alter the names:

Yoyodyne, Inc., hereby disclaims all copyright interest in the program `Gnomovision' (which makes passes at compilers) written by James Hacker.

<signature of Ty Coon>, 1 April 1989 Ty Coon, President of Vice

This General Public License does not permit incorporating your program into<br>proprietary programs. If your program is a subroutine library, you may<br>consider it more useful to permit linking proprietary applications with the

included in all copies or substantial portions of the Software.

THE SOFTWARE IS PROVIDED "AS IS", WITHOUT WARRANTY OF ANY KIND, EXPRESS OR IMPLIED, INCLUDING BUT NOT LIMITED TO THE MARRANTIES OF MERCHANTABILITY, FITNESS FOR A PARTICULAR PURPOSE AND NONINFRINGEMENT IN NO EVENT SHALL THE AUTHORS OR COPYRIGHT HOLDERS<br>BE LIABLE FOR ANY CLAIM, DAM THE SOFTWARE.

Debian  $\Box$ 

 $2019/12$   $2020/11$ 

 $\rm Debian$ 

**✓** 『あんどきゅめんてっど でびあん』について **✏**

**✒ ✑**

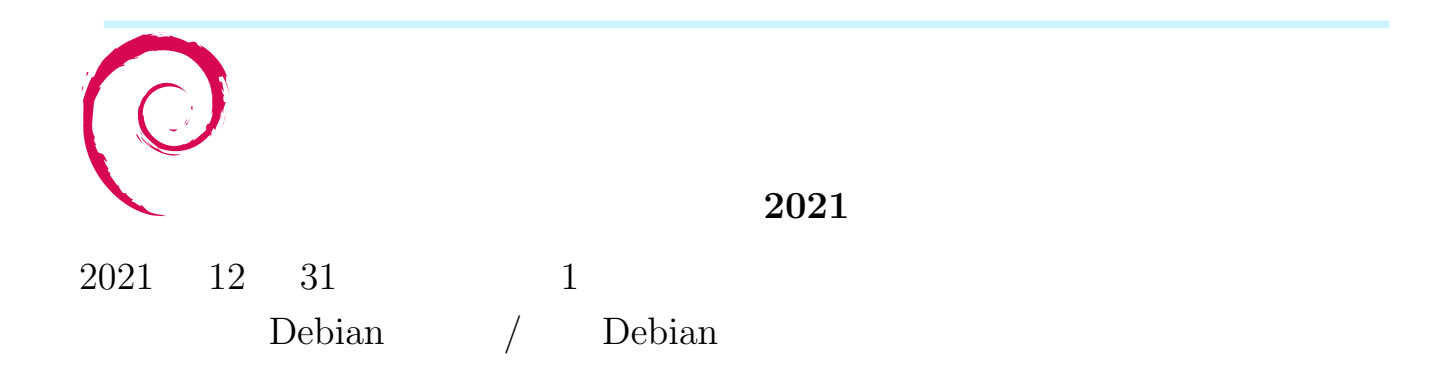